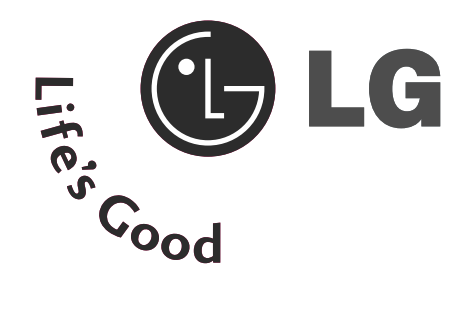

#### INSTRUKCJA OBS£UGI **TELEWIZOR LCD TELEWIZOR** PLAZMOWY

**MODELE TELEWIZORÓW MODELE TELEWIZORÓW LCD**

**PLAZMOWYCH**

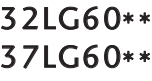

32PG60\*\* 42PG60\*\*

- 
- 42LG60\*\* 42LG61\*\*
- 47LG60\*\*
- 50PG60\*\* 50PG70\*\* 60PG70\*\* 50PG40\*\*

Przed użyciem odbiornika należy uważnie przeczytać tę instrukcję.

Po przeczytaniu warto ją zachować do dalszego wykorzystania w przyszłości.

Zaleca się również zapisanie numeru seryjnego oraz numeru modelu.

Informacje te znajdują się na tabliczce znamionowej na tylnej obudowie urządzenia.

# **AKCESORIA AKCESORIA**

## **AKCESORIA**

Należy się upewnić, że do telewizora dołączone są następujące akcesoria. W przypadku braku któregokolwiek z nich, należy skontaktować się ze sprzedawcą, od którego kupiono ten produkt.

■ Twój telewizor może różnić się od pokazanego na ilustracji.

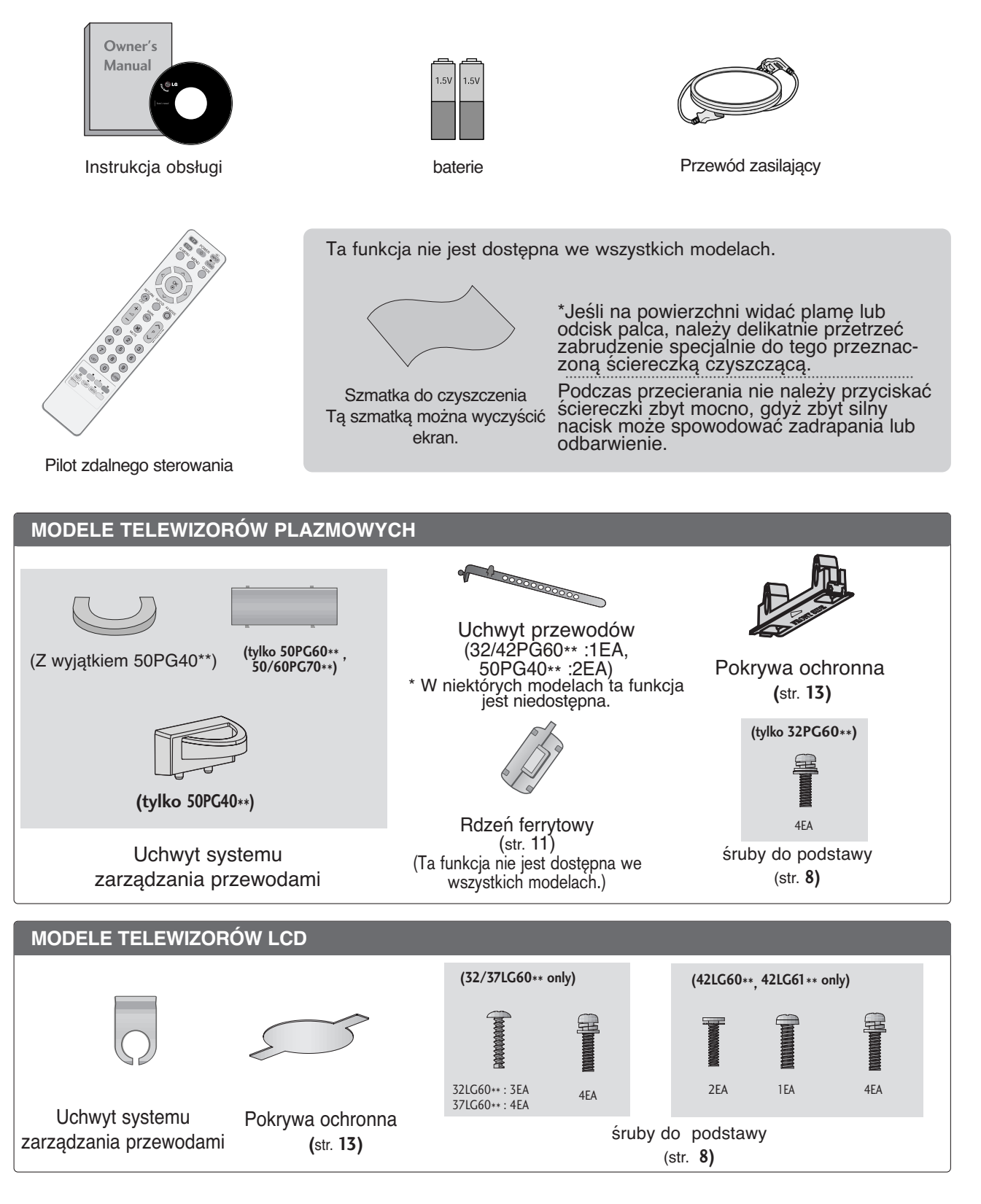

## **SPIS TREśCI**

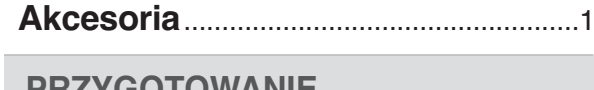

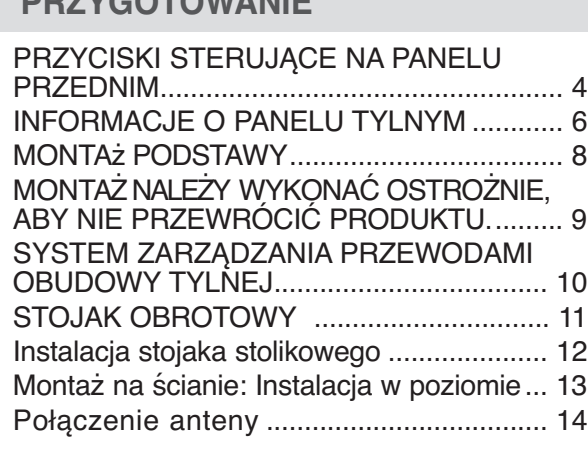

#### **KONFIGURACJA URZĄDZEŃ ZEWNĘTRZNYCH**

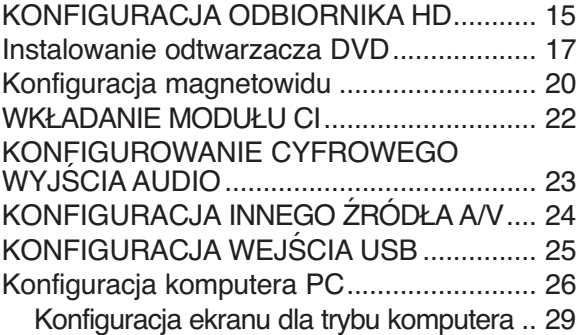

#### **OGLĄDANIE TELEWIZJI/PRZEŁĄCZANIE PROGRAMÓW**

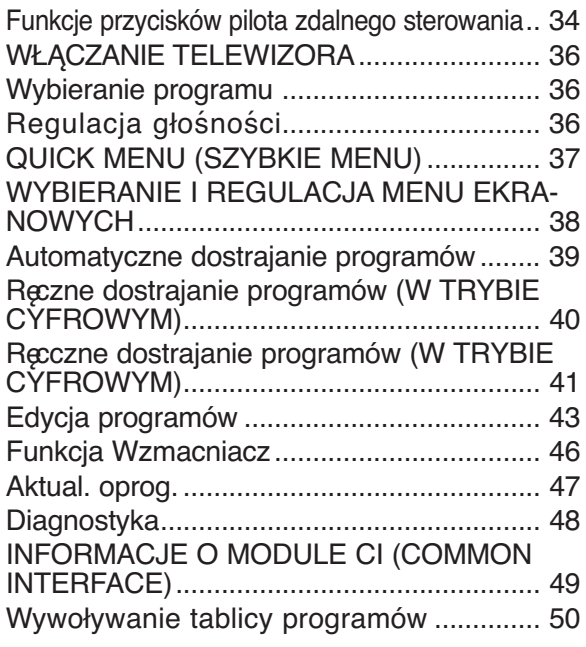

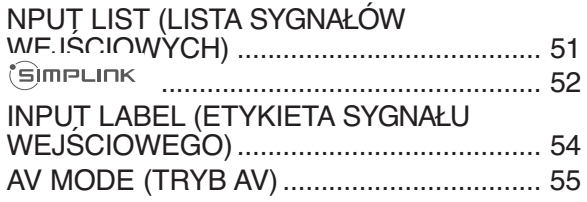

#### **KORZYSTANIE Z URZĄDZENIA USB**

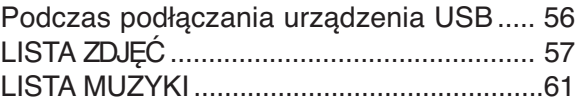

#### **EPG (ELECTRONIC PROGRAMME GUIDE — ELEKTRONICZNY PRZEWODNIK PO PROGRAMACH) (W TRYBIE CYFROWYM)**

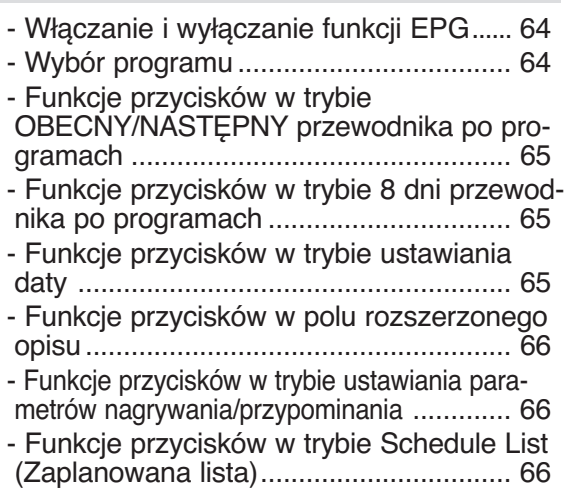

#### **KONTROLA OBRAZU**

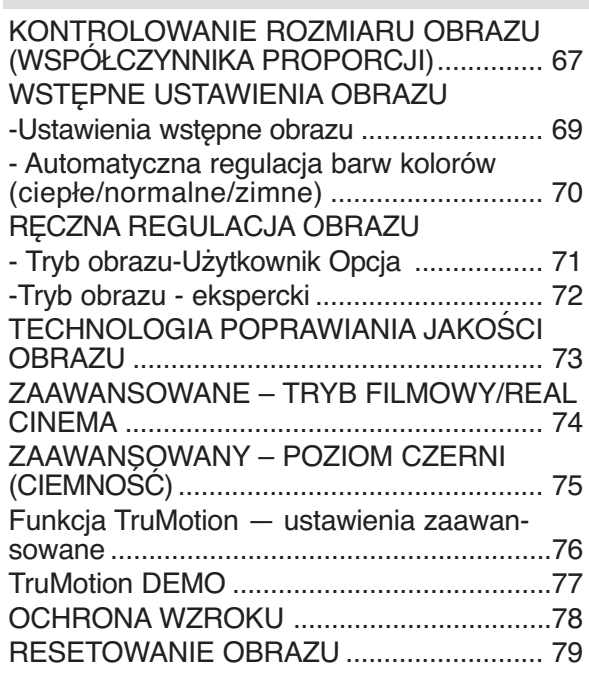

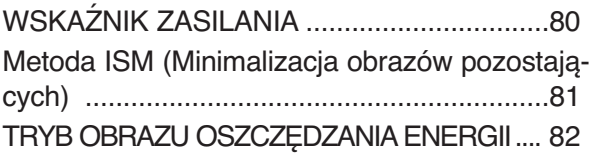

#### **REGULACJA DŹWIĘKU I USTAWIANIE JĘZYKA**

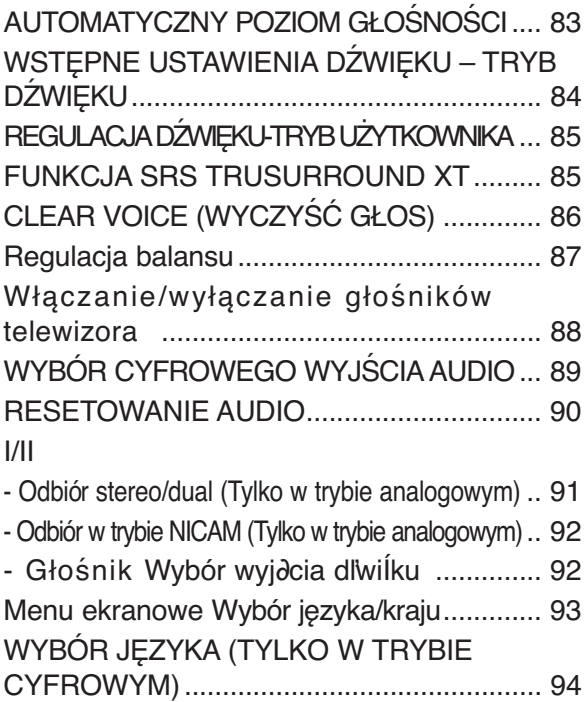

#### **USTAWIENIE CZASU**

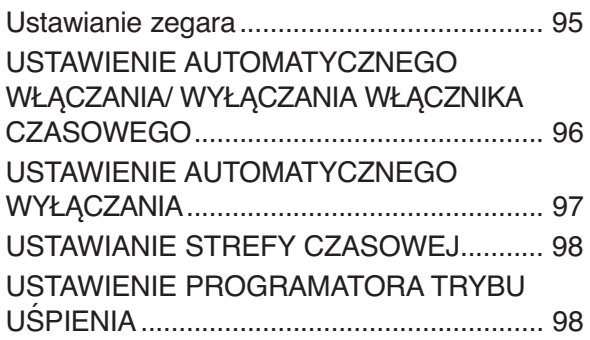

#### **KONTROLA RODZICIELSKA/OCENY**

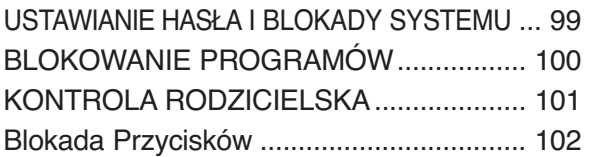

#### **Teletekst**

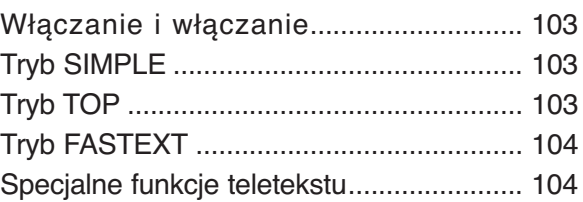

#### **CYFROWY TELETEKST**

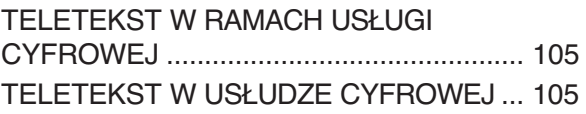

#### **DODATEK**

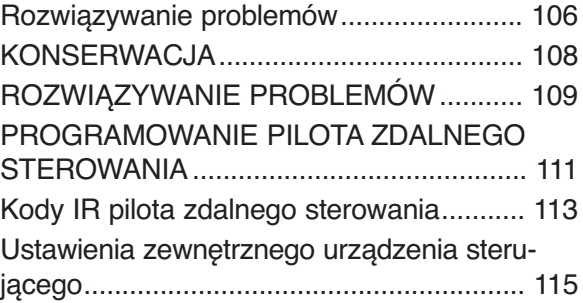

## **PRZYGOTOWANIE**

## **PRZYCISKI STERUJĄCE NA PANELU PRZEDNIM**

■ Twój telewizor może różnić się od pokazanego na ilustracji.

### **MODELE TELEWIZORÓW PLAZMOWYCH**

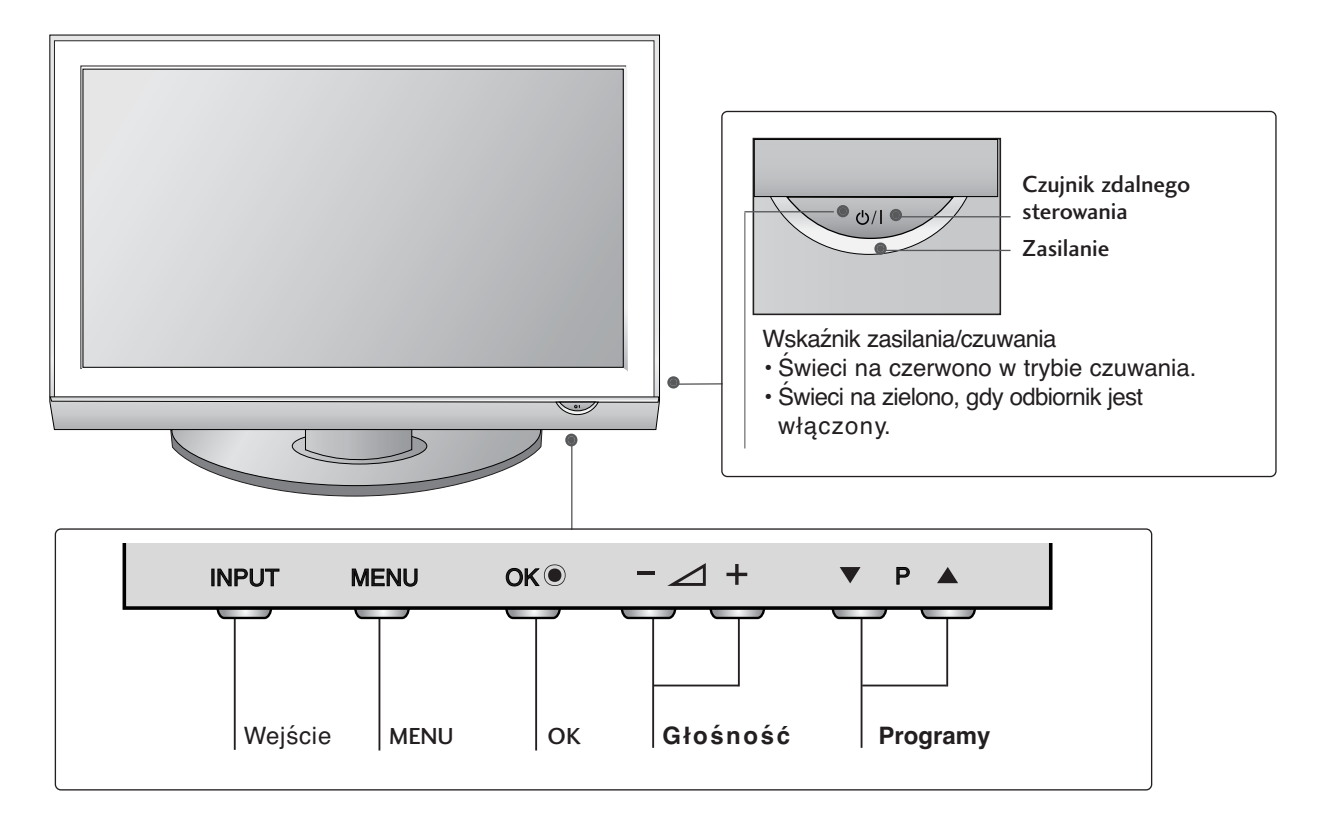

### **MODELE TELEWIZORÓW LCD**

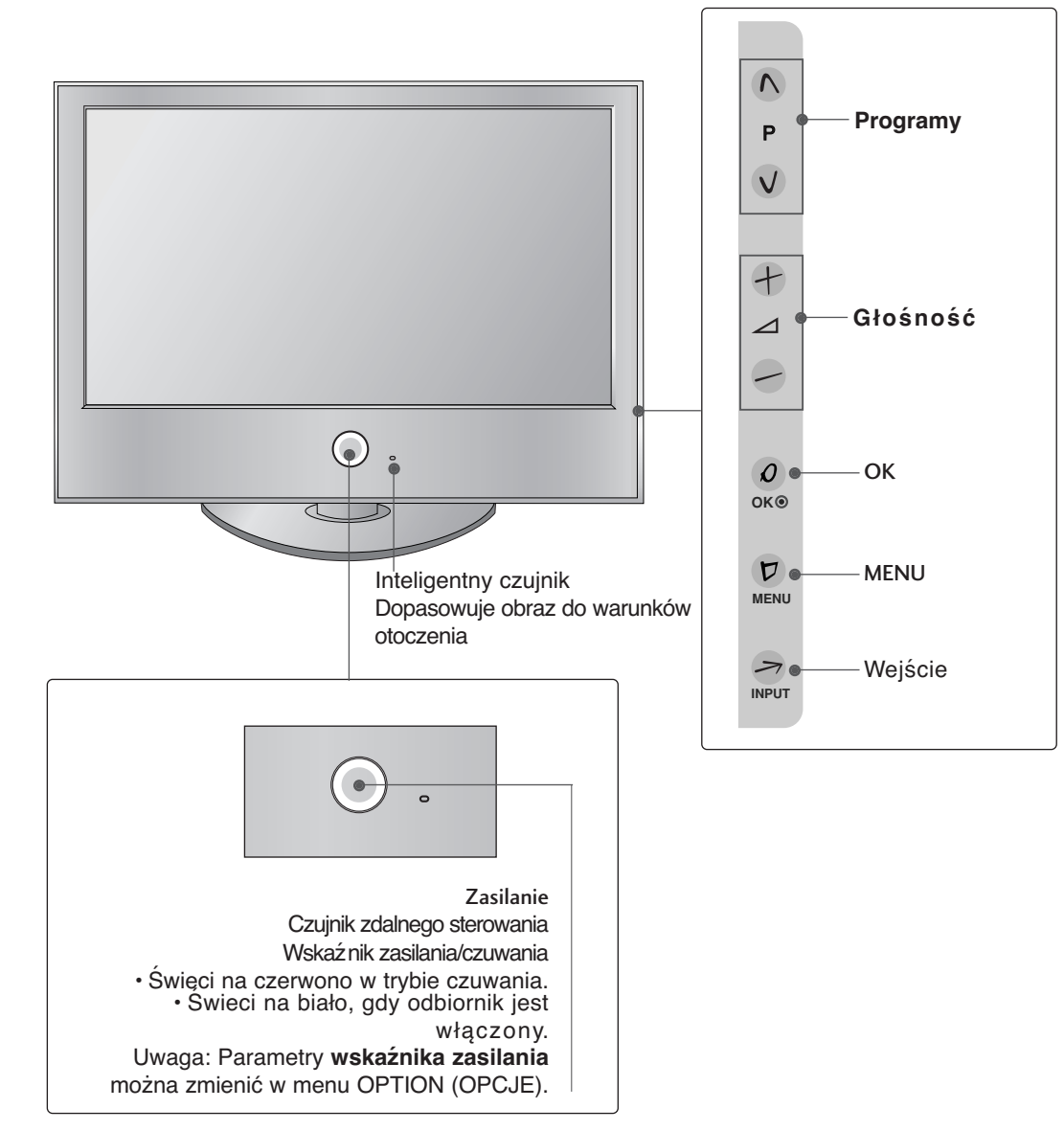

## **PRZYGOTOWANIE**

### **INFORMACJE O PANELU TYLNYM**

■ Twój telewizor może różnić się od pokazanego na ilustracji.

**FCMCIA CARD SLOT** 

**NG32**  $\mathbb{N}$  3 **IDAG** 

MONC

 $\odot$ 

 $\frac{9}{2}$ 

**AVINS** 

#### **MODELE TELEWIZORÓW PLAZMOWYCH**

**tylko 50PG40\*\***

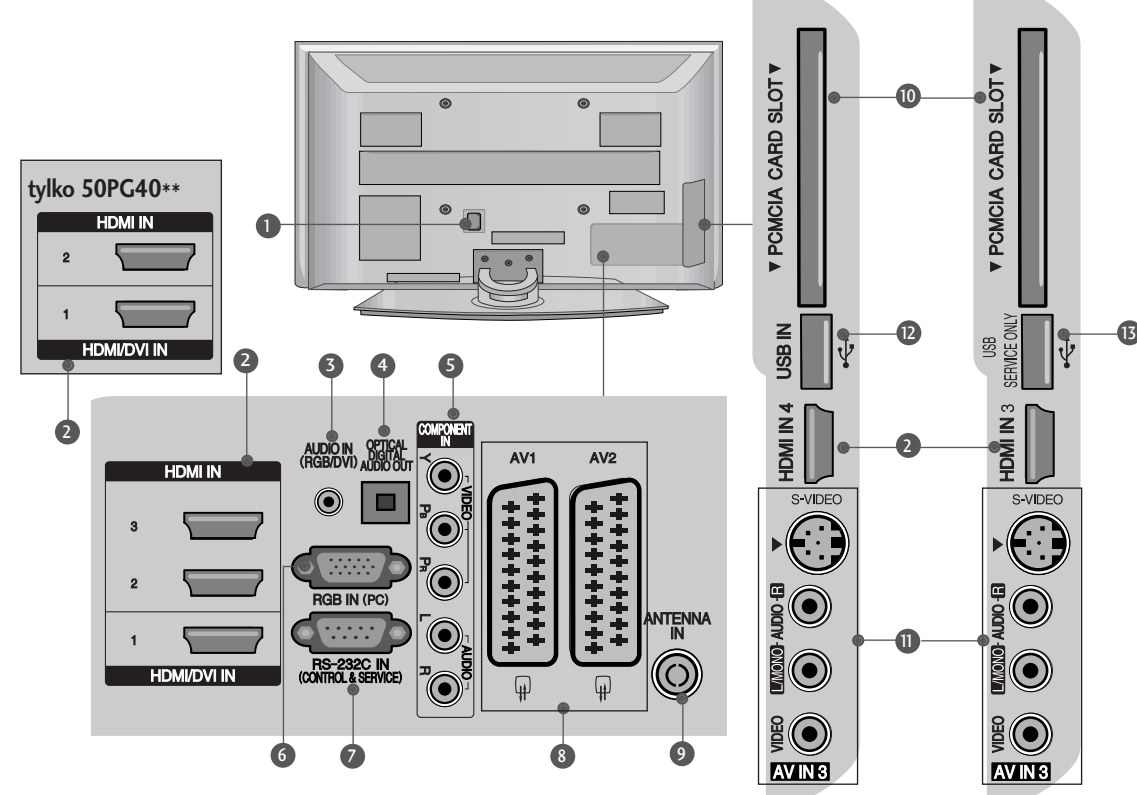

- **D** Gniazdo przewodu zasilania Ten telewizor jest zasilany z gniazda sieci elektrycznej. Wymagane napięcie zasilania jest podane na stronie z danymi technicznymi. Nie wolno zasilać tego telewizora prądem stałym
- **Wejście HDMI** 2 Podłącz źródło sygnału HDMLdo wejścią HDMI IN lub źródło sygnału DVI (wideo)<br>do portu HDMI/DVI za pomocą przewodu DVI-HDMI.
- **Wejście RGB/DVI Audio** 3 Służy do połączenia sygnał u<br>dźwiękowego z komputera lub odbiornika telewizji cyfrowej.
- **CYFROWE WYJŚCIE AUDIO (OPTYCZNE)** 4 Służy do połączenia cyfrowego sygnału<br>dzwiękowego z różnego typu urządzeń Uwaga: W trybie czuwania te porty nie pracują.
- **Wejście Component** 5 Do tych gniazd można podłączyć urządzenie audio/wideo dostarczające sygnał w standardzie Component.
- **Wejście RGB** 6 Do podłączenia wyjścia z komputera osobistego.
- **PORT WEJŚCIA RS-232C**  7 **(STEROWANIE&OBSŁUGA SERWISOWA)** Służy do połązenia z portem RS-232C komputera PC.
- **Gniazda Euroscart (AV1/AV2)** 8 Do tych gniazd można podłączyć urządzenia zewnętrzne dostarczające sygnał wyjściowy lub odbierające sygnał wejściowy za pośrednictwem złącza Euroscart.
- **Wejście antenowe** 9 Gniazdo do podłączenia anteny RF.
- **Gniazdo karty PCMCIA (Personal Computer** 10 **Memory Card International Association).** (Ta funkcja nie jest dostÍpna we wszystkich krajach.)
- **Wejście S-Video** 11 Umożliwia doprowadzenie sygnału wizji z urządzenia S-VIDEO. **Wejście audio/wideo** Do tych gniazd można doprowadzić sygnał wyjściowy audio/wideo z zewnętrznego urządzenia.
- **Wejście USB** 12
- **13** PORT SERWISOWY

### **MODELE TELEWIZORÓW LCD**

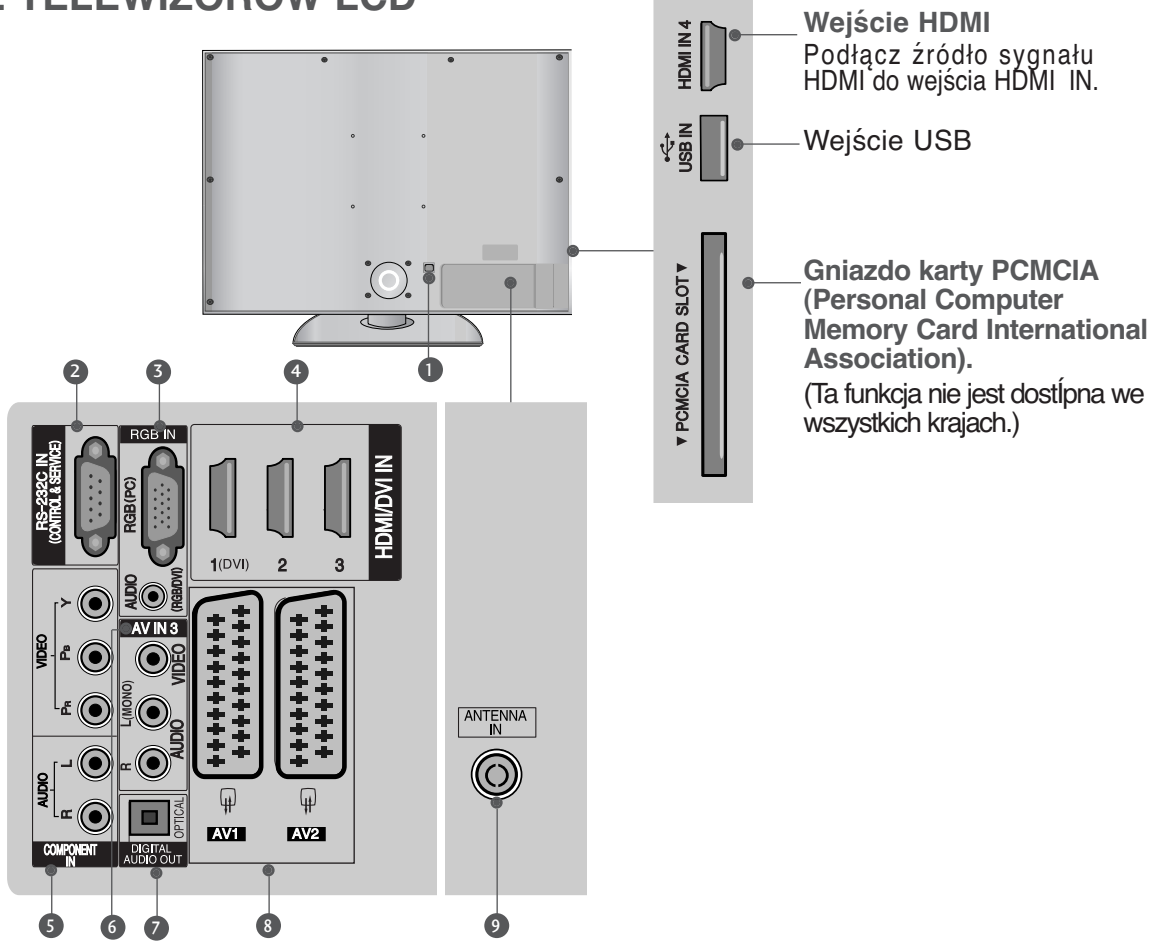

- **D** Gniazdo przewodu zasilania Ten telewizor jest zasilany z gniazda sieci elektrycznej. Wymagane napięcie zasilania jest<br>podane na stronie z danymi technicznymi. Nie wolno zasilać tego telewizora prądem stałym
- **PORT WEJŚCIA RS-232C**  2 **(STEROWANIE&OBSŁUGA SERWISOWA)** Służy do połązenia z portem RS-232C komputera PC.
- **Wejście RGB** 3

Do podłączenia wyjścia z komputera osobistego.

**Wejście RGB/DVI Audio** Służy do połączenia sygnał u

dźwiękowego z komputera lub odbiornika telewizji cyfrowej.

**Wejście HDMI** 4 Podłącz źródło sygnału HDMI do wejścia HDMI' IN lub źródłó sygnału DVI (wideo)<br>do portu HDMI/DVI za pomocą przewodu DVI-HDMI.

- **Wejście Component** 5 Do tych gniazd można podłączyć urządzenie audio/wideo dostarczające sygnał w standardzie Component.
- **Wejście audio/wideo** 6 Do tych gniazd można doprowadzić sygnał wyjściowy audio/wideo z zewnętrznego urządzenia.
- **2 CYFROWE WYJŚCIE AUDIO (OPTYCZNE)** Służy do połączenia cyfrowego sygnału dźwiękowego z różnego typu urządzeń Uwaga: W trybie czuwania te porty nie pracują.
- **Gniazda Euroscart (AV1/AV2)** 8 Do tych gniazd można podłączyć urządzenia zewnętrzne dostarczające sygnał wyjściowy lub odbierające sy<u>gn</u>ał wejściówy zá pośrednictwem złącza Euroscart.
- **Wejście antenowe** 9 Gniazdo do podłączenia anteny RF.

## **PRZYGOTOWANIE**

### **MONTAż PODSTAWY**

<sup>A</sup> Twój telewizor może różnić się od pokazanego na ilustracji. Podczas składania podstawki biurkowej należy upewnić się, że śruby są całkowicie dokręcone. (Jeżeli nie zostaną one dokręcone do końca, po ustawieniu produktu może on przechylać się do przodu). W przypadku dokręcania śrub z użyciem nadmiernej siły mogą one ulec uszkodzeniu przez starcie powierzchni.

**1**

#### **Tylko 32/37/42LG60\*\* , 42LG61\*\* Tylko 32PG60\*\***

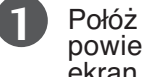

telewizor ostrożnie na miękkiej rzchni ekranem w dół, aby ochronić ekran przed uszkodzeniem.

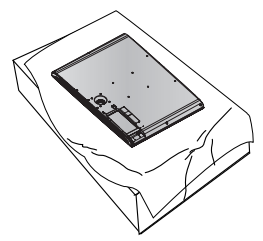

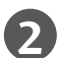

**2** Połącz nóżkę z podstawą telewizora.

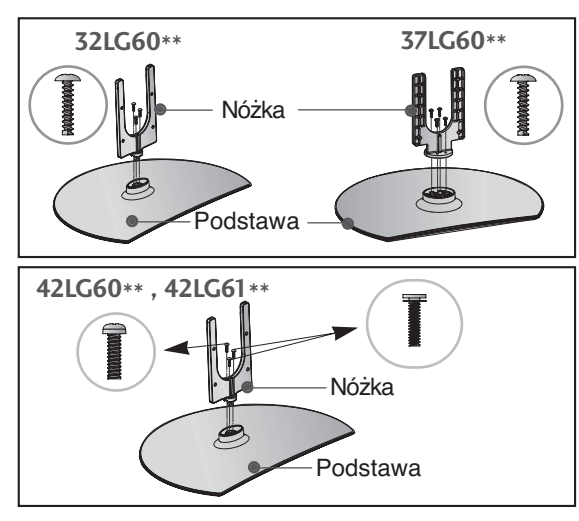

**3**

Zmontuj części w sposób pokazany na rysunku.

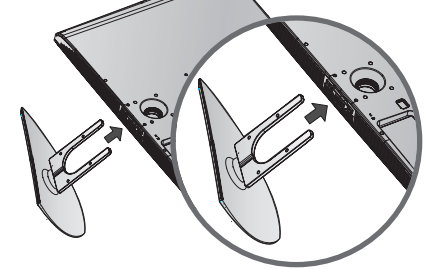

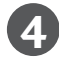

Dokładnie wkręć 4 śruby do otworów z tyłu telewizora.

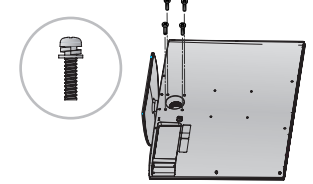

Połóż telewizor ostrożnie na miękkiej powierzchni ekranem w dół, aby ochronić ekran przed uszkodzeniem.

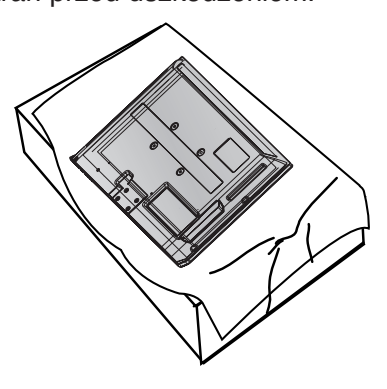

**2** Zmontuj części w sposób pokazany na rysunku.

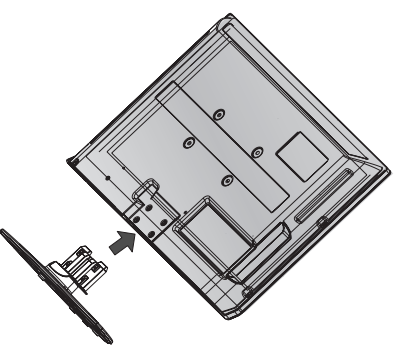

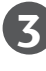

Dokładnie wkręć 4 śruby do otworów z tyłu telewizora.

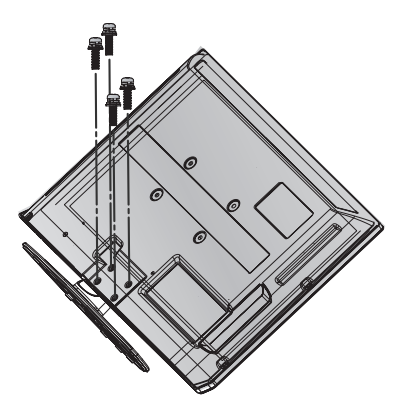

## **MONTAŻ NALEŻY WYKONAĆ OSTROŻNIE, ABY NIE PRZEWRÓCIĆ PRODUKTU.**

- Aby umocować telewizor na ścianie, należy dokupić niezbedne cześci.
- <sup>A</sup> Ustaw telewizor w pobliżu ściany, aby w razie popchnięcia uniknąć możliwości przewrócenia go.
- <sup>A</sup> Na poniższych ilustracjach pokazano bezpieczniejszy sposób ustawienia telewizora, który polega na umocowaniu go do ściany, co uniemożliwia przewrócenie do przodu w razie pociągnięcia. Dzięki temu urządzenie nie spadnie i nie spowoduje obrażeń osób przebywających w pobliżu. Sposób ten zapobiega także uszkodzeniu telewizora. Należy dopilnować, aby dzieci nie wspinały się na telewizor, ani nie wieszały się na nim.

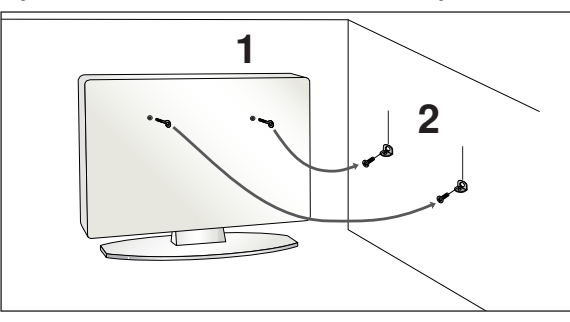

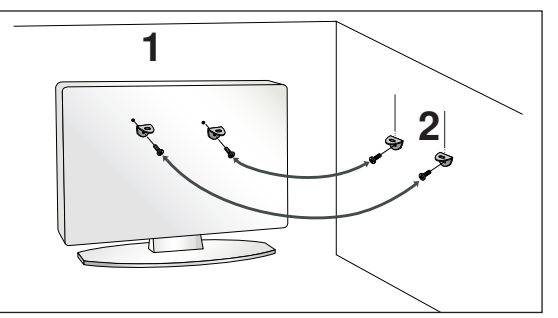

1 Użyj śrub oczkowych lub uchwytów/śrub telewizora, aby przymocować urządzenie do ściany, tak jak pokazano na rysunku.

(Jeżeli w miejscu na śruby oczkowe znajdują się inne śruby, należy je odkręcić). \*Włóż śruby oczkowe lub uchwyty/śruby telewizora i dokręć je odpowiednio, umieszczając w górnych otworach.

2 Przymocuj uchwyty naścienne do ściany za pomocą śru. Dopasuj wysokość uchwytów przymocowanych do ściany.

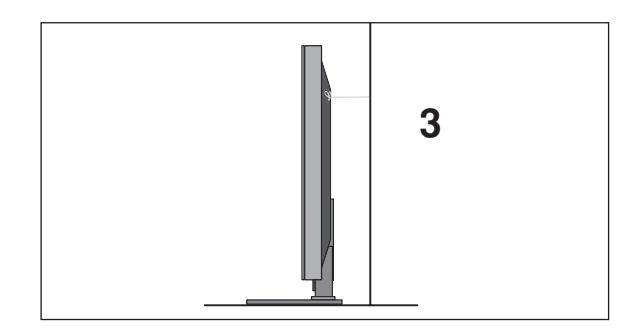

Użyj mocnego sznurka i przywiąż urządzenie do uchwytów. Bezpieczniejszy sposób polega na takim zawiązaniu sznurka, aby układał się poziomo miedzy urządzeniem a ściana.

#### **!** UWAGA

- ► Podczas przenoszenia odbiornika w inne miejsce należy najpierw odwiązać sznurek.
- ► Należy upewnić się, że używany stojak lub szafka są wystarczająco duże i wytrzymałe, aby pomieścić urządzenie i wytrzymać jego ciężar.
- Aby bezpiecznie korzystać z odbiornika, sprawdź, czy uchwyty przymocowane do ściany i do telewizora są zamontowane na tej samej wysokości.

## **PRZYGOTOWANIE**

### **SYSTEM ZARZĄDZANIA PRZEWODAMI OBUDOWY TYLNEJ**

■ Twój telewizor może różnić się od pokazanego na ilustracji.

### **MODELE TELEWIZORÓW PLAZMOWYCH**

**1**

Podłącz kable zgodnie z potrzebami.

Aby podłączyć dodatkowy sprzęt, zobacz podrozdział Połączenia urządzeń zewnętrznych.

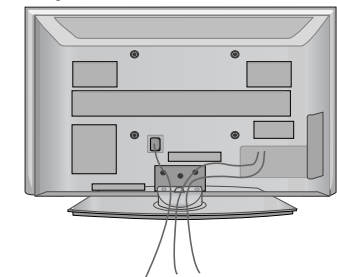

**2** Zainstaluj UCHWYT SYSTEMU ZARZĄDZANIA PRZEWODAMI w sposób przedstawiony na ilustracji.

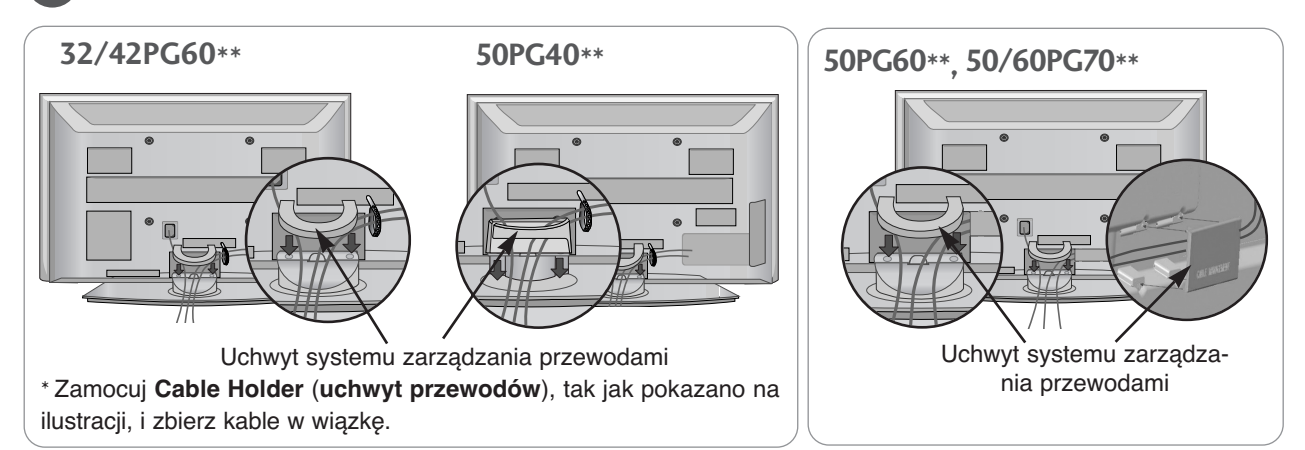

### **Sposób demontażu systemu zarządzania przewodami**

Trzymając UCHWYT SYSTEMU ZARZĄDZANIA PRZEWODAMI dwiema rękami, pociągnij go do góry. W modelach 42PG60\*\* należy nacisnąć na środkową część UCHWYTU SYSTEMU ZARZĄDZANIA PRZEWODAMI, a następnie podnieść go.

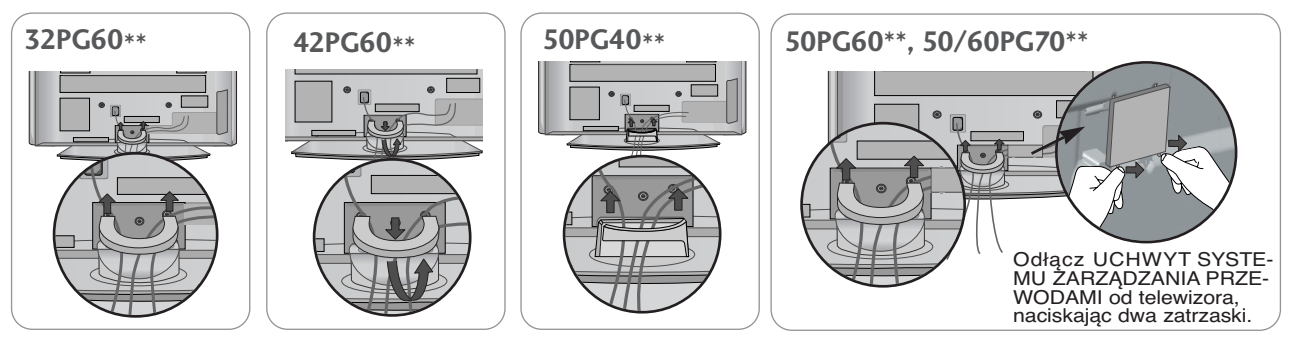

#### **!** UWAGA

<sup>G</sup> Nie wolno używać **UCHWYTU SYSTEMU ZARZĄDZANIA PRZEWODAMI** do podnoszenia telewizora.

- Jeśli urządzenie spadnie, może ulec zniszczeniu i spowodować obrażenia ciała.

### **MODELE TELEWIZORÓW LCD**

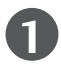

Dopasuj otwór do otworu w **UCHWYCIE SYSTEMU ZARZĄDZANIA PRZEWODAMI**. Przekręć **UCHWYT SYSTEMU ZARZĄDZANIA PRZEWODAMI**, jak pokazano na ilustracji. Użycie nadmiernej siły podczas korzystania z **uchwytu systemu zarządzania przewodami** może spowodować uszkodzenie produktu.

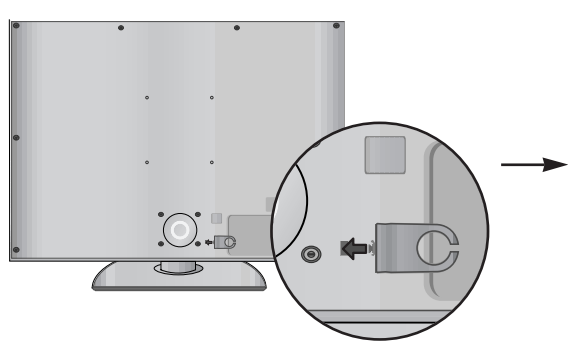

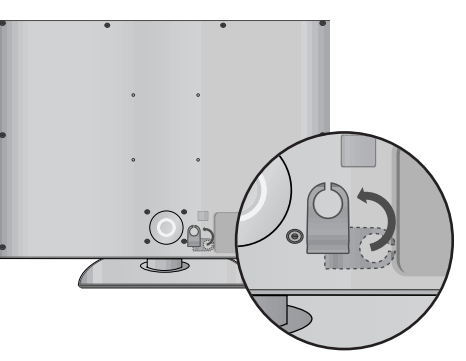

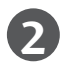

Podłącz kable zgodnie z potrzebami.

Aby podłączyć dodatkowy sprzęt, zobacz podrozdział Połączenia urządzeń zewnętrznych.

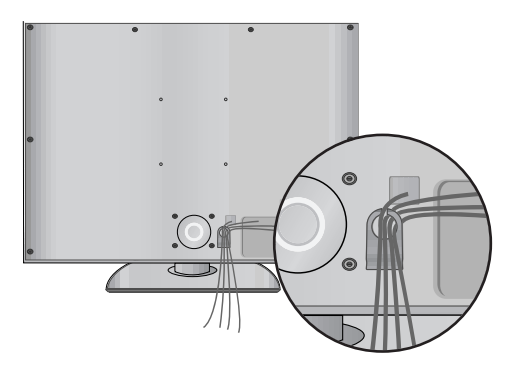

#### **Korzystanie z rdzenia ferrytowego** (Ta funkcja nie jest dostępna we wszystkich modelach.**)**

Rdzenia ferrytowego można używać w celu ograniczenia zakłóceń elektromagnetycznych podczas podłączania przewodu zasilającego.

W celu zapewnienia najlepszego efektu rdzeń ferrytowy należy umieścić jak najbliżej gniazda zasilania.

## STOJAK OBROTOWY

Po zainstalowaniu telewizora, można go ręcznie obracać w lewo lub prawo o 20 stopni.

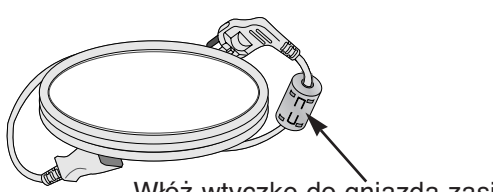

Włóż wtyczkę do gniazda zasilania do końca.

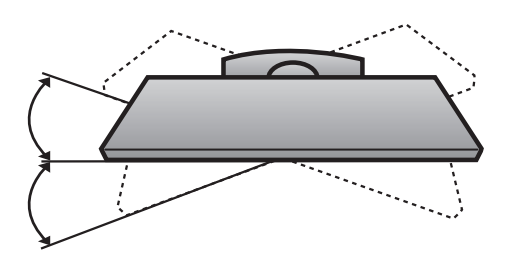

## **PRZYGOTOWANIE**

- Odbiornik można zainstalować w różny sposób, np. na ścianie lub na biurku.
- Należy go zamocować poziomo.

#### **UZIEMIENIE**

Należy podłączyć do odbiornika uziemiony przewód zasilający, aby zapobiec porażeniu prądem. Jeśli gniazdo sieci elektrycznej nie jest uziemione, należy zlecić wykwalifikowanemu elektrykowi montaż osobnego wyłącznika. Nie wolno próbować uziemiania gniazda sieci elektrycznej przez łączenie go z kablami sieci telefonicznej, piorunochronami czy rurami instalacji gazowej.

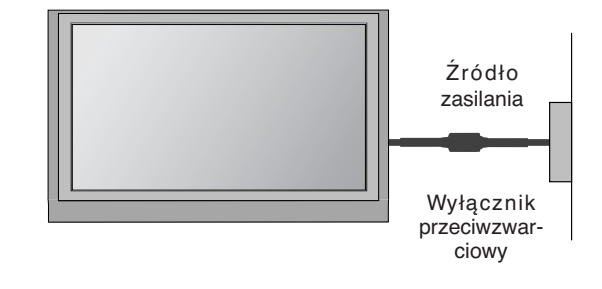

### **INSTALACJA STOJAKA STOLIKOWEGO**

Aby zapewnić prawidłową wentylację, z każdej strony odbiornika (również od strony ściany) musi być ok. 4" wolnego miejsca.

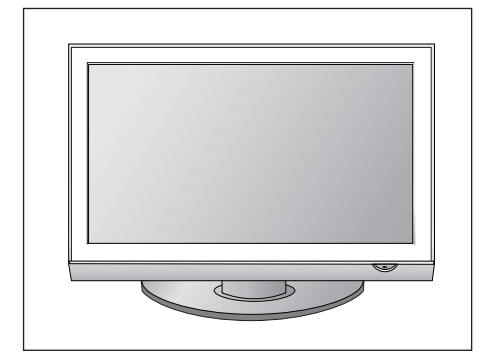

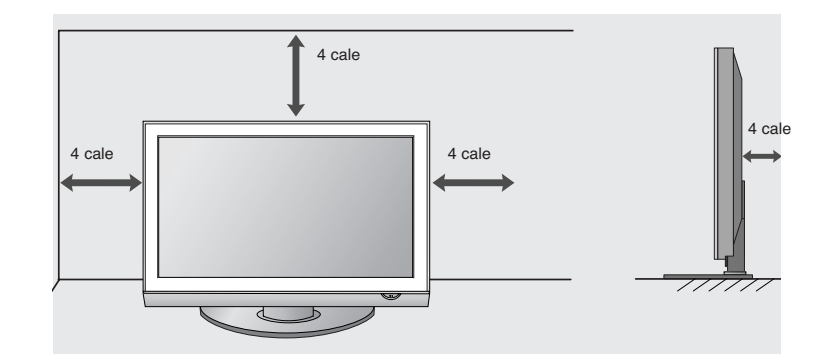

### MONTAŻ NA ŚCIANIE: INSTALACJA W POZIOMIE

Aby zapewnić prawidłową wentylację, z każdej strony odbiornika (również od strony ściany) musi być ok. 4" wolnego miejsca. W wypadku montowania telewizora na ścianie zalecamy użycie uchwytu<br>ściennego marki LG.

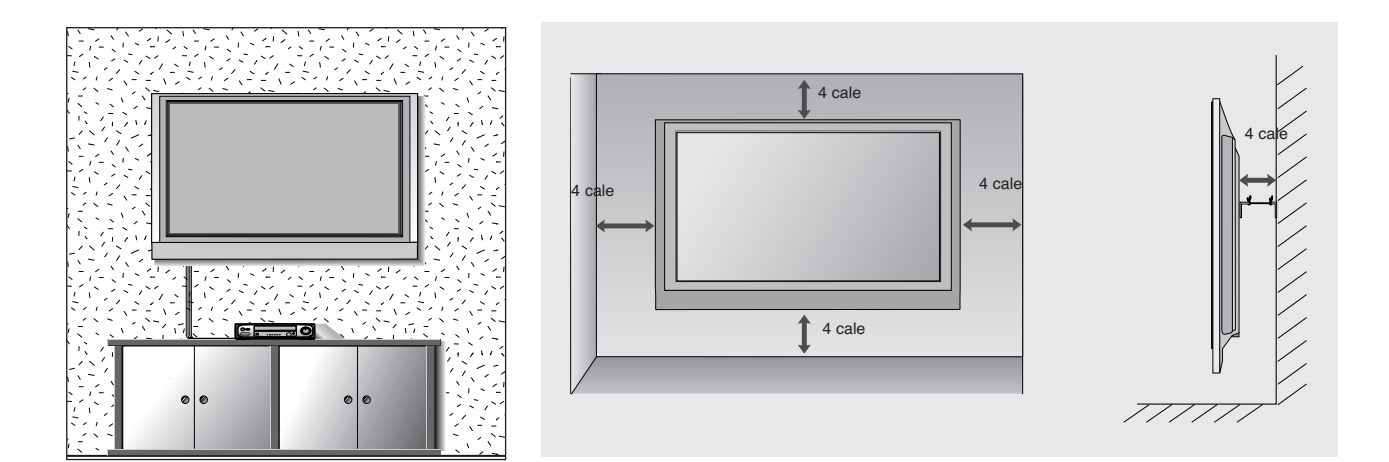

## **MONTAŻ BEZ STOJAKA BIURKOWEGO**

■ Twój telewizor może różnić się od pokazanego na ilustracji.

Podczas instalowania uchwytu naściennego należy używać pokrywy ochronnej przeznaczonej do instalacji stojaka.

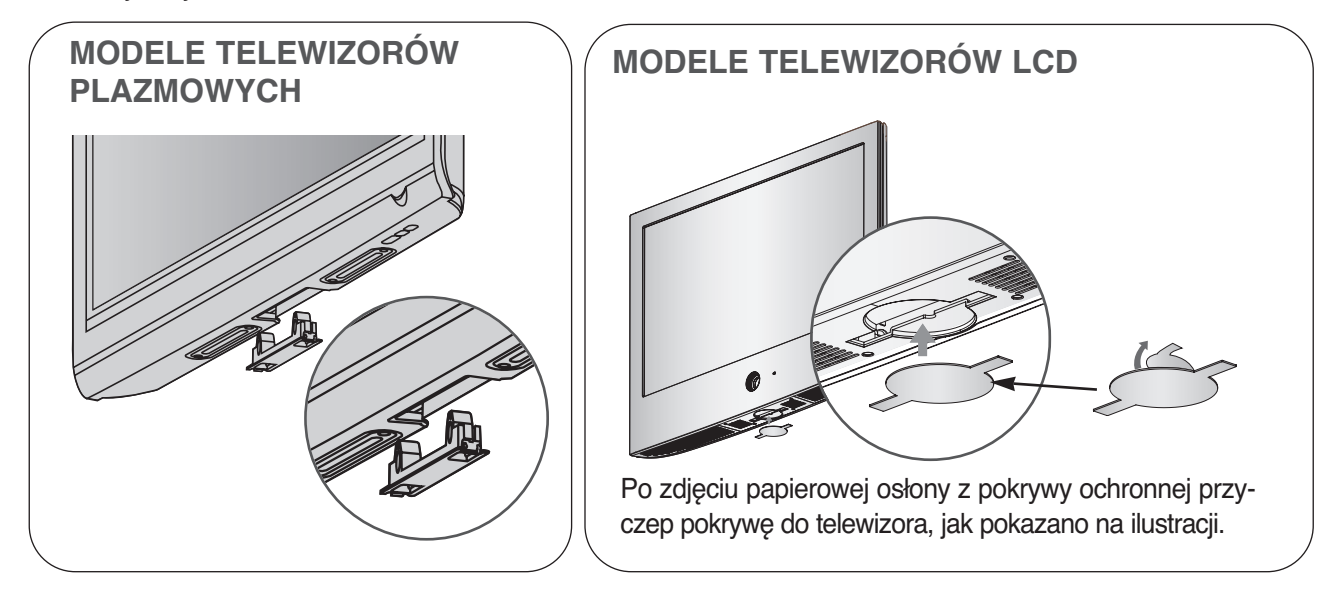

## **PRZYGOTOWANIE**

■ Aby zapobiec uszkodzeniu urządzeń, nigdy nie wolno podłączać przewodów zasilających przed zakończeniem łączenia urządzeń.

## **Połączenie anteny**

- Aby uzyskać optymalną jakość obrazu, należy dostosować położenie anteny.
- Kabel antenowy i konwerter nie są dostarczane.

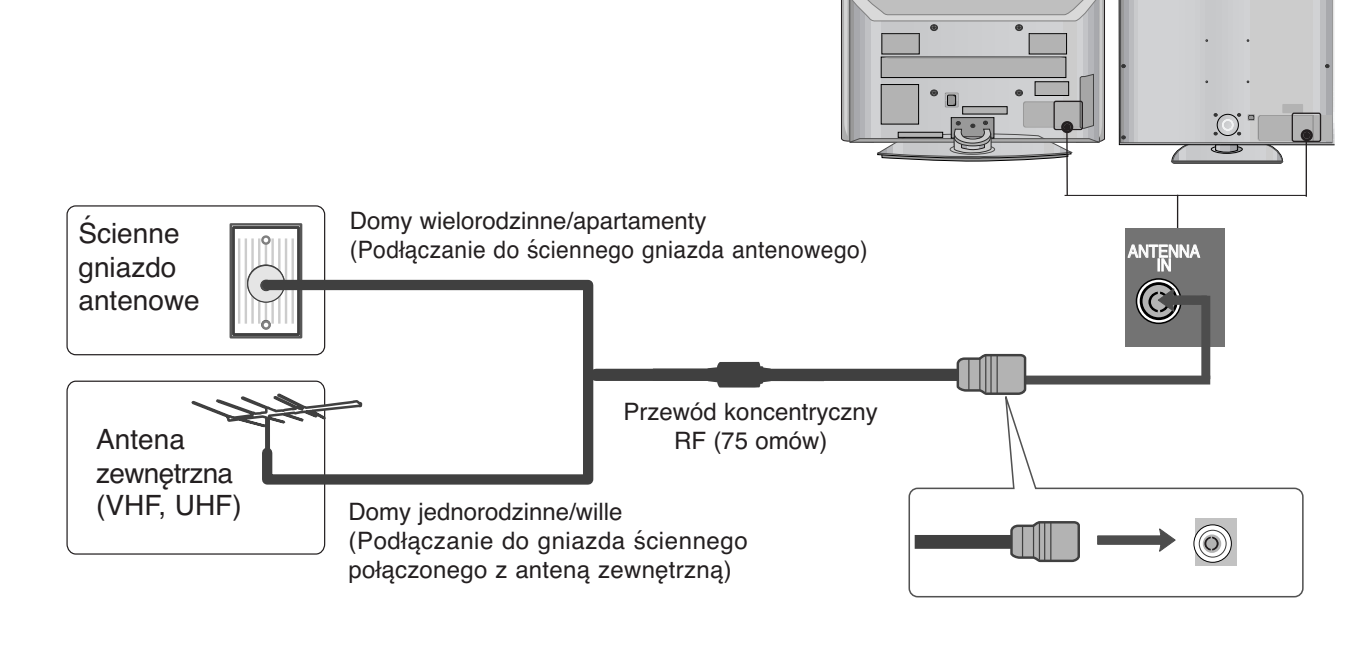

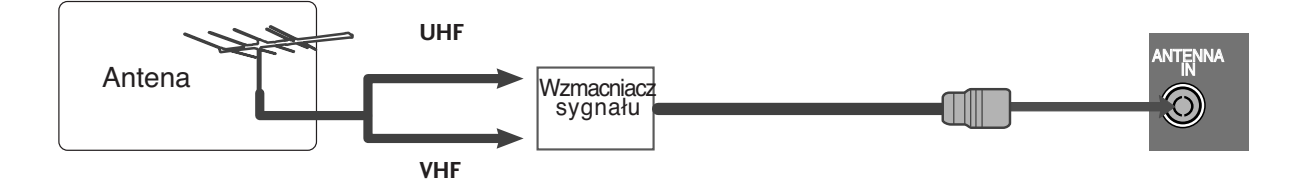

- stalować wzmacniacz sygnału antenowego tak, jak pokazano z prawej strony. ■ Aby w lokalizacjach, w których sygnał ma małą moc, uzyskać lepszą jakość obrazu, należy zain-
- Jeśli konieczne jest rozdzielanie sygnału na dwa telewizory, połączenie należy wykonać za pomocą rozdzielacza sygnału antenowego.

- Aby zapobiec uszkodzeniu urządzeń, nigdy nie wolno podłączać przewodów zasilających przed zakończeniem łączenia urządzeń.
- W niniejszym rozdziale dotyczącym KONFIGURACJI URZĄDZEŃ ZEWNĘTRZNYCH przedstawiono w większości modele 42PG60\*\*.
- Twój telewizor może różnić się od pokazanego na ilustracji.

## **KONFIGURACJA ODBIORNIKA HD**

■ Telewizor może odbierać cyfrowe sygnały bezprzewodowe/przewodowe bez zewnętrznej cyfrowej przystawki set-top-box. Jeżeli jednak sygnały cyfrowe są odbierane za pomocą cyfrowej przystawki set-top-box lub innego zewnętrznego urządzenia cyfrowego, należy skorzystać ze sposobu konfiguracji przedstawionego na poniższym rysunku.

### **Podłączanie za pomocą kabla Component**

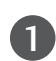

2

3

Połącz kablem wyjścia wideo (Y, PB, PR) odtwarzacza DVD z gniazdami **COMPONENT IN VIDEO** odbiornika.

Połącz kablem wyjścia audio odtwarzacza DVD zgniazdami wejściowymi **COMPONENT IN AUDIO** odbiornika.

Włącz cyfrową przystawkę set-top box. (odpowiednie informacje można znaleźć w instrukcji obsługi cyfrowej przystawki set-top box).

Za pomocą przycisku **INPUT** na pilocie zdalnego sterowania wybierz źródło sygnału wejściowego Component.

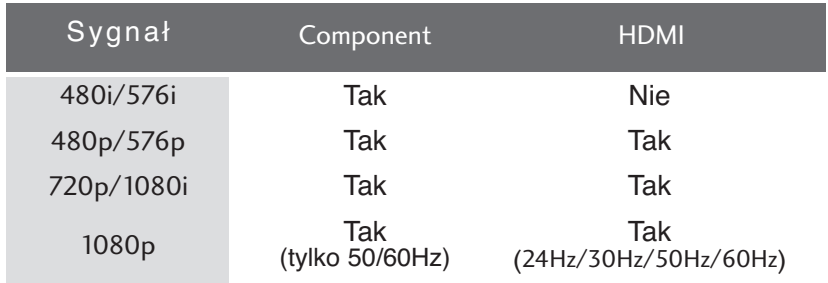

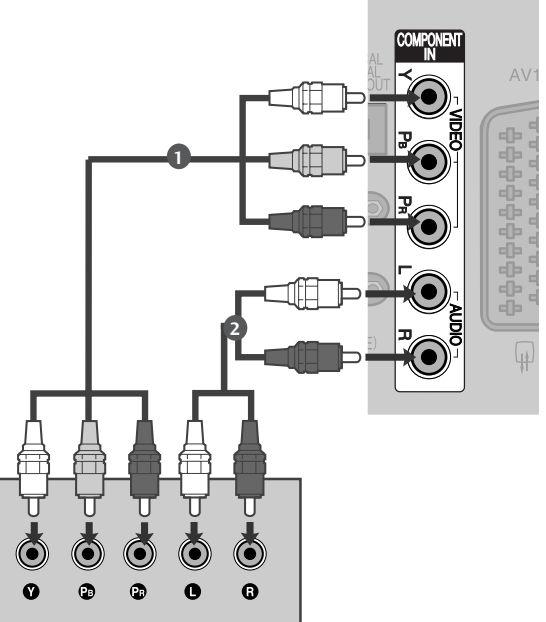

<sup>4</sup>

### **Podłączanie za pomocą kabla HDMI**

Połącz wyjście HDMI cyfrowej przystawki set-top z gniazdem HDMI/DVI IN 1, HDMI IN 2, HDMI IN 3 lub HDMI IN 4(Unntatt 50PG40\*\*) telewizora.

- Włącz cyfrową przystawkę set-top box. (odpowiednie informacje można znaleźć w instrukcji obsługi cyfrowej przystawki set-top box). 2
- Za pomocą przycisku **INPUT** na pilocie zdalnego sterowania wybierz źródło sygnału wejściowego HDMI1, HDMI2, HDMI3 lub HDMI4(Unntatt 50PG40\*\*). 3

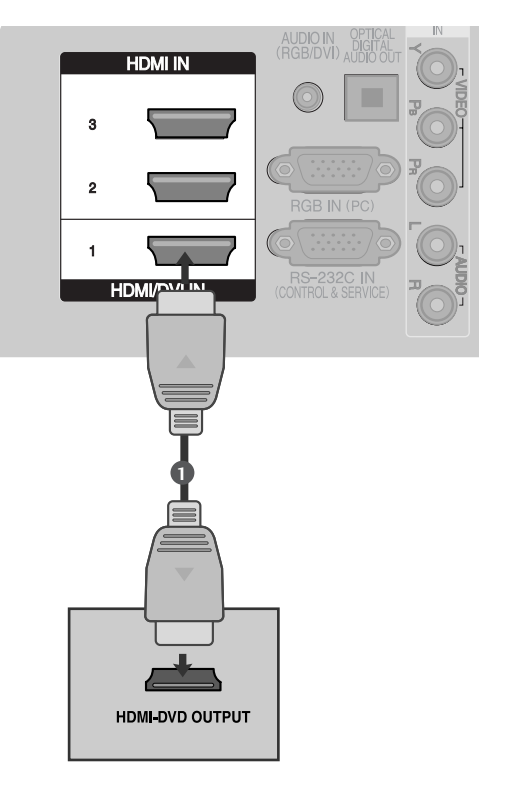

### **Podłączanie za pomocą kabla HDMI/DVI**

Połącz wyjście DVI cyfrowej przystawki set-top box z 1gniazdem HDMI/DVI IN 1 telewizora. Połącz wyjścia audio cyfrowej przystawki set-top box 2 z gniazdem AUDIO IN (RGB/DVI) telewizora. Włącz cyfrową przystawkę set-top box. (odpowiednie 3 informacje można znaleźć w instrukcji obsługi cyfrowej przystawki set-top box). Za pomocą przycisku **INPUT** na pilocie zdalnego 4 sterowania wybierz źródło sygnału wejściowego HDMI1.

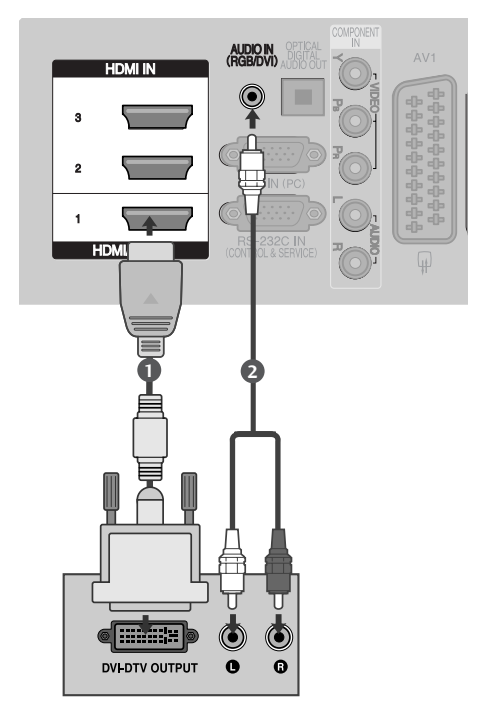

### Instalowanie odtwarzacza DVD

### **Podłączanie za pomocą kabla Component**

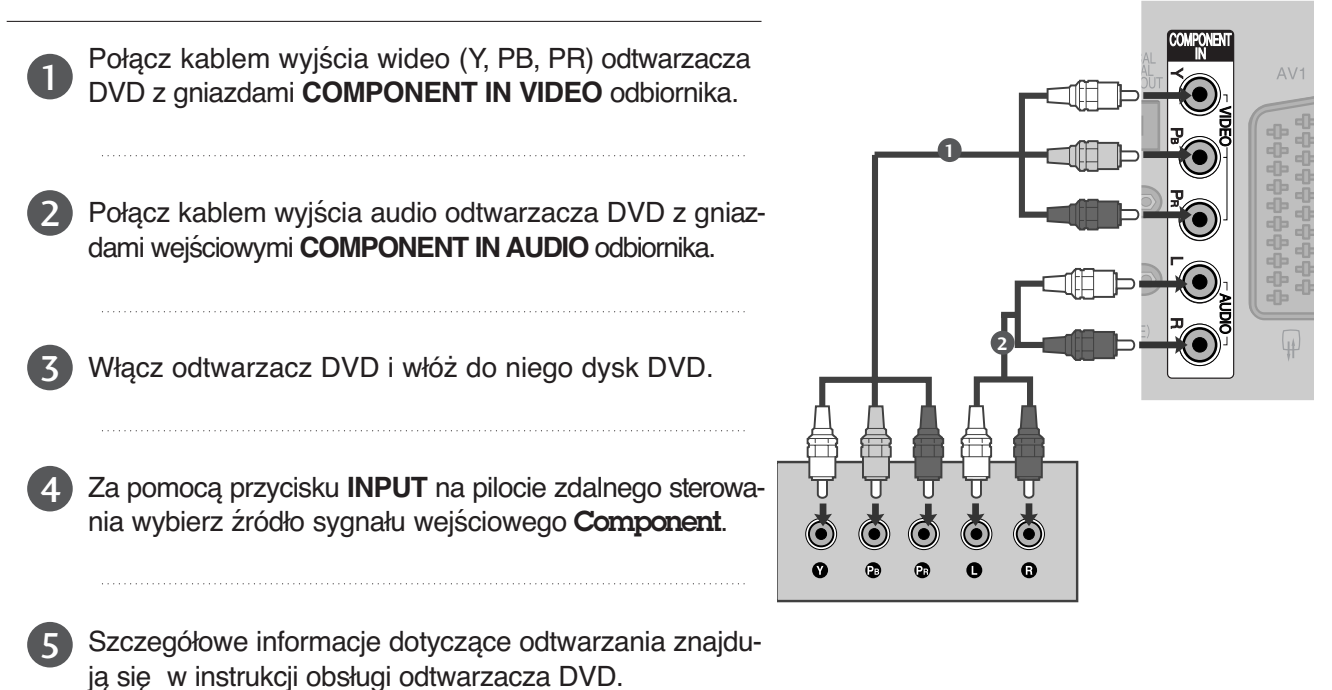

#### **Porty wejścia Component**

Aby uzyskać lepszą jakość obrazu, należy podłączyć odtwarzacz DVD do portów wejścia Component, tak jak pokazano poniżej.

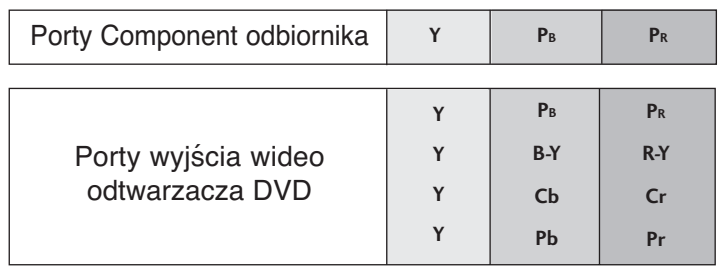

### **Podłączanie za pomocą kabla scart**

- Połącz kablem gniazdo scart odtwarzacza DVD z gniazdem scart **AV1** w odbiorniku. Należy użyć ekranowanego kabla scart. 1
- 2
- Włącz odtwarzacz DVD i włóż do niego dysk DVD.
- Za pomocą przycisku **INPUT** na pilocie zdalnego sterowania wybierz źródło sygnału wejściowego AV1. 3
	- Jeśli odtwarzacz DVD podłączono do gniazda scart **AV2**, należy wybrać źródło sygnału wejściowego AV2.

4

Szczegółowe informacje dotyczące odtwarzania znajdują się w instrukcji obsługi odtwarzacza DVD.

#### **! UWAGA**

<sup>G</sup> W przypadku korzystania z kabla Euroscart należy zastosować ekranowany przewód.

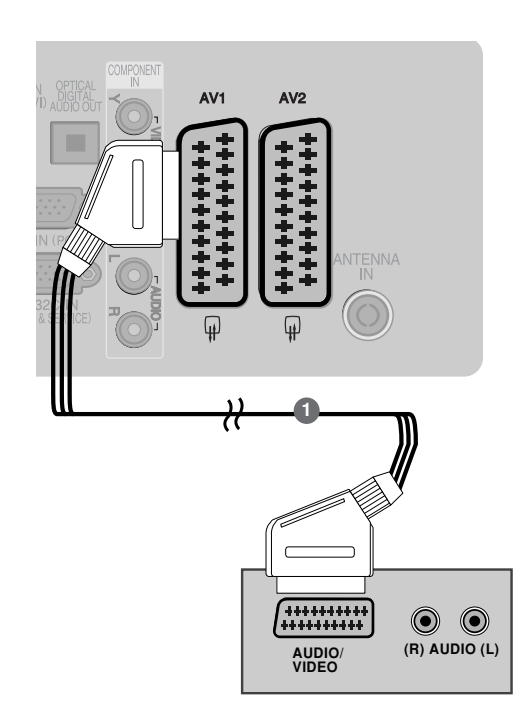

### **Podłączanie za pomocą kabla S-Video (TYLKO TELEWIZORY PLAZMOWE)**

Połącz kablem gniazdo wyjściowe S-VIDEO 1odtwarzacza DVD z gniazdem wejściowym **Svideo** odbiornika. Połącz kablem wyjścia audio odtwarzacza DVD 2 z gniazdami wejściowymi **AUDIO** odbiornika. 3 Włącz odtwarzacz DVD i włóż do niego dysk DVD. Za pomocą przycisku **INPUT** na pilocie zdalnego sterowa-4

nia wybierz źródło sygnału wejściowego AV3. 

Szczegółowe informacje dotyczące odtwarzania znajdują się w instrukcji obsługi odtwarzacza DVD.

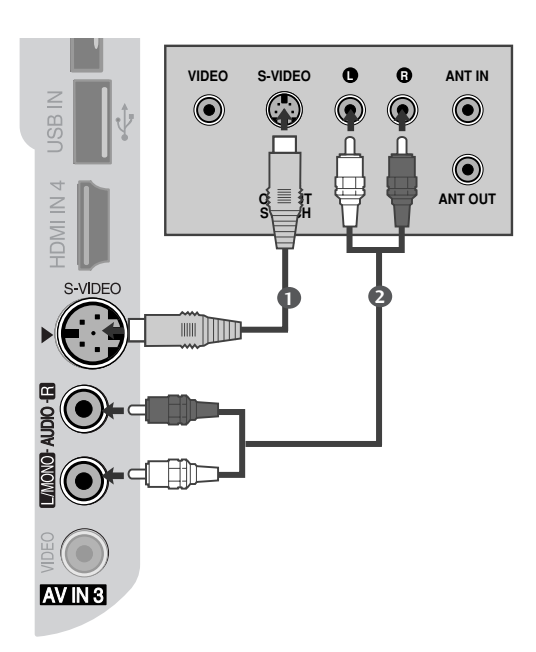

### **Podłączanie za pomocą kabla HDMI**

- CPołącz kablem wyjście HDMI odtwarzacza DVD z gniazdem wejściowym HDMI/DVI IN 1, HDMI IN 2, HDMI IN 3 lub HDMI IN 4(Unntatt 50PG40\*\*) odbiornika. **1**
- Za pomocą przycisku **INPUT** na pilocie zdalnego sterowania wybierz źródło sygnału wejściowego HDMI1, HDMI2, HDMI3 lub HDMI4(Unntatt 50PG40\*\*). 2
	- Szczegółowe informacje dotyczące odtwarzania znajdują się w instrukcji obsługi odtwarzacza DVD.

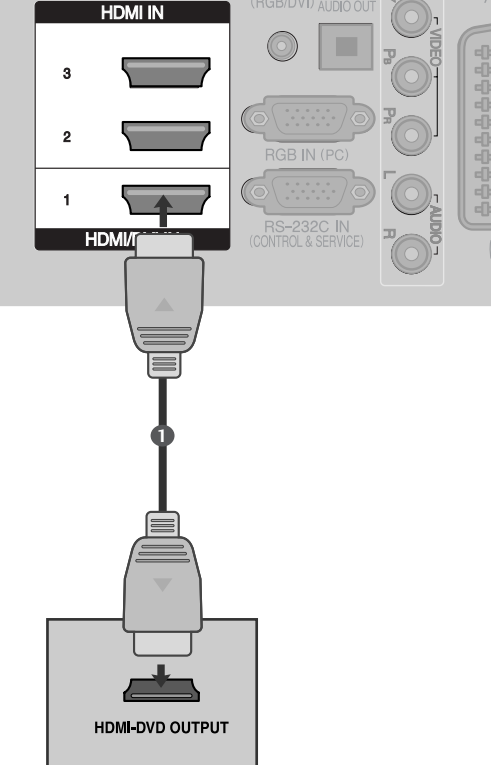

#### **! UWAGA**

- Felewizor może odbierać za pośrednictwem kabla HDMI równocześnie sygnał wizji i fonii.
- <sup>G</sup> Jeśli odtwarzacz DVD nie obsługuje funkcji Auto HDMI, należy odpowiednio ustawić rozdziel- czość obrazu z odtwarzacza DVD.

## **Konfiguracja magnetowidu**

- Aby uniknąć zakłóceń obrazu (interferencji), należy umieścić magnetowid w odpowiedniej odległości od telewizora.
- Typowy obraz nieruchomy z magnetowidu. Jeśli przez dłuższy okres czasu wyświetlany jest obraz formatu 4:3 to po obu stronach ekranu mogą pozostać widoczne nieruchome pasy.

### **Podłączanie za pomocą przewodu współosiowego(RF).**

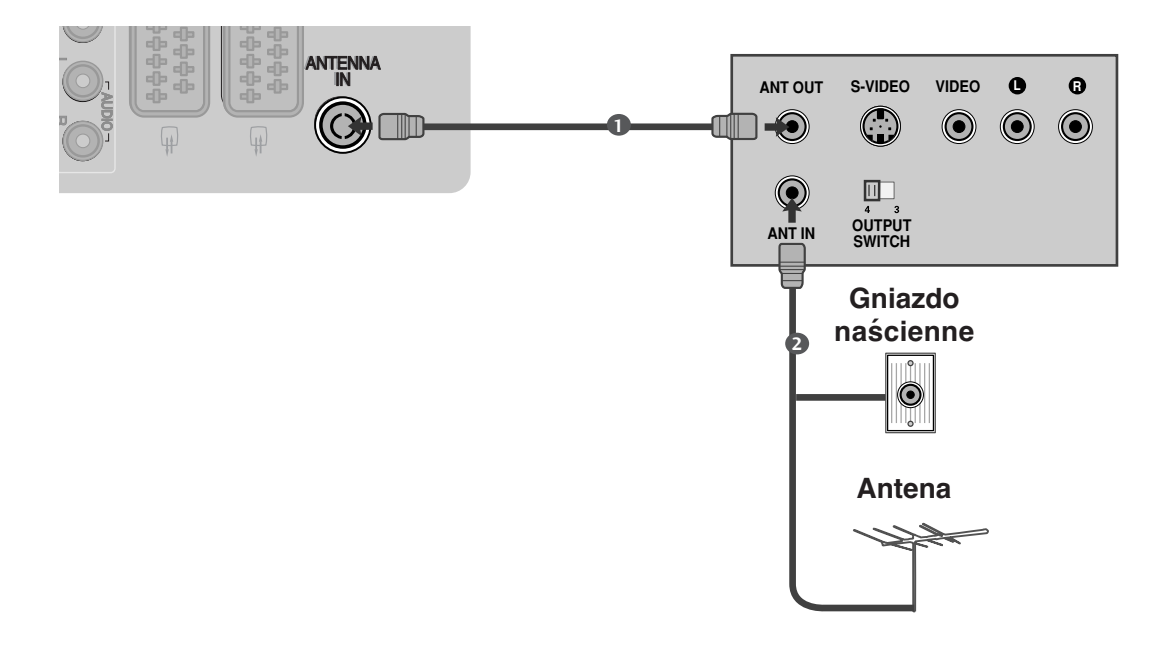

Połącz kablem gniazdo **ANT OUT** (Wyjście antenowe) magnetowidu z gniazdem **ANTENNA IN** (Wejście antenowe) odbiornika.

Podłącz kabel antenowy do gniazda **ANT IN** (Wejście antenowe) w magnetowidzie.

Naciśnij przycisk **PLAY** (Odtwórz) magnetowidu i wybierz odpowiedni program, na którym będzie wyświetlany obraz z magnetowidu.

2

1

**AUDIO/ (R) AUDIO (L)**

 $\odot$   $\odot$ 

**VIDEO**

,,,,,,,,,,,

**1**

#### **Podłączanie za pomocą kabla scart**

Połącz kablem gniazdo scart magnetowidu z gniazdem scart **AV1** w odbiorniku. Należy użyć ekranowanego kabla scart. 1

Włóż kasetę wideo do magnetowidu i naciśnij przycisk **PLAY** (Odtwórz) magnetowidu. (Szczegółowe informacje znajdują się w instrukcji obsługi magnetowidu).

Za pomocą przycisku **INPUT** na pilocie zdalnego sterowania wybierz źródło sygnału wejściowego AV1.

Jeśli magnetowid podłączono do gniazda scart **AV2**, należy wybrać źródło sygnału wejściowego AV2.

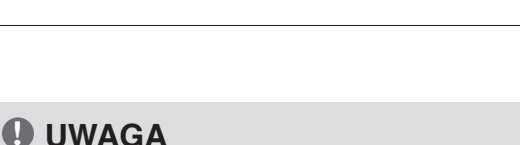

<sup>G</sup> W przypadku korzystania z kabla Euroscart należy zastosować ekranowany przewód.

#### **Podłączanie za pomocą przewodu RCA**

Połącz ze sobą gniazda **AUDIO/VIDEO** telewizora i magnetowidu. Dopasuj gniazda kolorami. (Wideo = żółty, Audio, kanał lewy = biały, Audio, kanał prawy = czerwony) 1

2

2

 $\overline{3}$ 

4

Włóż kasetę wideo do magnetowidu i naciśnij przycisk PLAY (Odtwórz) magnetowidu. (Szczegółowe informacje znajdują się w instrukcji obsługi magnetowidu)

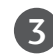

Za pomocą przycisku **INPUT** na pilocie zdalnego sterowania wybierz źródło sygnału wejściowego AV3.

#### **!** Uwagi

G Jeśli magnetowid jest monofoniczny, podłącz przewód audio z magnetowidu do gniazda **AUDIO L/MONO** w telewizorze.

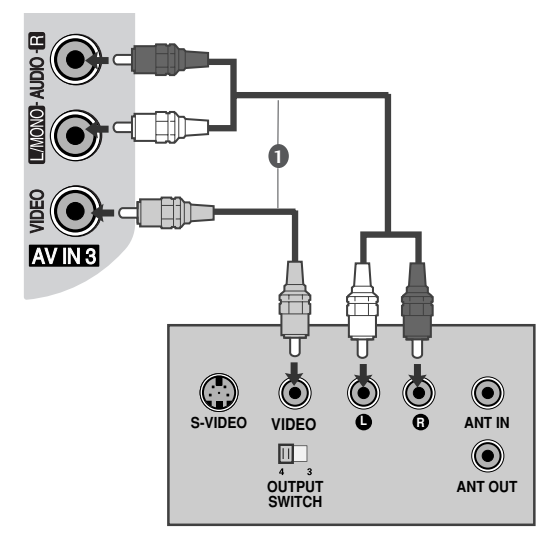

### **Podłączanie za pomocą kabla S-Video (TYLKO TELEWIZORY PLAZMOWE)**

Połącz kablem gniazdo wyjściowe S-VIDEO magnetowidu z gniazdem wejściowym S-VIDEO odbiornika. Jakość obrazu poprawi się w porównaniu z osiąganą po podłączeniu do zwykłego wejścia sygnału zespolonego (kabel RCA). Połącz kablem wyjścia audio magnetowidu z gniazdami wejściowymi AUDIO odbiornika. Włóż kasetę wideo do magnetowidu i naciśnij przycisk PLAY (ODTWÓRZ) na magnetowidzie. (Szczegółowe informacje znajdują się w instrukcji 2 3 1

obsługi magnetowidu).

Za pomocą przycisku INPUT na pilocie zdalnego sterowania wybierz źródło sygnału wejściowego AV3.

#### **! UWAGA**

4

1

Geśli magnetowid S-VHS został podłączony jednocześnie do gniazd S-VIDEO i VIDEO, odbierany będzie tylko sygnał z wejścia S-VIDEO.

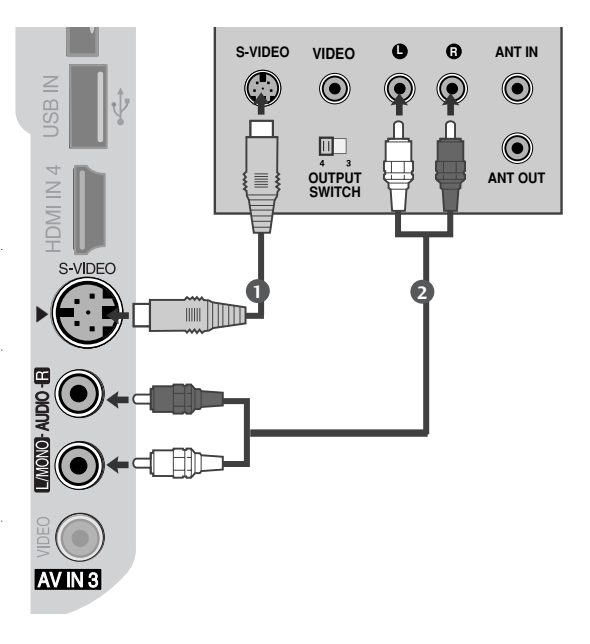

## **WKŁADANIE MODUŁU CI**

- **Służy do oglądania usług kodowanych (płatnych) w trybie telewizji cyfrowej.** - Ta funkcja nie jest dostępna we wszystkich krajach. **<sup>1</sup>**
- 

Włóż moduł CI do GNIAZDA KARTY PCMCIA (Personal Computer Memory Card International Association) telewizora, jak to pokazano na rysunku.

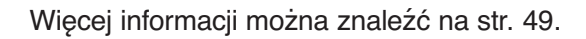

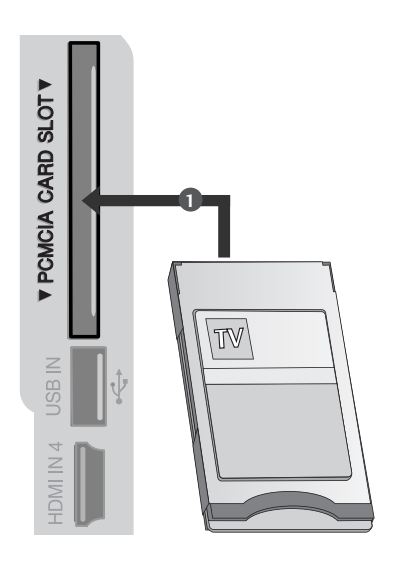

## **KONFIGUROWANIE CYFROWEGO WYJŚCIA AUDIO**

Służy do wysyłania sygnału dźwiękowego z telewizora do zewnętrznego urządzenia audio przez port cyfrowego wyjścia audio (optycznego).

- Podłącz jeden z końców kabla optycznego do portu cyfrowego wyjścia audio (optycznego) w telewizorze. Podłącz drugi koniec kabla optycznego do  $\mathcal{L}$ 1
	- cyfrowego wejścia audio (optycznego) w urządzeniu audio.
- W menu AUDIO ustaw opcję "Głośnik telewizora wyłączony" (► str.88). Szczegółowe informacje na ten temat można znaleźć w instrukcji obsługi zewnętrznego urządzenia audio. 3

#### **PRZESTROGA**

 $\blacktriangleright$  Nie wolno patrzeć w port wyjścia optycznego. Patrzenie na promień lasera może spowodować uszkodzenie wzroku.

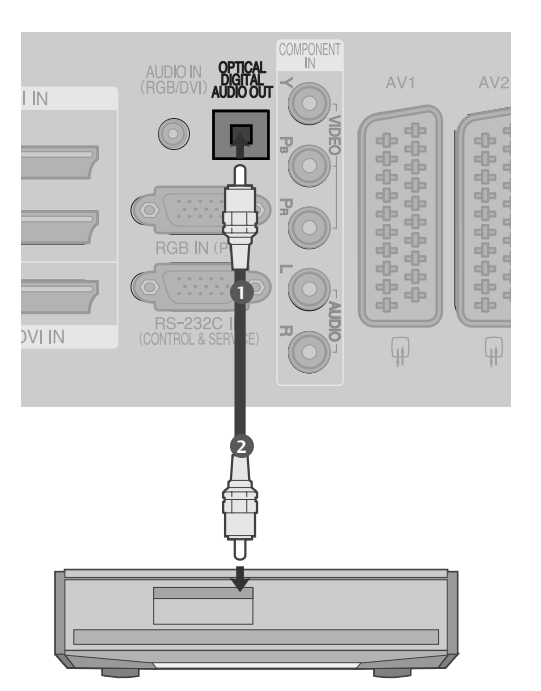

## **KONFIGURACJA INNEGO ŹRÓDŁA A/V**

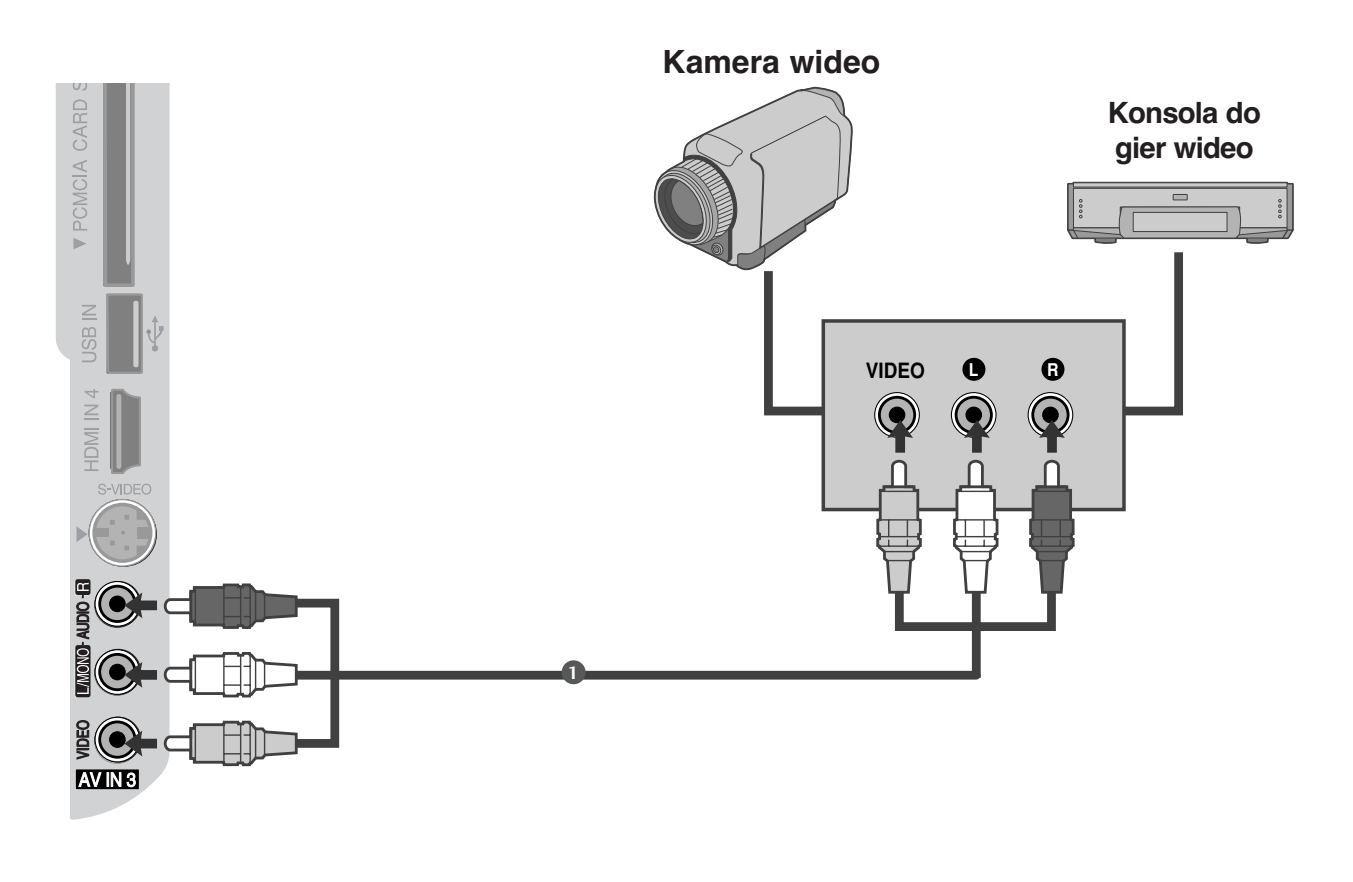

Połącz ze sobą gniazda **AUDIO/VIDEO** telewizora i magnetowidu. Dopasuj gniazda kolorami. (Wideo = żółty, Audio, kanał lewy = biały, Audio, kanał prawy = czerwony)

Za pomocą przycisku **INPUT** na pilocie zdalnego sterowania wybierz źródło sygnału wejściowego AV3.

Uruchom odpowiednie urządzenie zewnętrzne. Szczegółowe informacje znajdują się w instrukcji obsługi tego urządzenia.

1

2

## **KONFIGURACJA WEJŚCIA USB(Unntatt 50PG40\*\*)**

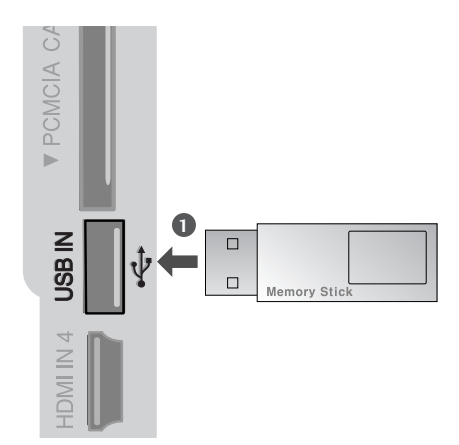

1

 $\ldots$  . . . .

Podłącz urządzenie USB do gniazd USB IN z boku telewizora.

Po podłączeniu do gniazd USB IN można używać funkcji USB. (> str. 56)

## **Konfiguracja komputera PC**

Ten odbiornik jest zgodny ze standardem Plug and Play, co oznacza, że komputer PC automatycznie dostosowuje się do ustawień odbiornika.

### **Podłączanie za pomocą 15 stykowego przewodu D-Sub**

- Połącz przewodem wyjście RGB komputera PC z wejściem RGB IN (PC) odbiornik.
- Połącz przewodem wyjście dźwięku komputera PC z wejściem AUDIO IN (RGB/DVI) odbiornika.

Włącz komputer PC i odbiornik 3

2

1

4 Za pomocą przycisku INPUT na pilocie zdalnego sterowania wybierz źródło sygnału

wejściowego RGB .

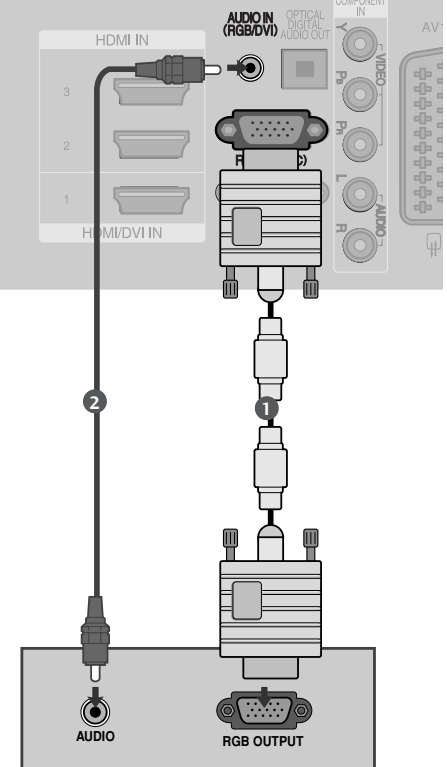

### **Podłączanie za pomocą kabla HDMI/DVI**

Połącz wyjście DVI komputera z gniazdem 1wejściowym HDMI/DVI IN1 odbiornika TV. Połącz kablem wyjścia audio komputera PC z gniaz-2 dem wejściowy AUDIO IN (RGB/DVI) odbiornika. 3 Włącz komputer PC i odbiornik Za pomocą przycisku INPUT na pilocie zdalnego 4 sterowania wybierz źródło sygnału wejściowego HDMI1.

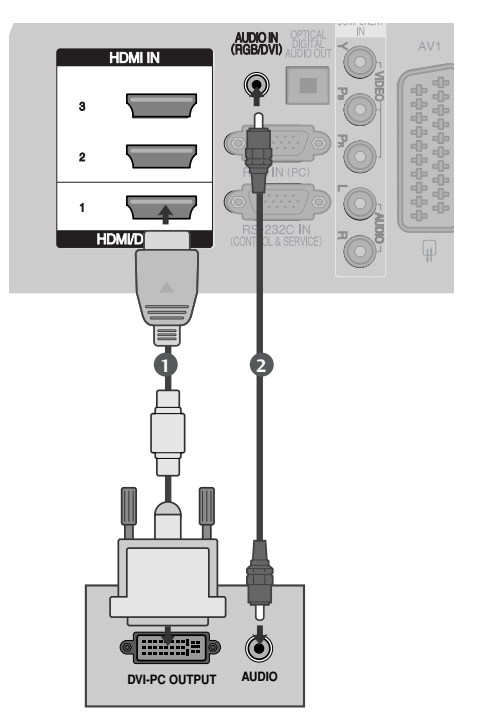

### **Obsługiwane rozdzielczości obrazu**

### **MODELE TELEWIZORÓW PLAZMOWYCH**

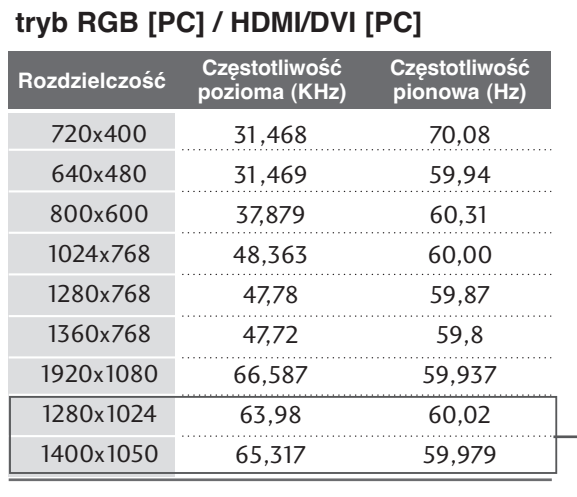

Tylko 50/60PG70\*\*, 50PG40\*\*

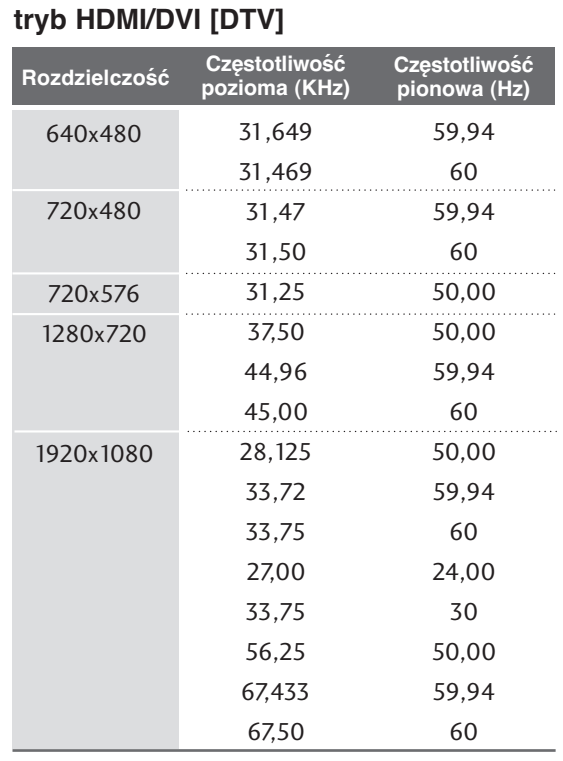

### **tryb RGB [PC] / HDMI/DVI [PC] MODELE TELEWIZORÓW LCD**

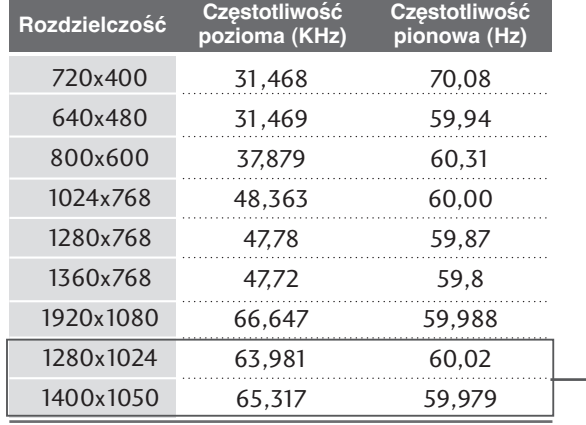

z wyjątkiem 32LG60\*\*

#### **tryb HDMI/DVI [DTV]**

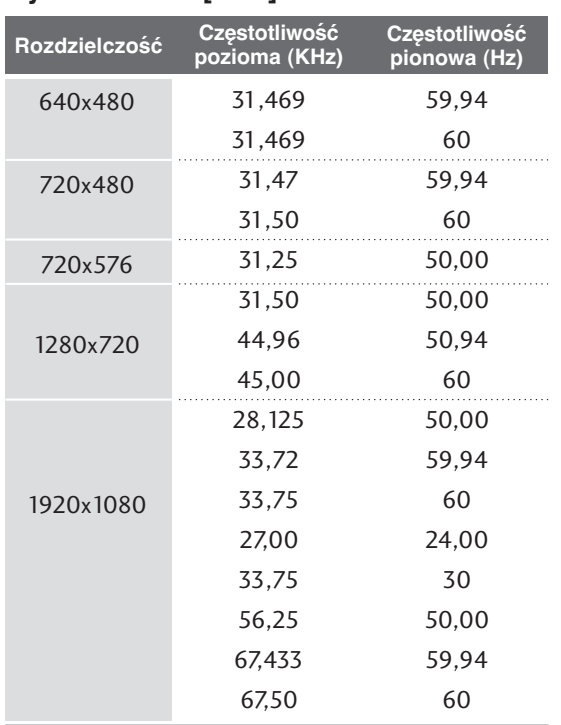

#### **! UWAGA**

- <sup>G</sup> Aby uzyskać żywy obraz i dźwięk, należy podłączyć komputer PC do odbiornika.
- <sup>G</sup> Należy unikać wyświetlania na ekranie odbiornika obrazu niezmieniającego się przez dłuższy czas. Niezmienny obraz może zostać trwale odwzorowany na ekranie. Należy jak najczęściej używać wygaszacza ekranu.
- <sup>G</sup> Komputer PC należy podłączyć do gniazda sygnału wejściowegoRGB (PC) lub HDMI IN odbiornika i odpowiednio zmienić rozdzielczość obrazu z komputera PC.
- <sup>G</sup> W trybie PC mogą pojawiać się zakłócenia przy niektórych rozdzielczościach, pionowych wzorach lub ustawieniach kontrastu i jasności. Należy wówczas spróbować ustawić dla trybu PC inną rozdzielczość, zmienić częstotliwość odświeżania obrazu lub wyregulować w menu jasność i kontrast, aż obraz stanie się czysty. Jeśli nie można zmienić częstotliwości odświeżania obrazu z karty graficznej komputera PC, należy wymienić kartę graficzną lub zwrócić się o pomoc do jej producenta.
- ► Częstotliwości pozioma i pionowa sygnału wejściowego są synchronizowane osobno.
- <sup>G</sup> Połącz przewodem gniazdo wyjściowe monitora w komputerze z gniazdem wejściowym RGB (PC) odbiornika TV lub gniazdo wyjściowe HDMI komputera z gniazdem wejściowym HDMI IN (lub HDMI/DVI IN) odbiornika TV.
- ▶ Przewód audio z komputera PC należy podłączyć do gniazda wejściowego Audio odbiornika. (Kable audio nie są dostarczane razem z odbiornikiem).
- ► Jeśli korzystasz z karty dźwiękowej, ustaw odpowiednio dźwięk w komputerze.
- $\triangleright$  W odbiorniku tym wykorzystano rozwiązanie VESA Plug and Play. Odbiornik przekazuje dane EDID do komputera za pomocą protokołu DDC. Powoduje to automatyczną regulację komputera korzystającego z tego odbiornika.
- ► Protokół DDC jest ustawiony fabrycznie na tryb RGB (analogowy sygnał RGB) i HDMI (cyfrowy sygnał RGB).
- <sup>G</sup> W razie potrzeby należy zmienić ustawienia na obsługę funkcji Plug and Play.
- <sup>G</sup> Jeśli karta graficzna komputera nie obsługuje jednocześnie analogowego i cyfrowego wyjścia RGB, aby wyświetlić obraz z komputera na odbiorniku TV, podłącz komputer tylko do gniazda RGB albo HDMI IN (lub HDMI/DVI IN).
- ► Jeśli karta graficzna komputera obsługuje jednocześnie analogowe i cyfrowe wyjścia RGB, podłącz komputer do gniazda RGB lub HDMI; (drugi tryb zostanie automatycznie ustawiony przez odbiornik TV na funkcję Plug and Play).
- <sup>G</sup> Jeśli użytkownik korzysta z kabla HDMI-DVI, tryb DOS może nie działać dla niektórych kart wideo.
- ► Jeśli zastosuje się zbyt długi kabel RGB-PC, na ekranie mogą wystąpić zakłócenia. Zalecamy używanie kabla o długości do 5 m. Zapewni on najwyższą jakość obrazu.
- <sup>G</sup> Jeśli do bocznego gniazda HDMI jest podłączone urządzenie HDMI (1080 p, ponad 12 bitów), obraz na ekranie może nie być normalny.

### **Konfiguracja ekranu dla trybu komputera**

#### **Resetowanie ekranu**

Przywraca fabryczne ustawienia Pozycja (Położenie), Size (Rozmiar) i Phase (Faza). Ta funkcja działa w następujących trybach: RGB[PC].

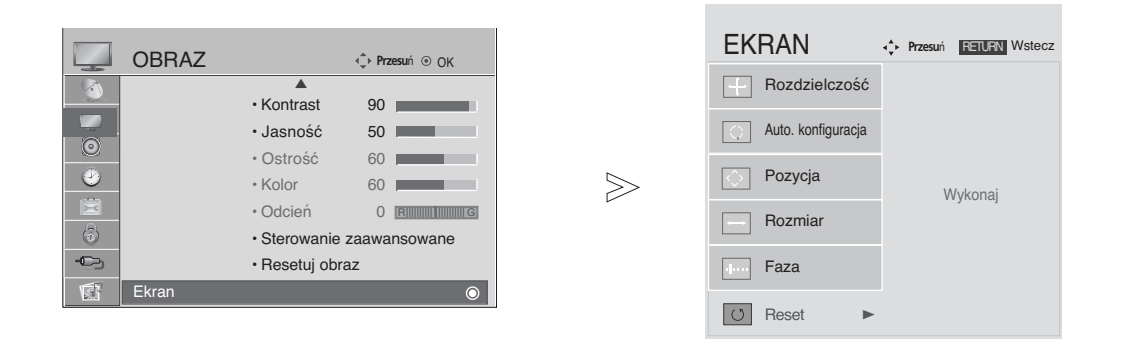

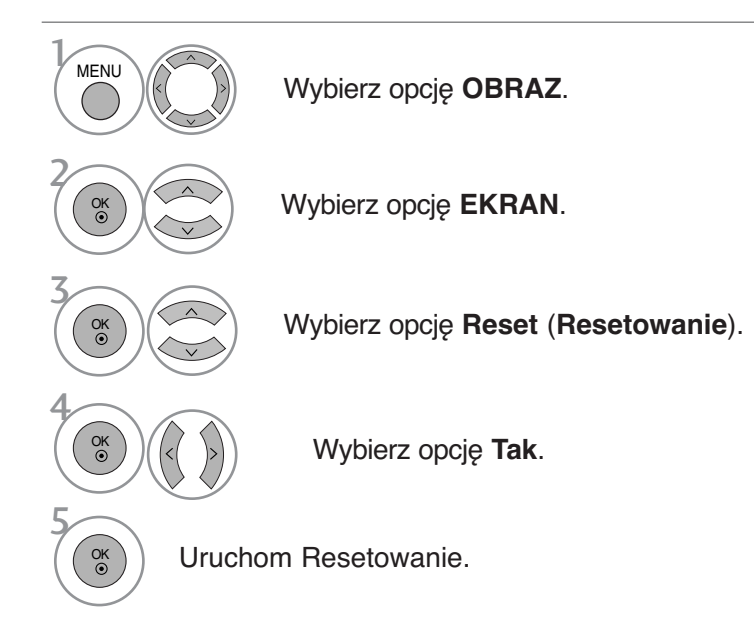

- Kolejno naciskaj przycisk **MENU**, aby powrócić do normalnego trybu oglądania telewizji.
- Naciśnij przycisk **RETURN** (Powrót), aby przejść do poprzedniego ekranu menu.

#### Ustawienia parametrów położenia, rozmiaru i fazy obrazu

Jeśli po przeprowadzeniu automatycznej regulacji obraz nie jest wyraźny (w szczególności jeśli wyświetlane litery drżą), należy ręcznie wyregulować fazę obrazu.

Ta funkcja działa w następujących trybach: RGB[PC].

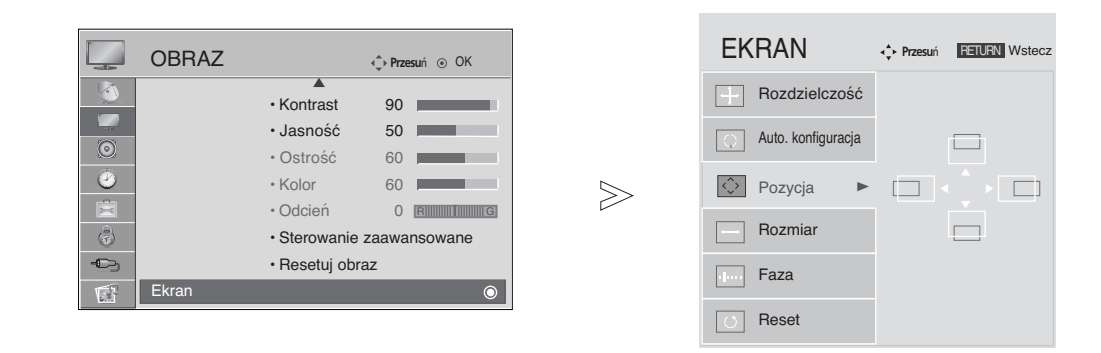

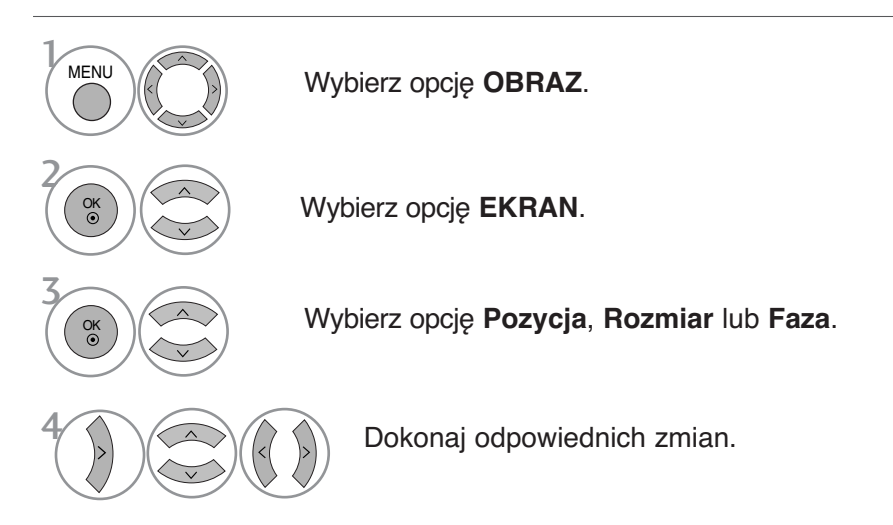

• Kolejno naciskaj przycisk **MENU**, aby powrócić do normalnego trybu oglądania telewizji.

• Naciśnij przycisk **RETURN** (Powrót), aby przejść do poprzedniego ekranu menu.

### **Wybieranie rozdzielczości**

Aby wyświetlany był normalny obraz, należy dopasować rozdzielczość trybu RGB do trybu komputera. Ta funkcja działa w następujących trybach: RGB[PC].

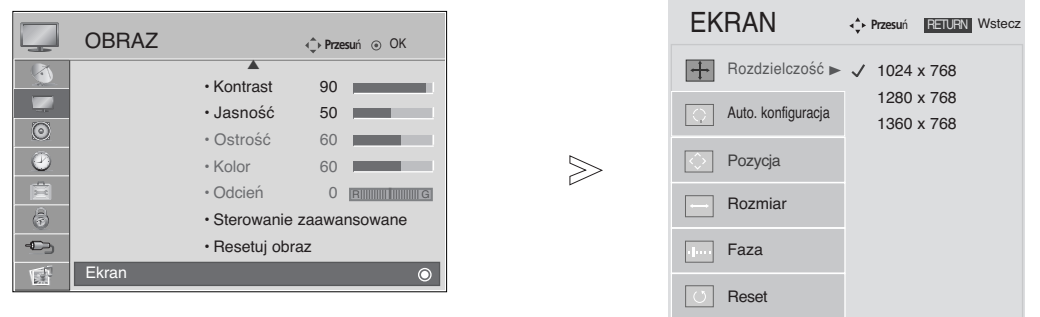

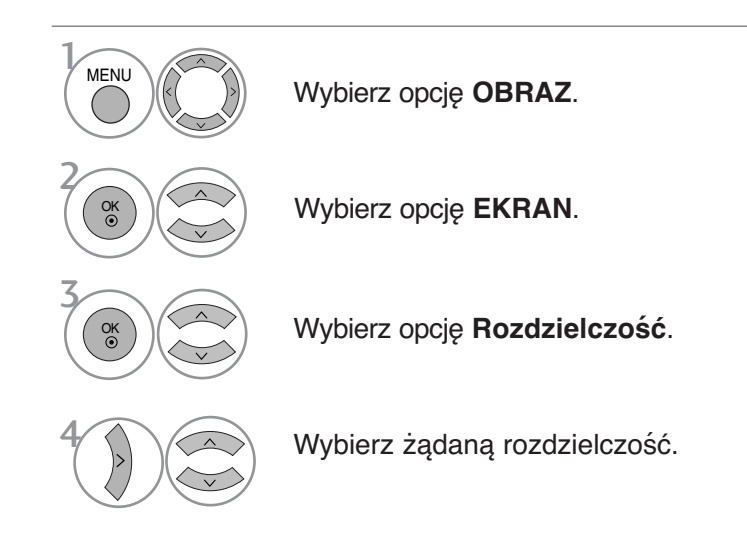

• Kolejno naciskaj przycisk **MENU**, aby powrócić do normalnego trybu oglądania telewizji.

• Naciśnij przycisk **RETURN** (Powrót), aby przejść do poprzedniego ekranu menu.

### Automatyczna konfiguracja (tylko tryb RGB [PC])

Ta funkcja umożliwia automatyczną regulację położenia obrazu i minimalizuje drgania obrazu. Jeśli obraz w dalszym ciągu nie jest poprawny, monitor pracuje prawidłowo ale wymaga dalszych regulacji.

#### **Auto. konfiguracja (Automatyczna konfiguracja)**

Ta funkcja służy do automatycznego regulowania położenia ekranu oraz ustawień zegara i fazy. Wyświetlany obraz utraci stabilność na kilka sekund podczas trwania automatycznej konfiguracji.

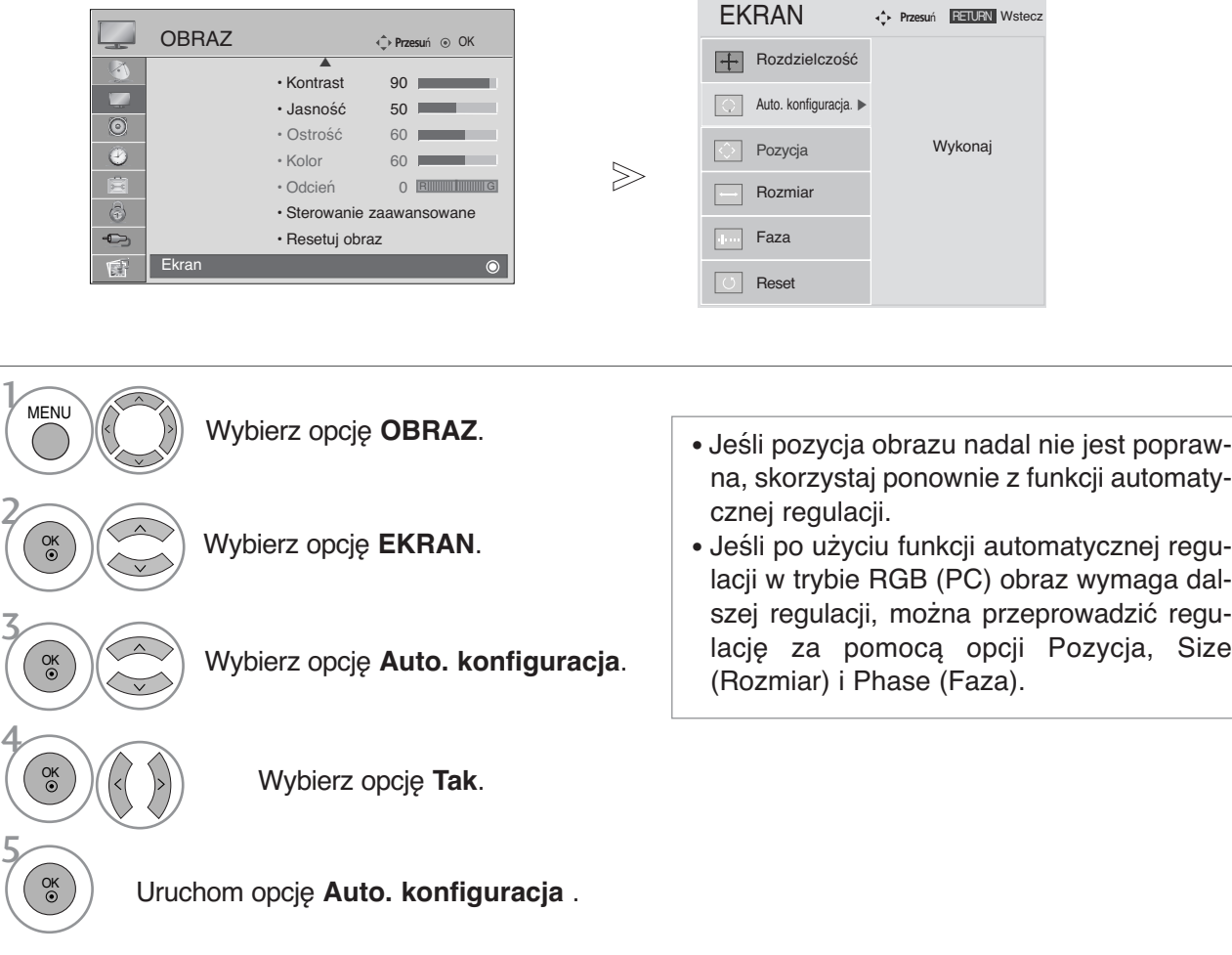

• Kolejno naciskaj przycisk **MENU**, aby powrócić do normalnego trybu oglądania telewizji.

• Naciśnij przycisk **RETURN** (Powrót), aby przejść do poprzedniego ekranu menu.

3

4

5

#### **Inicjowanie (przywrócenie oryginalnych ustawień fabrycznych)**

Ta funkcja działa w bieżącym trybie.

Powoduje inicjowanie wyregulowanych wartości.

Jeśli **blokada odbiornika** w menu jest "Włączona", pojawi się okienko z prośbą o podanie hasła.

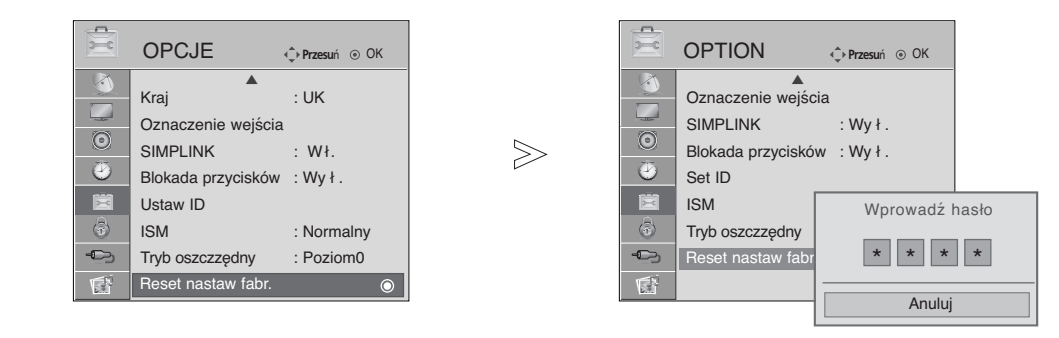

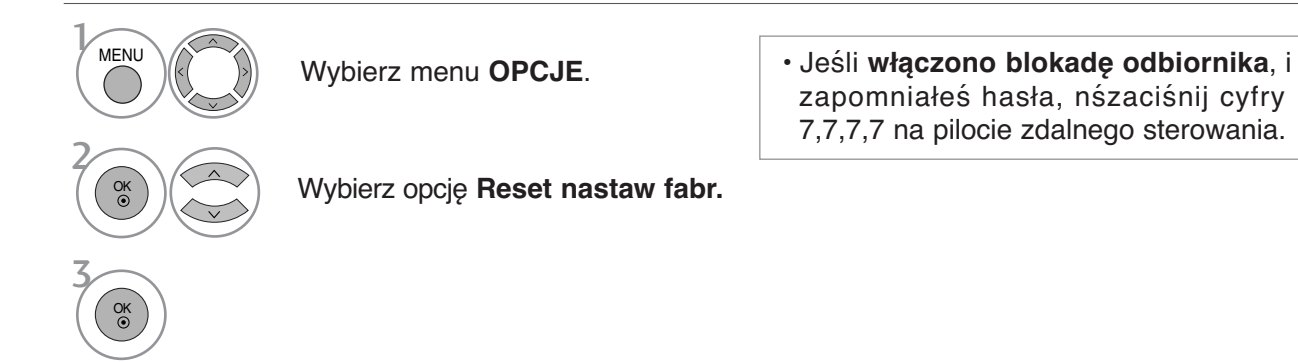

• Kolejno naciskaj przycisk **MENU**, aby powrócić do normalnego trybu oglądania telewizji.

• Naciśnij przycisk **RETURN** (Powrót), aby przejść do poprzedniego ekranu menu.

## **OGLĄDANIE TELEWIZJI/PRZEŁĄCZANIE PROGRAMÓW**

### Funkcje przycisków pilota zdalnego sterowania

Korzystając z pilota zdalnego sterowania, należy kierować go na czujnik zdalnego sterowania telewizora.

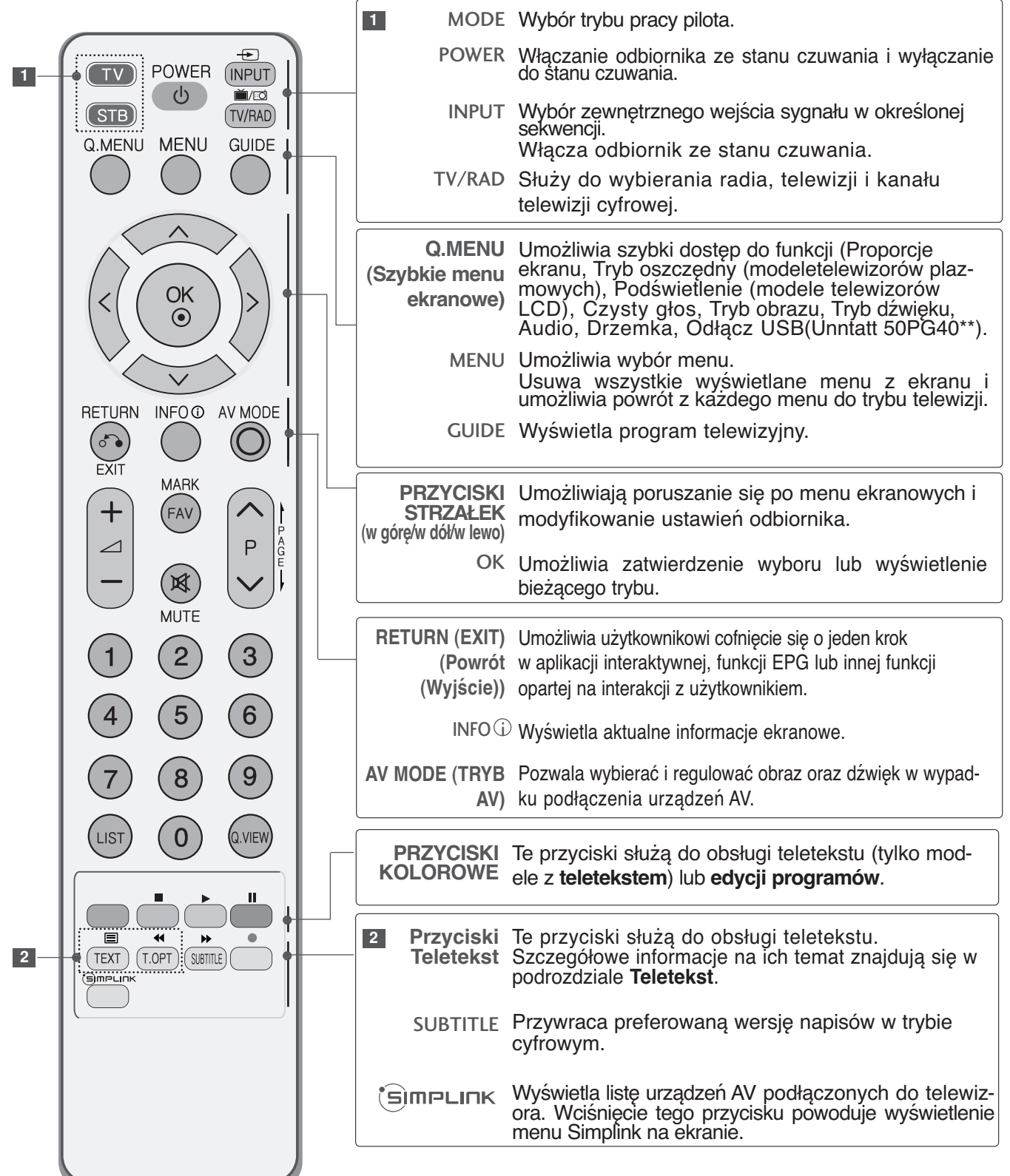
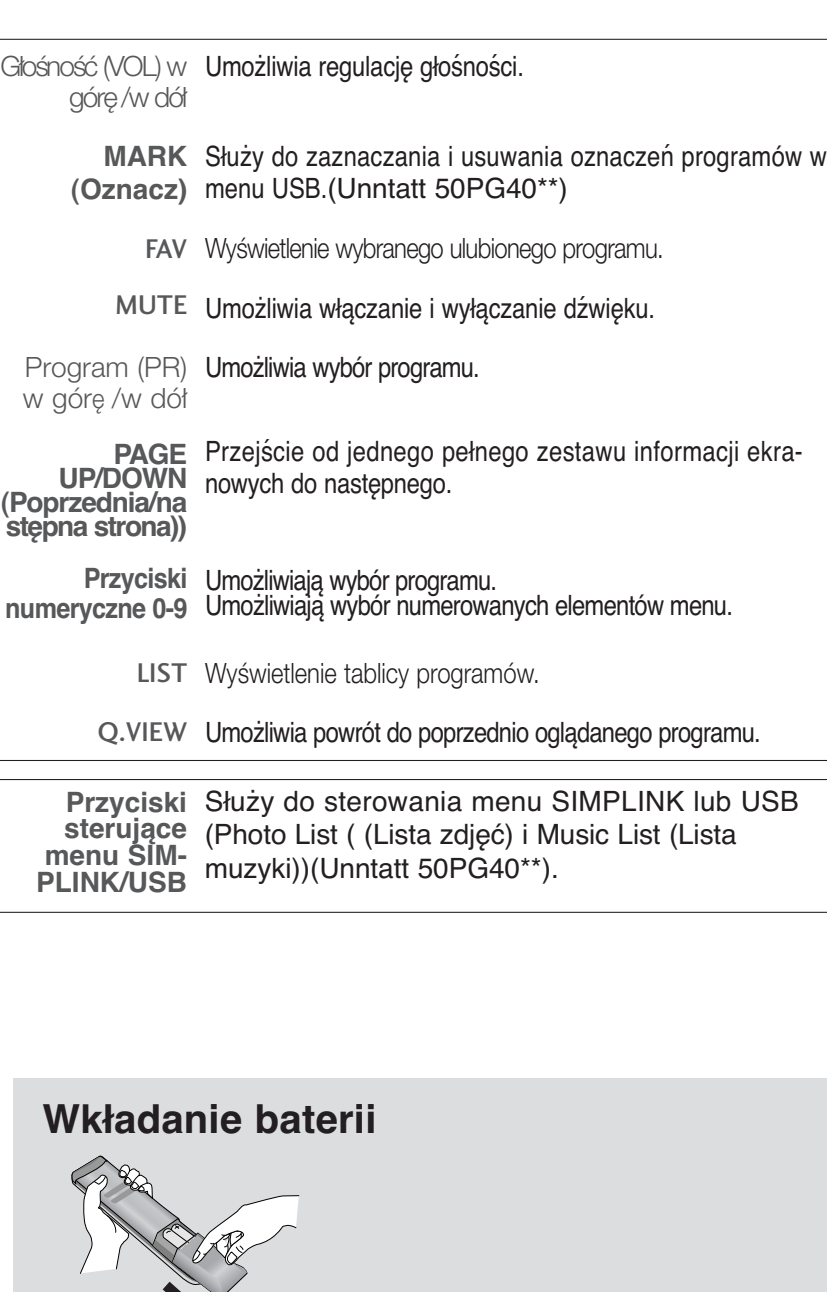

- odpowiedniej polaryzacji (+ do +, do -). Nie wolno mieszać nowych baterii ze starymi lub używanymi.
- Zamknij pokrywę.

**Wkładanie baterii**

górę /w dół

 $\bigoplus$ 

**INPUT** 

 $M$ 

**TV/RAD** 

**GUIDE** 

POWER

 $\mathcal{O}$ 

OK  $\odot$ 

**MARK** 

(FAV

国 **MUTE** 

 $\overline{2}$ 

5

8

O

 $\blacktriangleright$ 

 $\overline{\mathbf{A}}$ 

 $(TEXT)$   $(T.OPT)$   $(SUBTITLE)$ (்∋mPபா}்........

INFO **O** AV MODE

P<br>A<br>G<br>E  $\overline{P}$ 

 $\mathbf{3}$ 

6

9

Q.VIEW

 $\mathbf{II}$ 

 $\bullet$ 

 $(TV)$ 

(STB)

**RETURN** 

 $\delta$ EXIT

 $\overline{\phantom{a}}$ 

 $\triangle$ 

 $\overline{1}$ 

LIST

 $\blacksquare$ 

Q.MENU MENU

w górę /w dół

**PAGE UP/DOWN (Poprzednia/na stępna strona))**

**Przyciski numeryczne 0-9**

> **sterujące menu SIM-PLINK/USB**

Program (PR) Umożliwia wybór programu.

nowych do następnego.

Umożliwiają wybór programu.

## **WŁĄCZANIE TELEWIZORA**

- Z funkcji telewizora można korzystać dopiero po jego włączeniu.

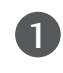

Najpierw podłącz prawidłowo przewód zasilając 1 W tym momencie telewizor przełączy się w tryb czuwania.

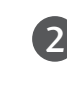

Aby właczyć telewizor w trybie czuwania, naciśnij przycis  $\Diamond$  / **I**, INPUT lub P  $\land$   $\blacktriangledown$  ( lub P  $\land$  $\vee$ ) na odbiorniku albo naciśnij przycisk POWER, INPUT, P  $\wedge$  v lub Przyciski numeryczne na pilocie zdalnego sterowania.

#### Konfiguracja

Jeśli po włączeniu odbiornika na ekranie jest wyświetlone menu ekranowe, użytkownik może ustawić opcje Language (Język), Select Mode (Tryb wyboru), Country (Kraj), Strefa czasowa (Strefę czasową) i Auto programme tuning (Automatyczne dostrajanie programów).

#### UWAGA :

- a. Jeśli użytkownik nie naciśnie przycisku, menu automatycznie zniknie z ekranu po około 40 sekundach.
- b. Aby zamienić wyświetlane obecnie menu ekranowe na poprzednie, należy nacisnąć przycisk RETURN.
- c. W krajach, gdzie standard transmisji cyfrowej nie został jeszcze ustalony, niektóre funkcje związane z obsługą telewizji cyfrowej (DTV) mogą nie pracować, gdyż są zależne od dostępnych na danym obszarze usług cyfrowych.
- d. Tryb "Dom" jest optymalnym ustawieniem dla środowisk domowych i jest domyślnym trybem telewizora.
- e. Tryb "Sklep" jest optymalnym ustawieniem dla środowisk sklepowych. Jeśli użytkownik zmieni dane dotyczące jakości, tryb "Sklep" spowoduje przejście po pewnym czasie na jakość obrazu ustawioną przez użytkownika.
- f. Tryb (Sklep , Dom ) można zmienić, wybierając opcję Factory Reset (Resetowanie do ustawień fabrycznych) z menu OPCJE.
- g. Tryb "Dom" jest optymalnym ustawieniem do eksponowania urządzenia w sklepie. Tryb "Dom" jest przeznaczony do ustawienia jakości obrazu i po pewnym czasie powoduje uruchomienie w telewizorze trybu "TruMotion Demo" (Demonstracja funkcji TruMotion). (Tylko modele 42/47LG60\*\*, 42LG61\*\*a).

### Wybieranie programu

Naciskaj przyciski  $P \sim V$  lub przyciski numeryczne, aby wybrać numer programu.

### Regulacja głośności

1

Naciśnij przycisk  $\angle$  + lub -, aby wyregulować głośność.

Aby wyłączyć dźwięk, naciśnij przycisk MUTE.

Wyciszenie można anulować, naciskając przycisk MUTE,  $\angle$  + lub -, lub I/II.

### **QUICK MENU (SZYBKIE MENU)**

Menu ekranowe zakupionego odbiornika może się nieco różnić od przedstawionego w niniejszej instrukcji. Q.Menu (Quick Menu) (Szybkie menu) zawiera często używane funkcje.

• **Proporcje ekranu** : Umożliwia wybranie żądanego formatu obrazu.

Aby wybrać format Zoom (Powiększenie), należy w menu Ratio (Proporcje) wybrać opcje 14:9, Zoom1 i Zoom2. Po zakończeniu wyboru trybu powiększenia następuje powrót do Q.Menu.

- **Tryb oszczędny** (tylko telewizory plazmowe): Służy do regulacji jasności ekranu w celu zmniejszenia zużycia energii przez telewizor.
- **Podświetlenie** (tylko telewizory LCD) Regulacja jasności obrazu. Zmiana trybu źródła powoduje przywrócenie domyślnych ustawień jasności.
- **Czysty głos**: Przez odróżnienie zakresu

dźwięku głosu ludzkiego od innych ułatwia słuchanie ludzkiego głosu.

- **Tryb obrazu** : Umożliwia wybór żądanego trybu obrazu.
- **Tryb dźwięku :** Jest to funkcja automatycznego ustawiania kombinacji dźwięku, która najlepiej pasuje do oglądanego obrazu. Umożliwia wybór żądanego trybu dźwięku.
- **Audio**: Umożliwia wybór wyjścia dźwięku.
- **Drzemka** : Umożliwia włączenie programatora wyłączania.
- **Odłącz USB**: Aby wyjąć urządzenie USB, należy wybrać opcję "Odłącz USB" (Wyjmowanie USB).(Unntatt 50PG40\*\*)

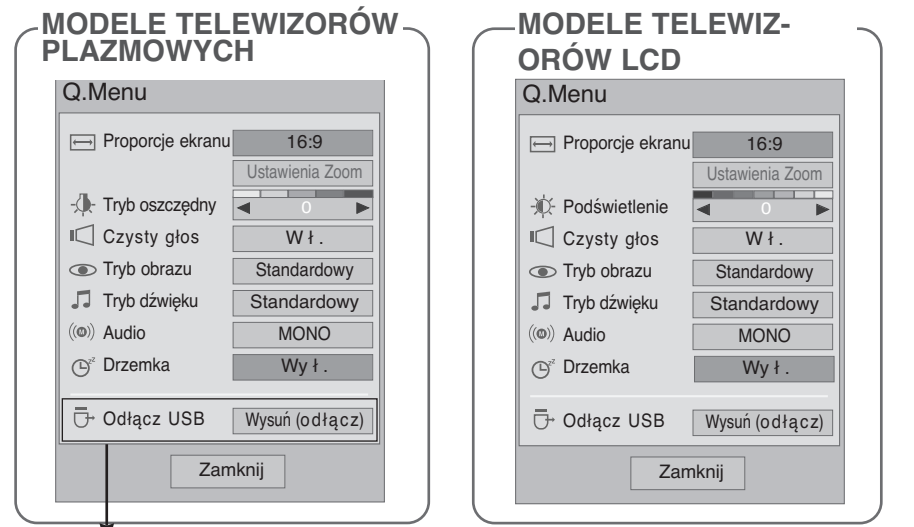

### (Unntatt 50PG40\*\*)

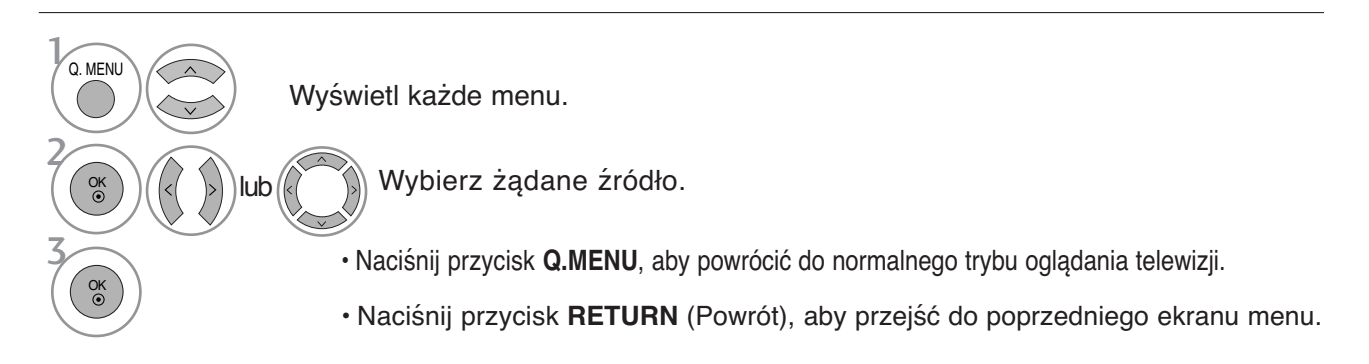

### **WYBIERANIE I REGULACJA MENU EKRANOWYCH**

Menu ekranowe zakupionego odbiornika może się nieco różnić od przedstawionego w niniejszej instrukcji.

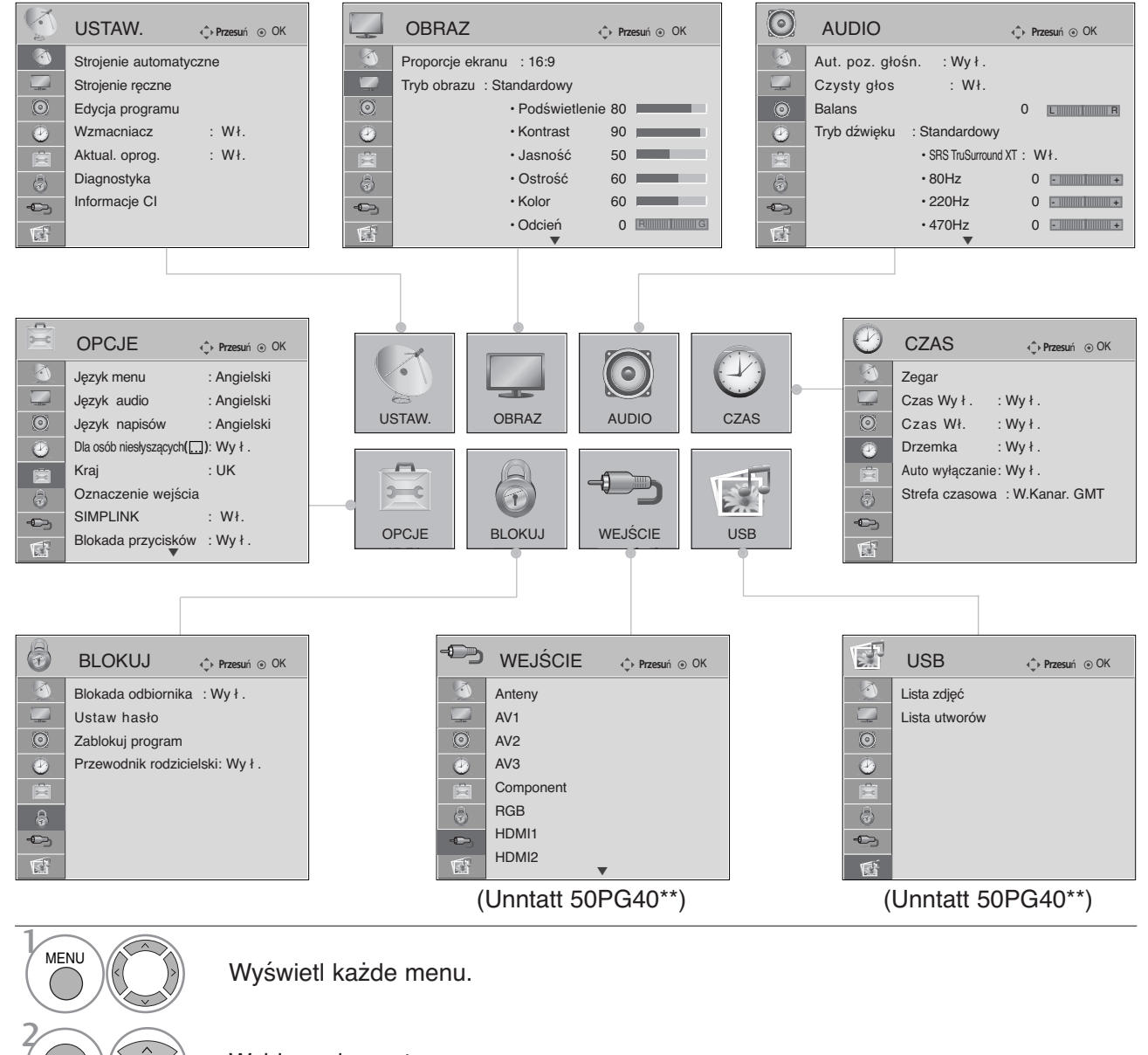

Wybierz element menu.

Przejdź do menu podręcznego.

- Kolejno naciskaj przycisk **MENU**, aby powrócić do normalnego trybu oglądania telewizji.
- Naciśnij przycisk **RETURN** (Powrót), aby przejść do poprzedniego ekranu menu.

#### **! UWAGA**

3

OK

OK

- <sup>G</sup> Użycie funkcji I**SM** (metoda ISM) i **Tryb oszczędny**(oszczędzanie energii) jest możliwe tylko w telewizorach plaz mowych.
- <sup>G</sup> Użycie funkcji **Podświetlenie** , **Power Indicator** (Wskaźnik włączenia zasilania),**TruMotion, TruMotion Demo** (Demonstracja TruMotion) jest możliwe tylko w telewizorach LCD.
- <sup>G</sup> Użycie funkcji **TruMotion, TruMotion Demo** (Demonstracja TruMotion) jest możliwe tylko w modelach 42/47LG60\*\*, 42LG61\*\*.
- <sup>G</sup> W trybie analogowym nie można używać funkcji **Informacje CI** (Informacje o module CI) i **Wzmacniacz** (Wzmacniacz).
- <sup>G</sup> W przypadku modeli **50PG40\*\*** gniazdo wejściowe i port USB nie będą wyświetlane.

### AUTOMATYCZNE DOSTRAJANIE PROGRAM**Ó**W

Skorzystaj z tej funkcji, aby odbiornik automatycznie znalazł i zapisał wszystkie dostępne programy. Po wybraniu automatycznego dostrajania programów, wszystkie poprzednio zapisane programy zostaną skasowane.

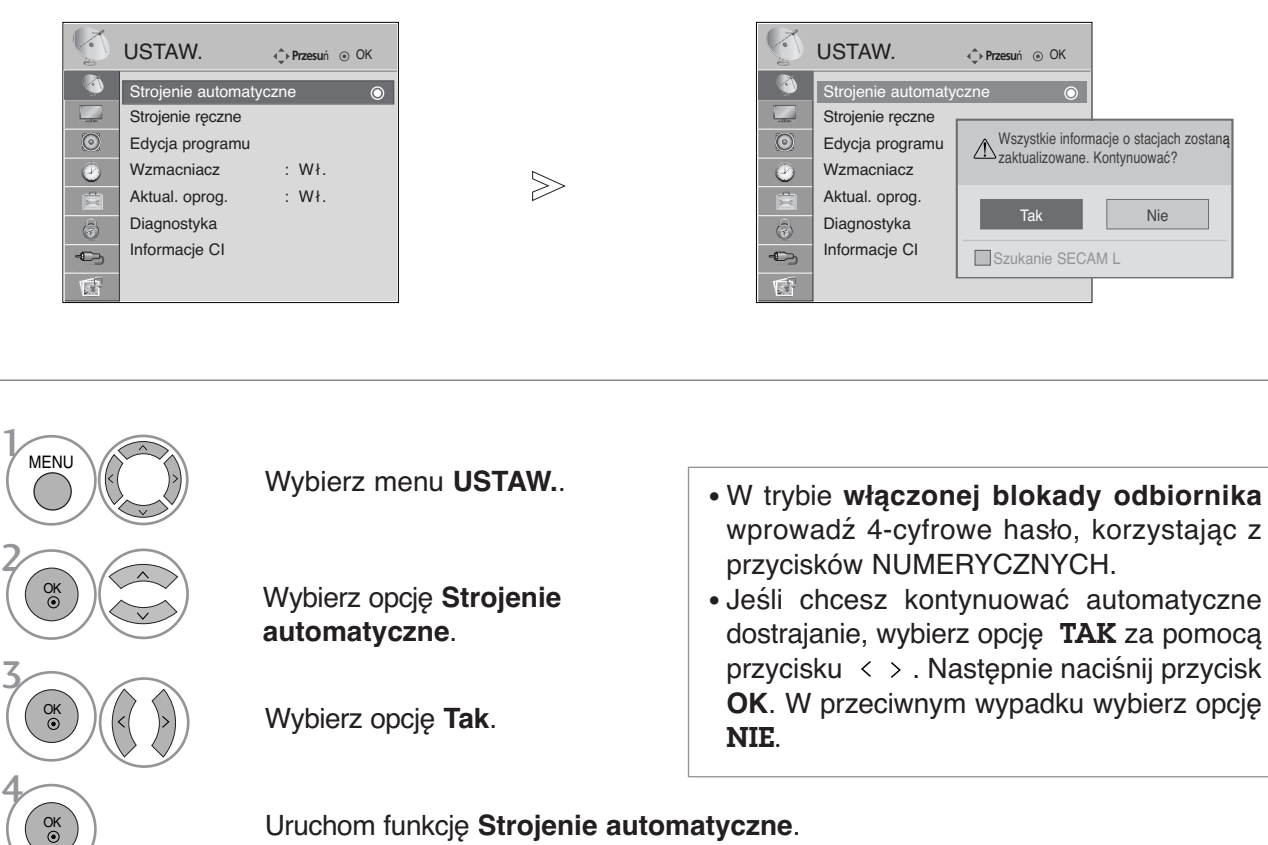

Uruchom funkcję **Strojenie automatyczne**.

- Kolejno naciskaj przycisk **MENU**, aby powrócić do normalnego trybu oglądania telewizji.
- Naciśnij przycisk **RETURN** (Powrót), aby przejść do poprzedniego ekranu menu.

### R**Ę**CZNE DOSTRAJANIE PROGRAM**Ó**W **(W TRYBIE CYFROWYM)**

Funkcja Ręczne dostrajanie pozwala ręcznie dodać program do listy programów.

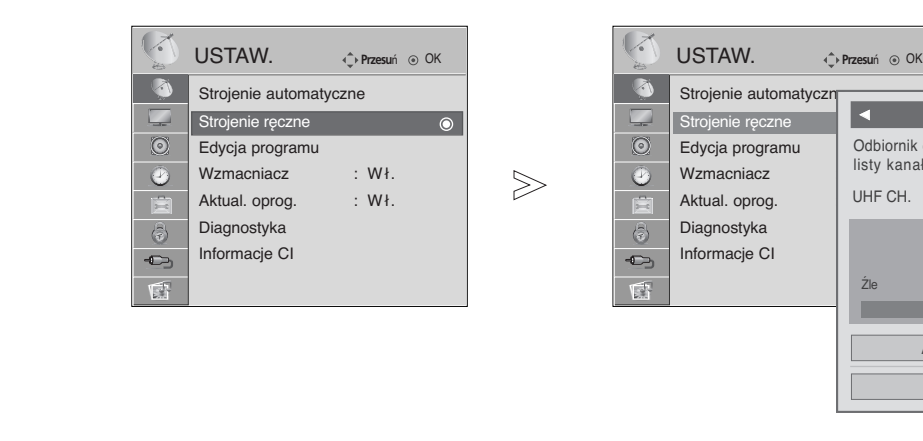

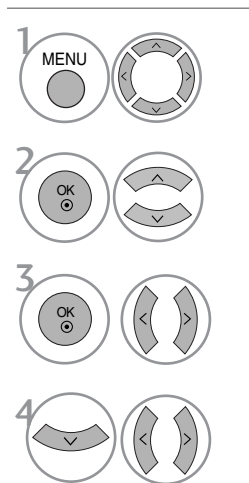

Wybierz menu **USTAW.**.

Wybierz opcję **Strojenie ręczne**.

Wybierz opcję **DTV** (**Telewizja cyfrowa**).

Wybierz żądany numer kanału.

• Kolejno naciskaj przycisk **MENU**, aby powrócić do normalnego trybu oglądania telewizji.

• W trybie **włączonej blokady odbiornika** wprowadź 4-cyfrowe hasło, korzystając z

Odbiornik doda ten kanał do

 $\begin{array}{|c|c|c|c|}\n\hline\n\text{4} & \text{DTV} & \text{+} \n\end{array}$ 

Źle Normalny Dobrze

Zamknij **Aktualizacia** 

30

listy kanałów. UHF CH.

przycisków NUMERYCZNYCH.

### Reczne dostrajanie programów (W TRYBIE CYFROWYM)

Reczne programowanie umożliwia reczne dostrojenie i uporzadkowanie stacji w dowolnej kolejności.

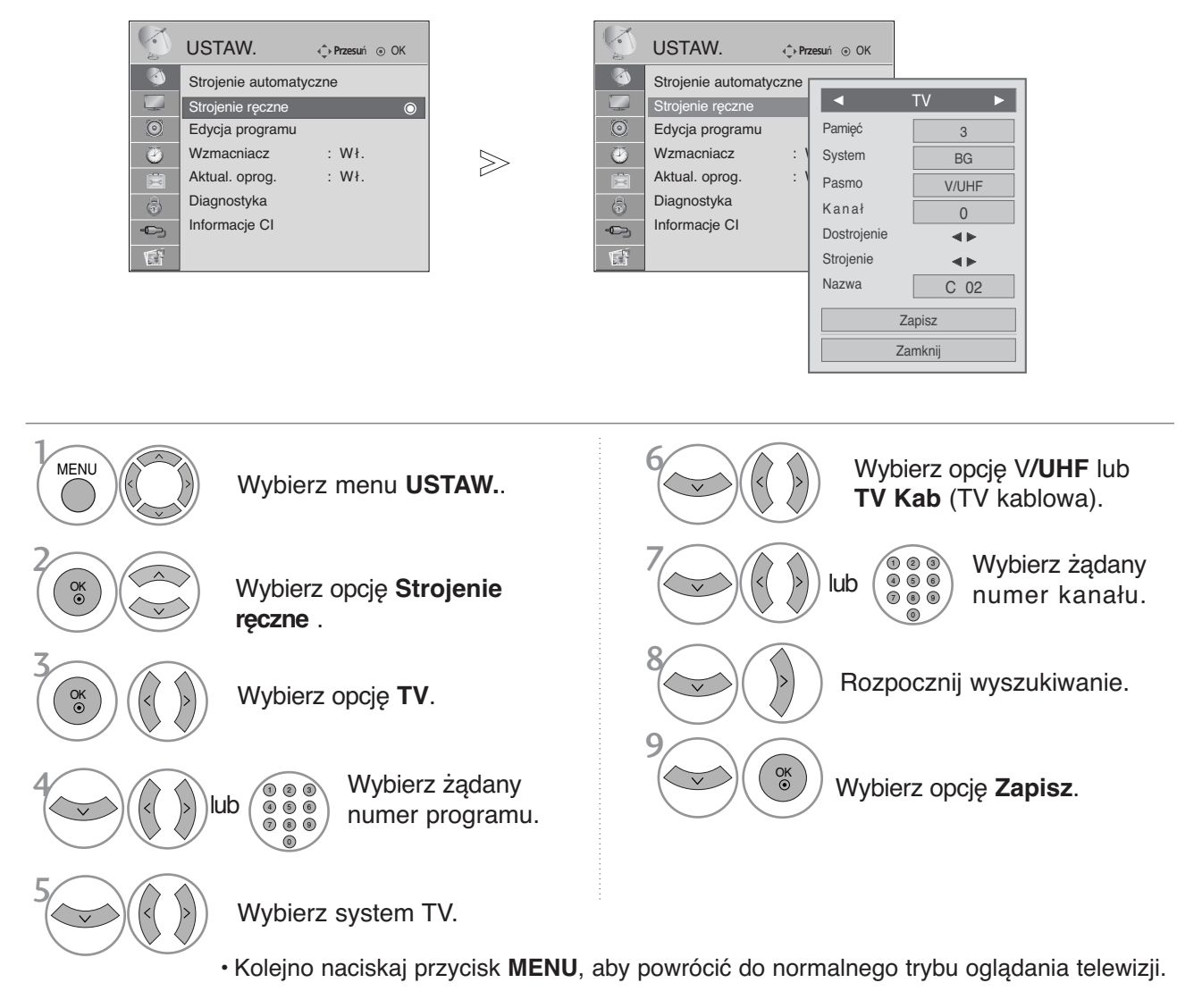

- Naciśnij przycisk **RETURN** (Powrót), aby przejść do poprzedniego ekranu menu.
- W trybie **włączonej blokady odbiornika** wprowadź 4-cyfrowe hasło, korzystając z przycisków NUMERYCZNYCH.
- L : SECAM L/L**'** (Francja)
- BG : PAL B/G, SECAM B/G (Europa/ Europa Wsch. /Azja/Nowa Zelandia/Śr. Wschód/Afryka/ Australia) I : PAL I/II (Wlk. Bryt./ Irlandia/ Hong Kong/ RPA)
- DK : PAL D/K, SECAM D/K (Europa Wsch. /Chiny / Afryka / WNP)
- Aby zapisać inny program, powtórz kroki od 4 do 9.

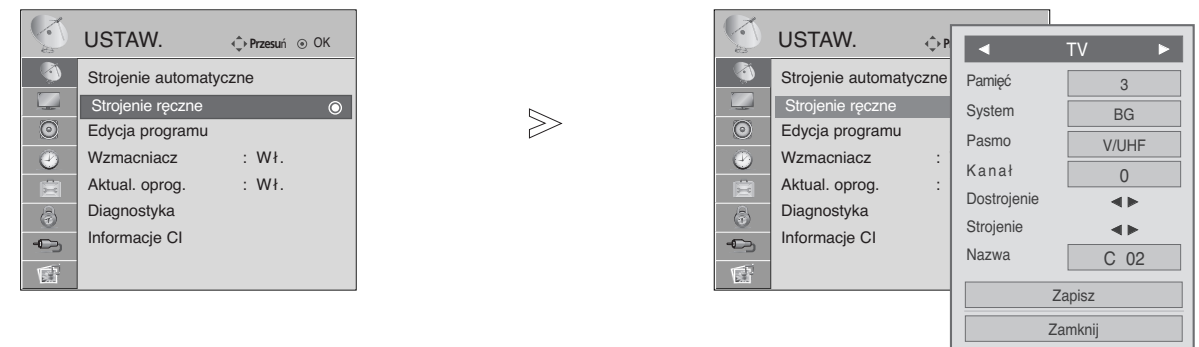

#### <sup>A</sup> Nadawanie nazw stacjom

Każdemu numerowi programu można także przypisać nazwę stacji składającą się z pięciu znaków.

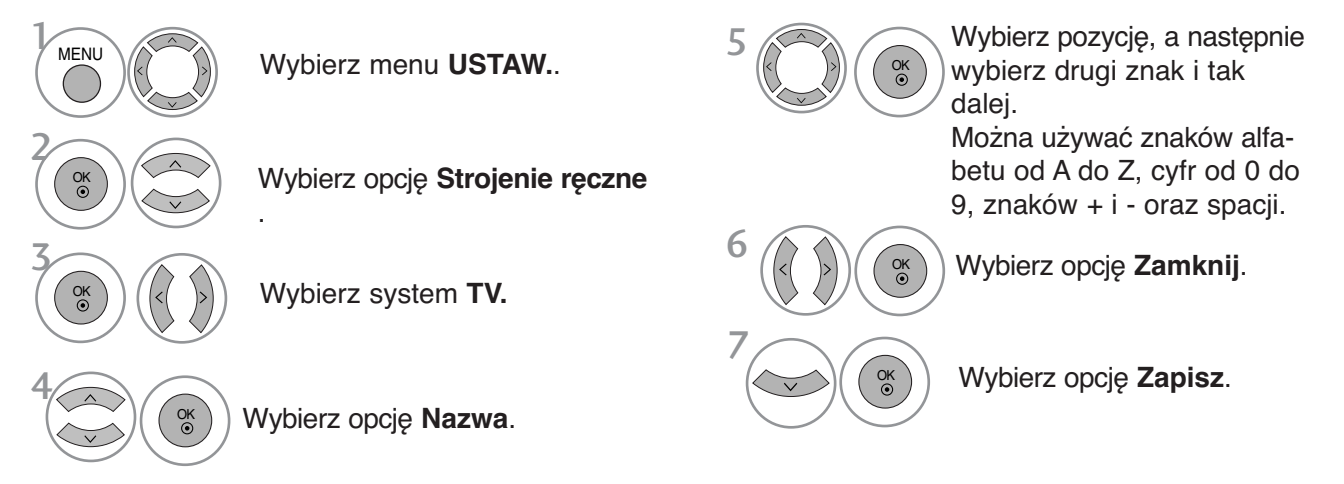

#### **Precyzyjne dostrajanie**

Zazwyczaj precyzyjne dostrajanie jest konieczne tylko w warunkach słabego odbioru sygnału.

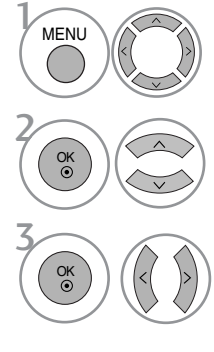

Wybierz menu **USTAW.**.

Wybierz system **TV**.

Wybierz opcję **Strojenie ręczne** .

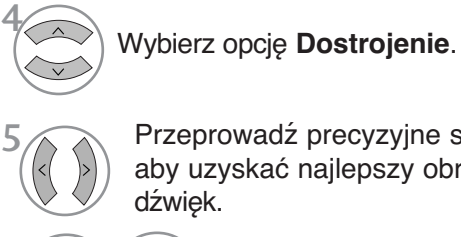

Przeprowadź precyzyjne strojenie, aby uzyskać najlepszy obraz i

Wybierz opcję **Zapisz**. <sup>6</sup> OK

• Kolejno naciskaj przycisk **MENU**, aby powrócić do normalnego trybu oglądania telewizji.

## EDYCJA PROGRAM**Ó**W

Jeśli jakiś numer programu zostanie pominięty, nie będzie można go wybrać przyciskiem P  $\land \lor$  podczas oglądania telewizji.

Aby wybrać pominięty program, wpisz bezpośrednio numer programu za pomocą przycisków NUMERYCZNYCH lub wybierz go w menu edycji programów.

Ta funkcja umożliwia pomijanie programów zapisanych w pamięci odbiornika.

W niektórych krajach dostępne jest przenoszenie numeru programy tylko przez przycisk **ŻÓŁTY.**

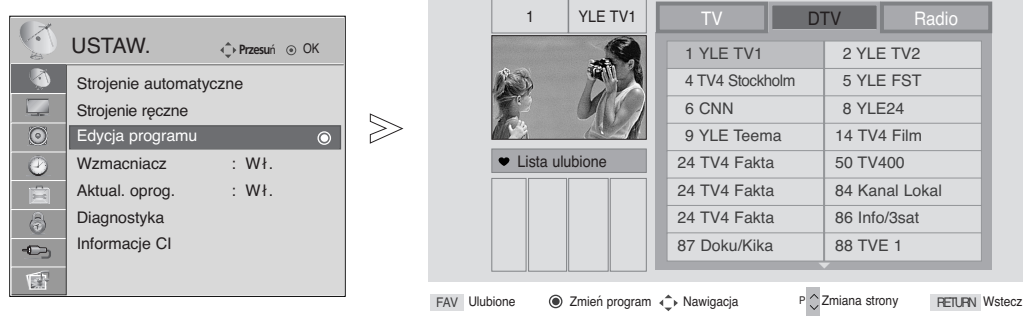

Pomiń

• W trybie **włączonej blokady odbiornika**

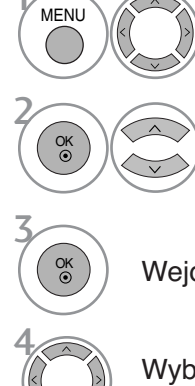

Wybierz menu **USTAW.**.

wprowadź 4-cyfrowe hasło, korzystając z przycisków NUMERYCZNYCH. Wybierz opcję **Edycja programu**.

Wejdź do trybu **Edycja programu**.

Wybierz program, który chcesz zapisać lub pominąć.

• Kolejno naciskaj przycisk **MENU**, aby powrócić do normalnego trybu oglądania telewizji.

### **W trybie telewizji cyfrowej DTV / radia**

#### <sup>A</sup> Pomijanie numeru programu

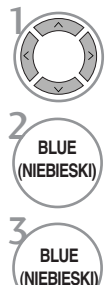

Wybierz numer programu, który chcesz pominąć.

Pomijany program zostanie oznaczony kolorem niebieskim.

**(NIEBIESKI)** Zwolnij pomijany program.

- Kiedy numer programu jest pomijany, oznacza to, że nie można go wybrać przyciskiem  $P \sim$  $\times$  podczas normalnego oglądania telewizji.
- Aby wybrać pominięty program, wpisz bezpośrednio numer programu za pomocą przycisków NUMERYCZNYCH albo wybierz go w menu edycji programów lub w programie TV (funkcja EPG).

#### <sup>A</sup> **Wybieranie ulubionego programu**

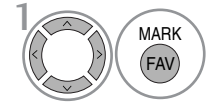

Wybierz numer ulubionego programu.

MARK Wybrany program zostanie automatycznie dodany do listy ulubionych programów.

### **W trybie telewizji**

Ta funkcja umożliwia usunięcie lub pominięcie programów zapisanych w pamięci odbiornika. Można także przenieść niektóre stacje pod inne numery programów.

Usuwany program zostanie oznaczony kolorem czerwonym.

#### ■ Auto Sort (Sortowanie automatyczne)

1 **GREEN (ZIELONY)**

Uruchom funkcję **Auto Sort** (Sortowanie automatyczne). • Po jednorazowym uruchomieniu funkcji Auto Sort (Sortowanie automatyczne) nie można edytować programów.

#### **EUsuwanie programu**

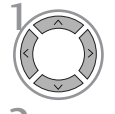

Wybierz numer programu, który chcesz usunąć.

• Wybrany program zostanie usunięty, a kolejne programy zostana przesuniete o jedna pozycje.

RED<br>2ZERWON **RED**<br>CZERWONY

Zwolnij usuwany program.

#### **Przenoszenie programu**

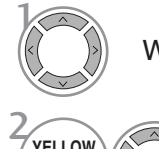

Wybierz numer programu, który chcesz przenieść.

**YELLOW (ŻÓŁTY)**

Przenoszony program zostanie oznaczony kolorem ŻÓŁTYM.

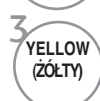

Zwolnij przenoszony program.

#### ■ Pomijanie numeru programu

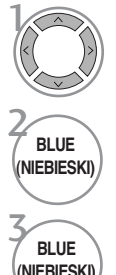

 $\mathcal{V}$ 

Wybierz numer programu, który chcesz pominąć.

Pomijany program zostanie oznaczony kolorem niebieskim.

**(NIEBIESKI)** Zwolnij pomijany program.

- Kiedy numer programu jest pomijany, oznacza to, że nie można go wybrać przyciskiem P  $\sim$  $\times$  podczas normalnego oglądania telewizji.
- Aby wybrać pomijany program, wpisz bezpo∂rednio numer programu przyciskami NUMERYCZNYMI lub wybierz go w menu edycji programów lub tablicy programów.

#### <sup>A</sup> **Wybieranie ulubionego programu**

FAV **MARK** 

Wybierz numer ulubionego programu.

• Wybrany program zostanie dodany do listy ulubionych programów.

### FUNKCJA WZMACNIACZ **(TYLKO W TRYBIE CYFROWYM)**

Jeśli odbiór jest słaby, włącz opcję Wzmacniacz (Wzmacniacz) Jeśli sygnał jest silny, wyłącz tą funkcję.

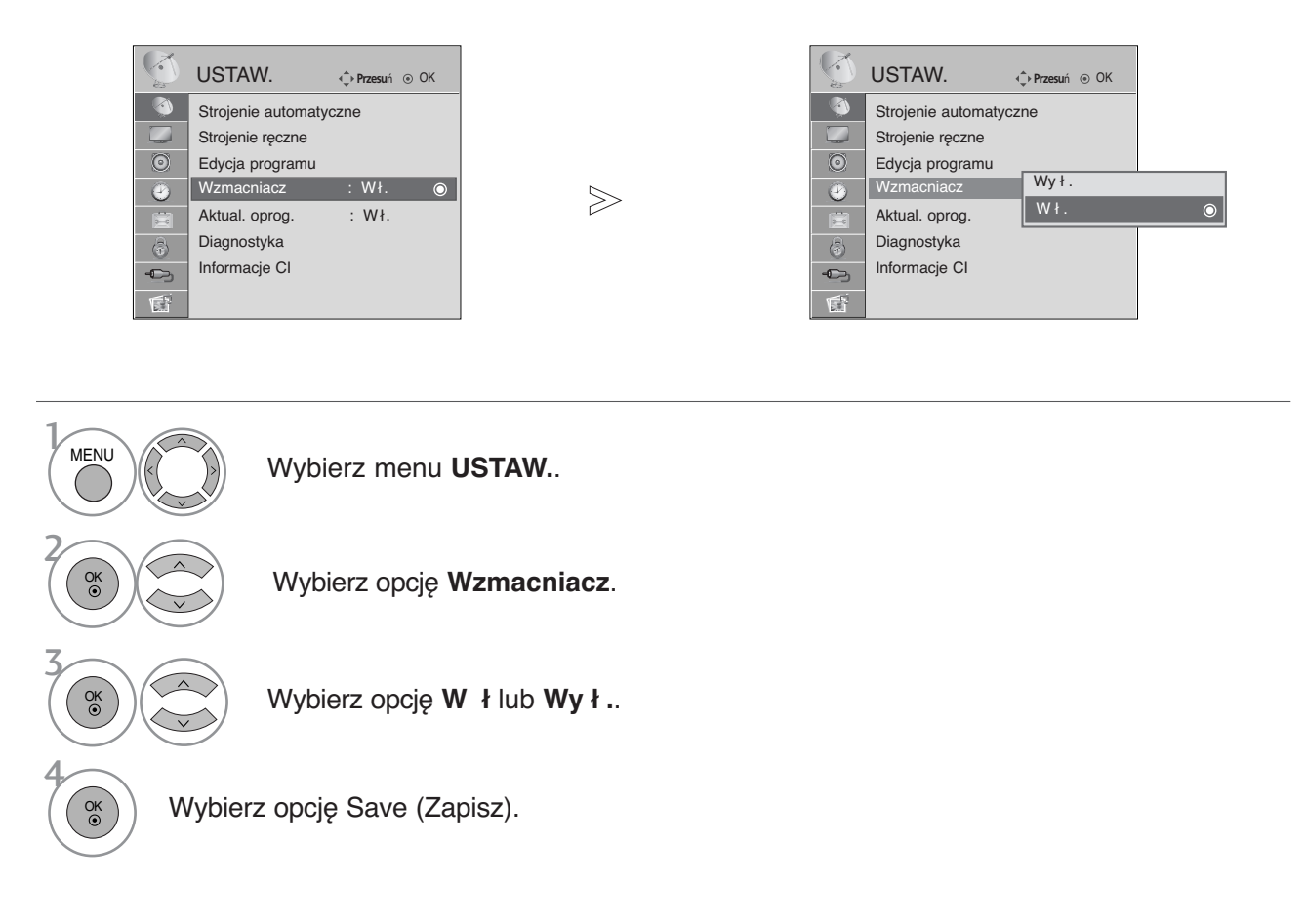

• Kolejno naciskaj przycisk **MENU**, aby powrócić do normalnego trybu oglądania telewizji.

## **AKTUAL. OPROG.**

Aktualizacja oprogramowania (Aktual. oprog. ) oznacza, że można pobrać oprogramowanie za pomocą systemu naziemnej transmisji cyfrowej.

**Przesu**Ò OK USTAW. **Przesu**<sup>Ò</sup> OK

USTAW.

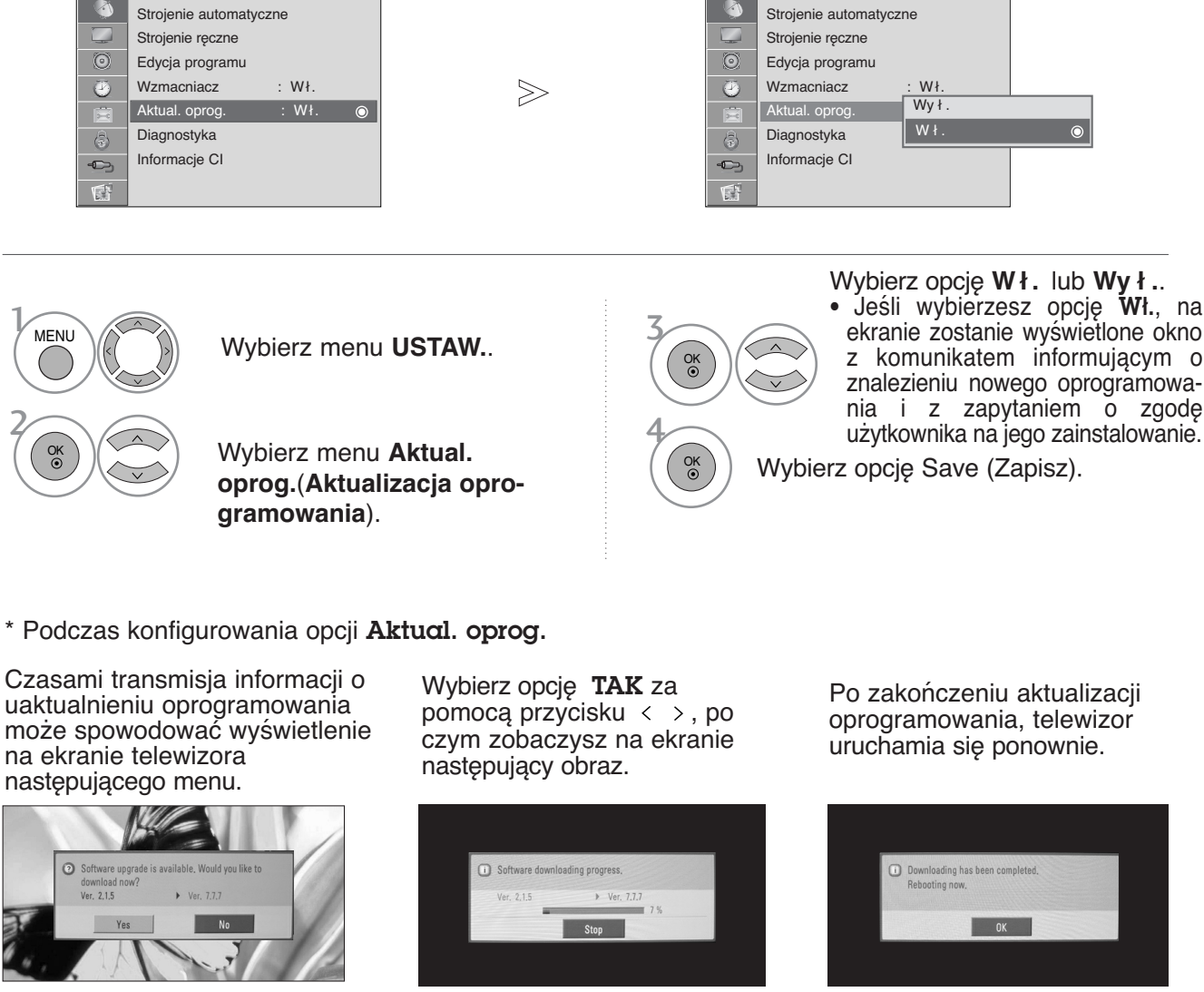

Gdy funkcja aktualizacji oprogramowania jest wyłączona, pojawi się okienko umożliwiające jej włączenie.

Po wyłączeniu się odbiornika, rozpoczyna się pobieranie oprogramowania. Po włączeniu zasilania podczas aktualizacji, jest wyświetlane okienko z postępem operacji.

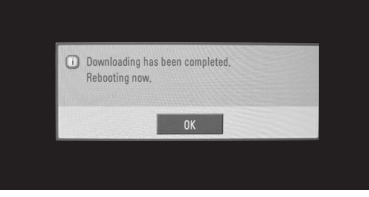

- W trakcie aktualizacji oprogramowania należy przestrzegać następujących zaleceń:

- Nie wolno przerwać zasilania odbiornika.
- Nie wolno wyłączyć odbiornika.
- Nie wolno odłączyć anteny.
- Po zakończeniu aktualizacji oprogramowania można zaakceptować zaktualizowaną wersję oprogramowania w menu Diagnostyka.

## **DIAGNOSTYKA**

Ta funkcja umożliwia obejrzenie nazwy producenta, modelu/typu, numeru seryjnego i wersji oprogramowania.

Wyświetlone tu są informacje na temat włączonego multipleksera i mocy jego sygnału. Wyświetlone tu są informacje na temat sygnału oraz nazwa serwisowa wybranego multipleksera.

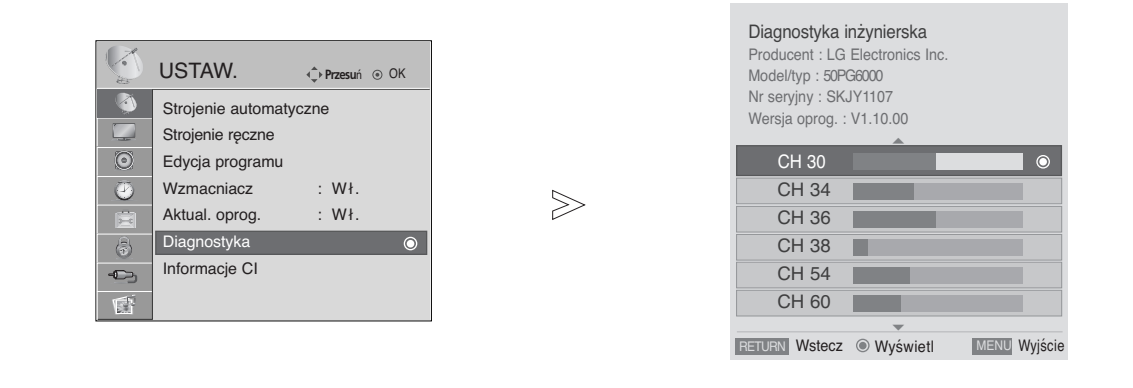

Wybierz menu **USTAW.**.

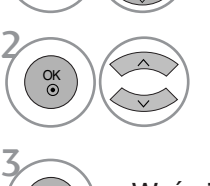

**MENU** 

OK

4

Wybierz menu **Diagnostyka**.

Wyświetl opcje Manufacturer (Producent), Model/Type (Model/Typ), Serial Number (Numer seryjny) i Software Version (Wersja oprogramowania).

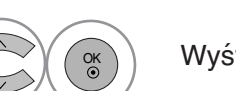

Wyświetl informacje o kanale.

• Kolejno naciskaj przycisk **MENU**, aby powrócić do normalnego trybu oglądania telewizji.

## **INFORMACJE O MODULE CI (COMMON INTERFACE)**

Ta funkcja umożliwia oglądanie niektórych usług kodowanych (płatnych). Jeśli usunie się moduł CI, oglądanie usług płatnych stanie się niemożliwe. Jeśli moduł jest włożony do gniazda CI, użytkownik ma dostęp do menu modułu. Moduł CI i kartę procesorową można nabyć u lokalnego sprzedawcy. Nie należy często wkładać lub wyjmować modułu CAM do/z odbiornika TV. Może to spowodować proble-<br>my. Jeśli włączy się odbiornik po włożeniu modułu CI, często nie słychać dźwięku.

Na ekranie może też pojawić się nienaturalny obraz związany z modułem CI i kartą procesorową.

Funkcja CI (Common Interface) nie może być stosowana w przypadku transmisji krajowych.

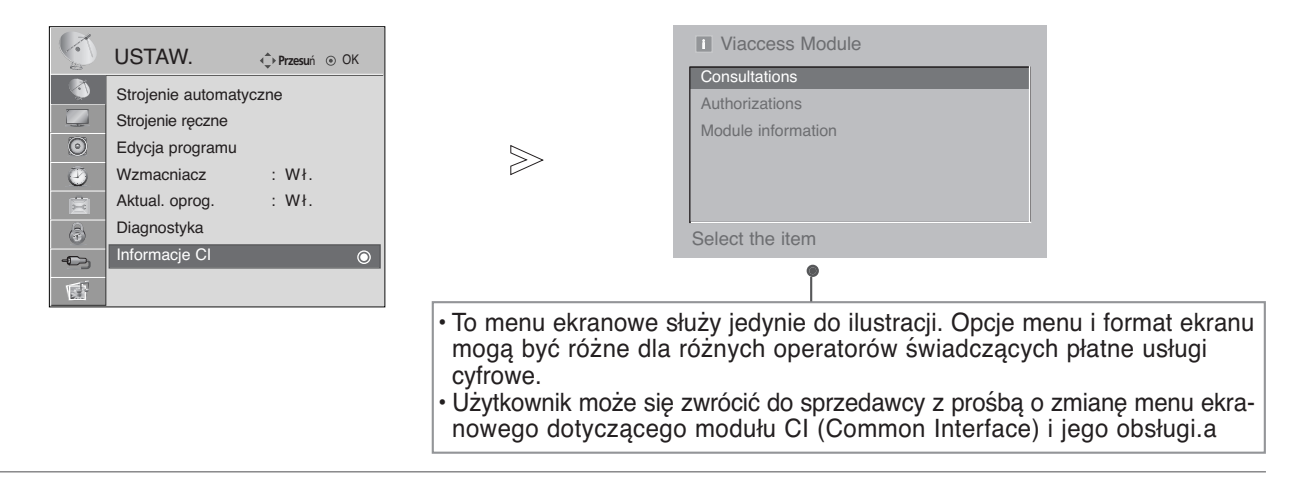

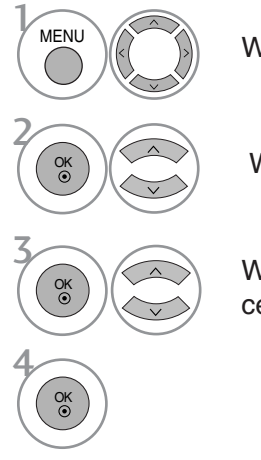

Wybierz menu **USTAW.**.

Wybierz **Informacje CI**.

Wybierz żądany element: informacje o module, informacje o karcie procesorowej, język, pobieranie oprogramowania itd.

• Kolejno naciskaj przycisk **MENU**, aby powrócić do normalnego trybu oglądania telewizji.

### Wywo≥ywanie tablicy program**ó**w

Można sprawdzić programy zapisane w pamięci, wyświetlając tablicę programów.

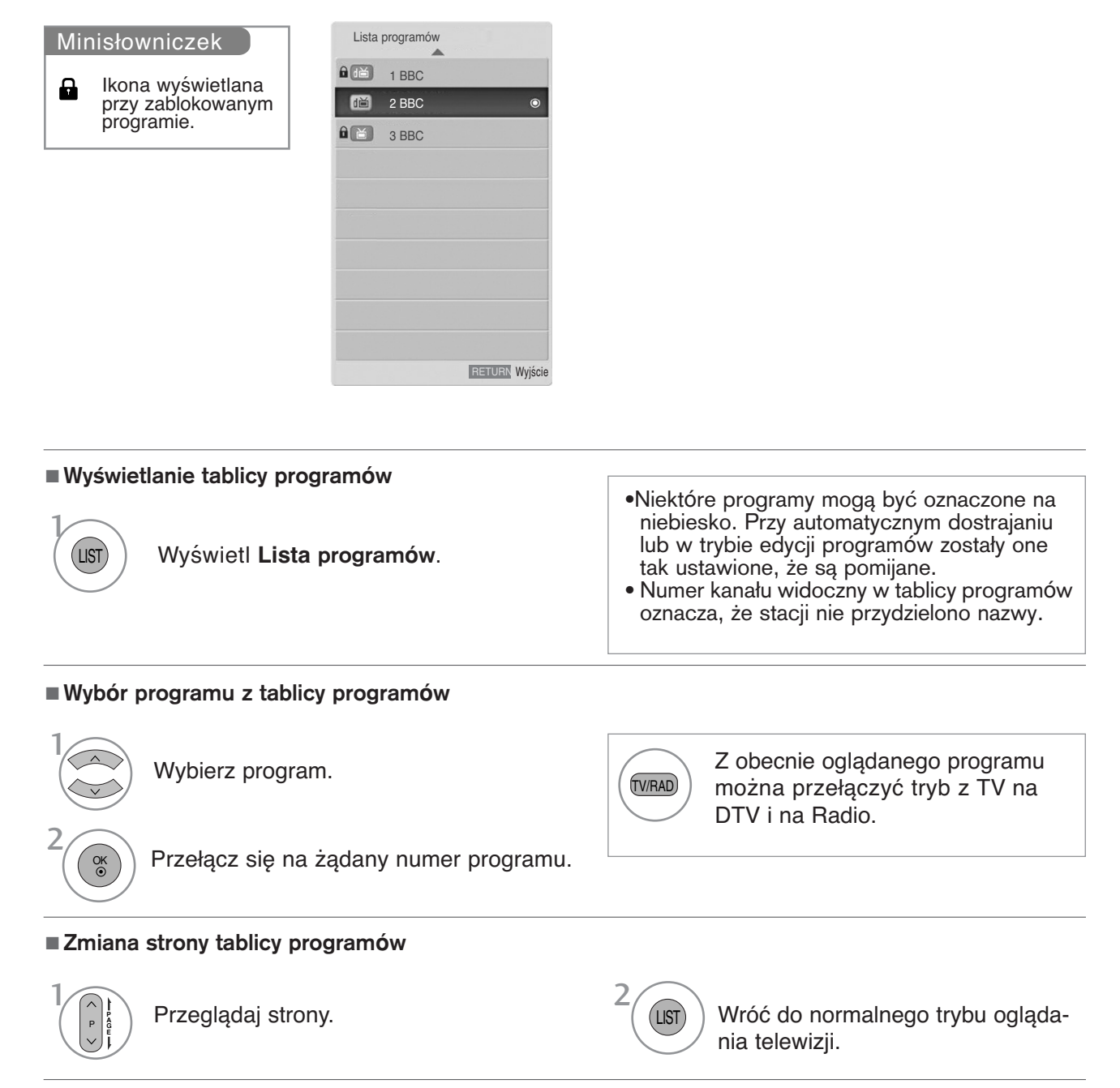

#### <sup>A</sup> **Wyświetlanie tabeli ulubionych programów**

<sup>1</sup> Wyświetl tabelę Favourite Programme (Ulubione programy).

FAV MARK

## **NPUT LIST (LISTA SYGNAŁÓW WEJŚCIOWYCH)**

Sygnały HDMI i AV1, 2 (SCART) mogą być rozpoznawane za pomocą styku wykrywania i następnie włączane tylko wtedy, kiedy urządzenie zewnętrzne wytwarza napięcie.

Za pomocą przycisku **TV/RAD** można się przełączać z zewnętrznego sygnału wejściowego do wejściowego sygnału antenowego i do ostatnio oglądanego programu w trybie DTV/RADIO/TV.

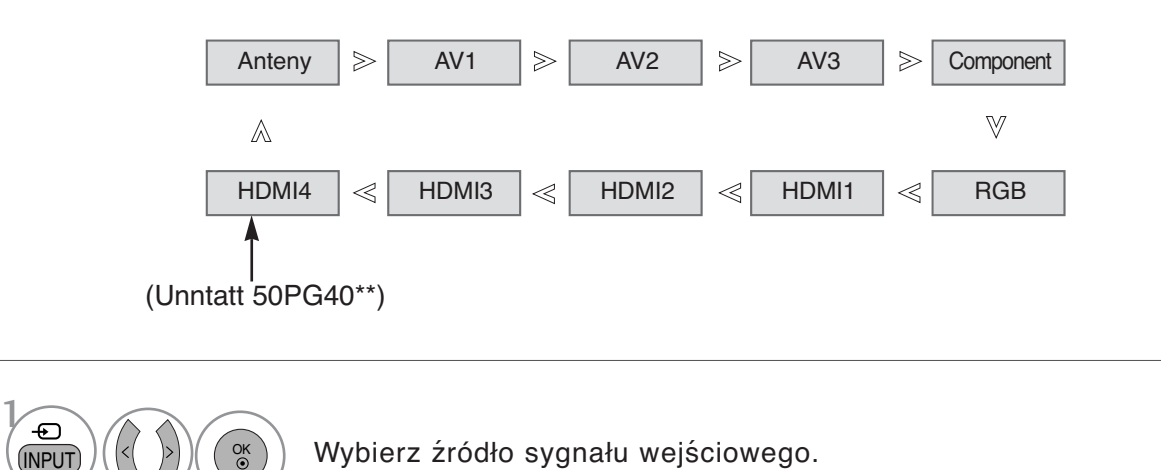

• Można także dostosować menu **WEJŚCIE**. (Unntatt 50PG40\*\*)

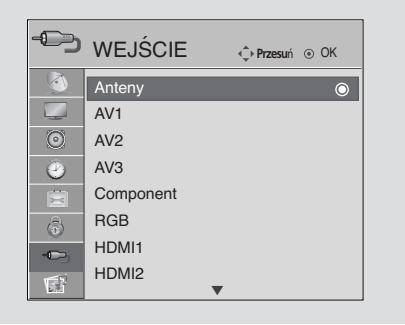

- Antena: Wybierz ją w celu oglądania telewizji cyfrowej lub zwykłej.
- AV1, AV2, AV3: Wybierz, aby oglądać program z odtwarzacza VCR lub z urządzenia zewnętrznego.
- Component: Wybierz, aby używać odtwarzacza DVD lub cyfrowej przystawki set-top box zależnie od złącza.
- RGB: Wybierz, aby używać komputera zależnie od złącza.
- HDMI1, HDMI2, HDMI3, HDMI4(Unntatt 50PG40\*\*): Wybierz, aby używać odtwarzacza DVD lub cyfrową przystawkę set-top box zależnie od złącza.

## **IMPLINK**

Funkcja SIMPLINK działa tylko z urządzeniami oznaczonymi logo SIMPLINK. Sprawdź, czy Twoje urządzenie jest oznaczone tym logo.

Telewizor może działać nieprawidłowo z innymi urządzeniami z funkcją HDMI-CEC.

Umożliwia regulację i używanie do odtwarzania innych urządzeń AV podłączonych do telewizora przy<br>użyciu przewodu HDMI bez dodatkowych kabli i ustawień.

Jeżeli nie chcesz korzystać z menu **SIMPLINK**, wybierz opcje "Wył.".

Funkcja SIMPLINK nie jest obsługiwana na wejściu HDMI IN 4(tylko 50PG40\*\*: HDMI IN 3 ).

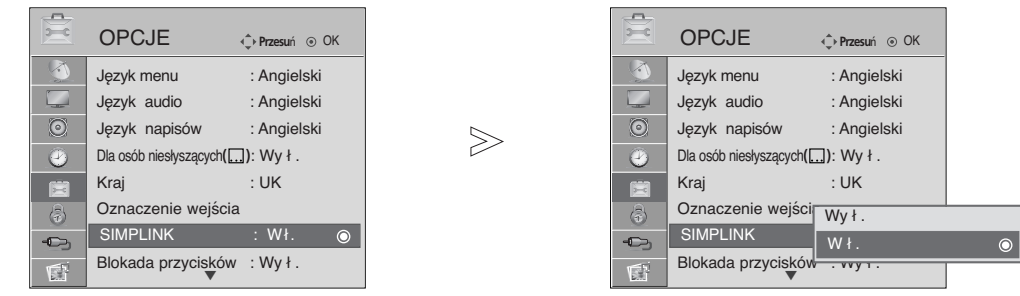

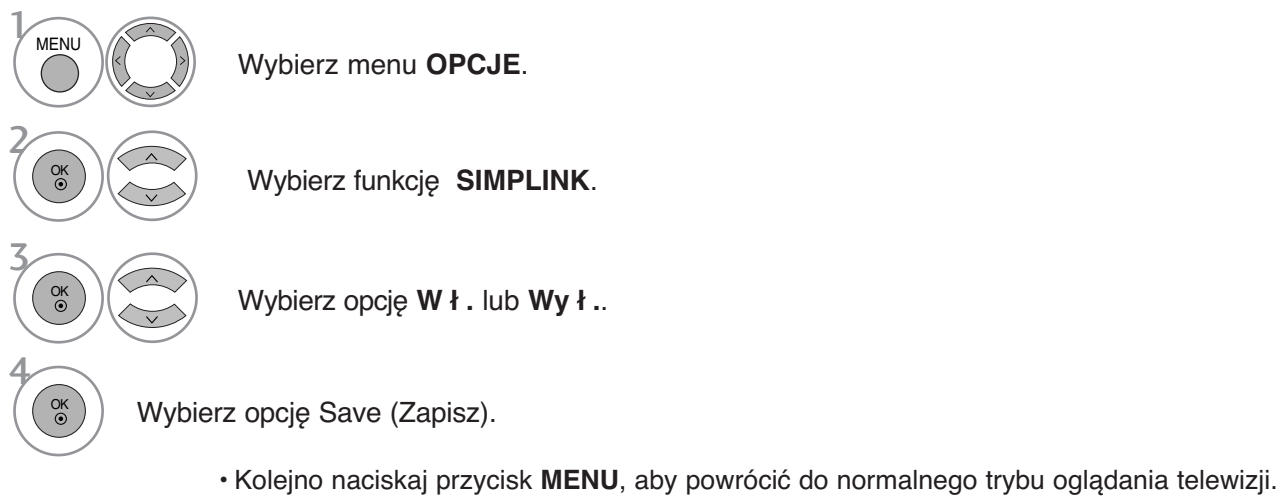

- 
- Naciśnij przycisk **RETURN** (Powrót), aby przejść do poprzedniego ekranu menu.

#### **! UWAGA**

- <sup>G</sup> Podłącz kabel HDMI do HDMI/DVI IN lub do złącza (wyjście HDMI) znajdującego się z tyłu urządzenia SIMPLINK złącza HDMI IN.
- $\blacktriangleright$  Dla kina domowego z funkcją SIMPLINK, po podłączeniu złącza HDMI według powyżej opisanej metody, podłącz kabe DIGITAL AUDIO OUT do złączaDIGITAL AUDIO IN znajdującego się z tyłu telewizora oraz złącz OPTICAL znajdujące się z tyłu urządzenia SIMPLINK.
- <sup>G</sup> Podczas obsługi urządzenia zewnętrznego poprzez SIMPLINK, na początku naciśnij na pilocie przycisk trybu MODE – TV.
- <sup>G</sup> Jeżeli przy pomocy przycisku INPUT pilota lub innego, żródło wejściowe zostanie przełączone na inne, urządzenie sterowane poprzez SIMPLINK zatrzyma się..
- <sup>G</sup> Podczas wybierania lub obsługi nośników urządzenia przy pomocy funkcji kina domowego, głośnik automatycznie zostaje przełączony na HT (słuchanie kina domowego).

#### **Funkcje SIMPLINK**

#### **Odtwarzanie dysków**

Podłączonymi urządzeniami AV można sterować, naciskając przyciski  $\wedge \vee \langle \rangle$ , OK,  $\blacktriangleright$ ,  $\blacksquare$ , II, << i  $\blacktriangleright\blacktriangleright$ . (Przycisk  $\bullet$  nie udostepnia takich funkcii).

#### **Direct Play (Bezpośrednie odtwarzanie)**

Po podłączeniu urządzeń AV do telewizora można bezpośrednio kontrolować urządzenia i odtwarzać<br>bez dodatkowych ustawień.

#### **Select AV device (Wybierz urządzenie AV)**

Umożliwia wybór jednego z urządzeń AV podłączonych do telewizora i włączenie go.

#### **Power off all devices (Wyłącz wszystkie urządzenia)**

Po wyłączeniu telewizora wyłączane są wszystkie podłączone urządzenia.

#### **Switch audio-out (Włącz wyjście audio-out)**

Prosty sposób na włączenie wyjścia audio-out

#### **Sync Power on (Synchronizacja włączania zasilania)**

Uruchomienie podłączonego urządzenia AV powoduje automatyczne włączenie zasilania telewizora.

\* Ta funkcja jest niedostępna w urządzeniach podłączonych do telewizora przy użyciu kabla HDMI, nieobsługujących funkcji Simplin

#### **Menu SIMPLINK**

Naciśnij przycisk  $\land \lor \leq \land$ , a następnie przycisk **OK**, aby wybrać żądane źródło SIMPLINK.

- **D TV viewing (Oglądanie telewizji):** przełączanie do poprzedniego kanału telewizyjnego niezależnie od aktualnego trybu.
- **2 DISC playback (Odtwarzanie dysku):** wybieranie i odtwarzanie podłączonych dysków. Gdy jest dostępnych wiele dysków, tytuły dysków są wyświetlane w wygodny sposób na dole ekranu.
- **VCR playback (Odtwarzanie z magnetowidu):** 3 odtwarzanie i kontrolowanie podłączonego magnetowidu.
- **HDD Recordings playback (Odtwarzanie nagrań** 4 **HDD):** odtwarzanie i kontrolowanie nagrań zapisanych na dysku HDD.
- **Audio Out to Home theatre/Audio Out to TV (Wyjście Audio Out dla kina domowego/Wyjście Audio Out dla telewizora):** można wybrać kino domowe lub głośnik telewizyjny.

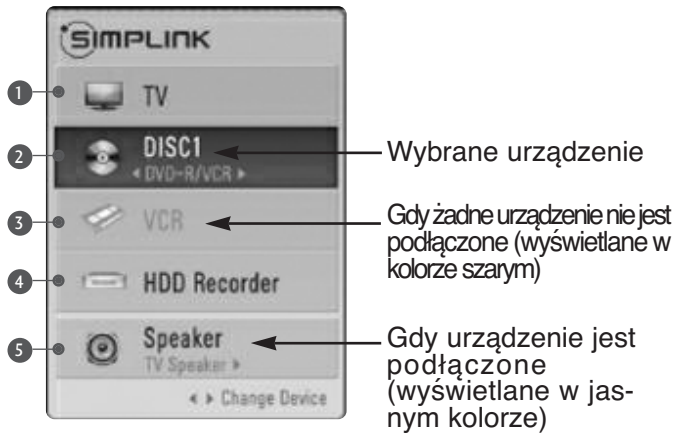

- **Home Theater (kino domowe)**: Obsługa tylko jednego urządzenia na raz.
- **DVD, nagrywarka**: Obsługa maks.3 urządzeń na raz.
- **Odtwarzacz wideo**: Obsługa tylko jednego urządzenia na raz.

## **INPUT LABEL (ETYKIETA SYGNAŁU WEJŚCIOWEGO)**

Pozwala na nadanie własnej nazwy każdemu wejściu (INPUT).

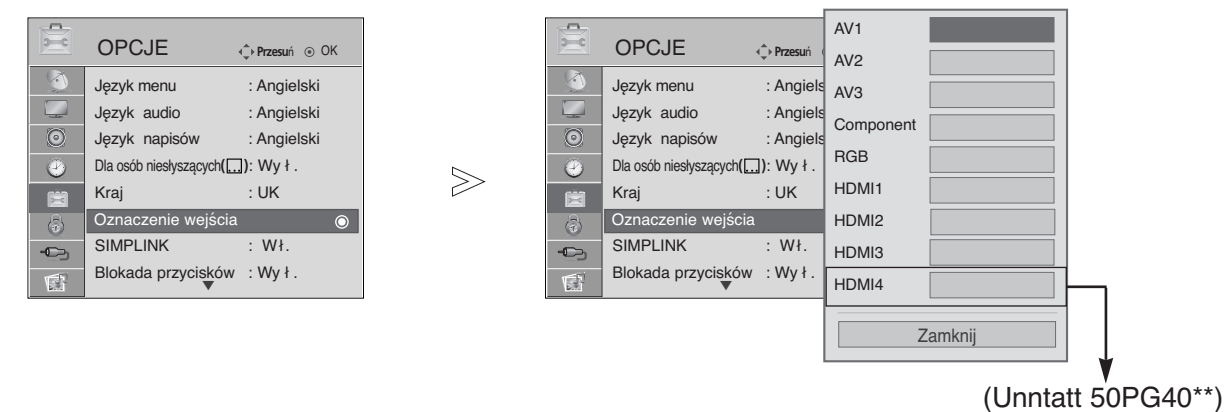

Wybierz menu **OPCJE**. Wybierz opcję **Oznaczenie wejścia**. Wybierz źródło. Wybierz etykietę. **MENU** 3 2 OK OK 4

• Kolejno naciskaj przycisk **MENU**, aby powrócić do normalnego trybu oglądania telewizji.

## **AV MODE (TRYB AV)**

Można wybierać optymalny obraz i dźwięk przy podłączaniu urządzeń AV do źródła sygnału zewnętrznego.

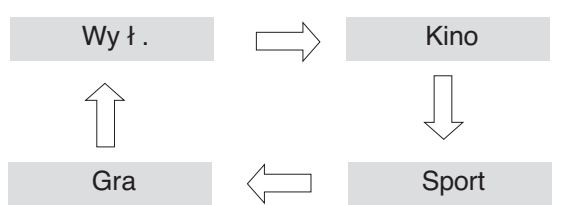

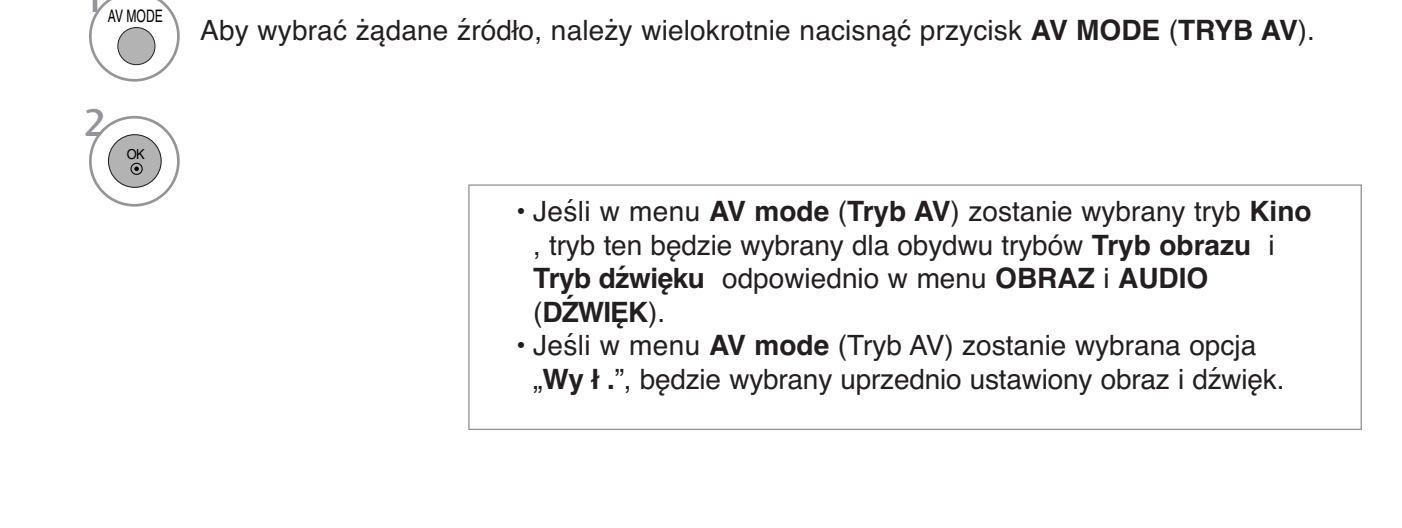

## **KORZYSTANIE Z URZĄDZENIA USB**

<sup>G</sup> W modelach **50PG40\***\* używanie funkcji USB nie jest możliwe.

### **Podczas podłączania urządzenia USB**

Ten ekran jest wyświetlany automatycznie po podłączeniu urządzenia USB. W przypadku urządzenia USB nie można dodawać nowych folderów ani usuwać istniejących.

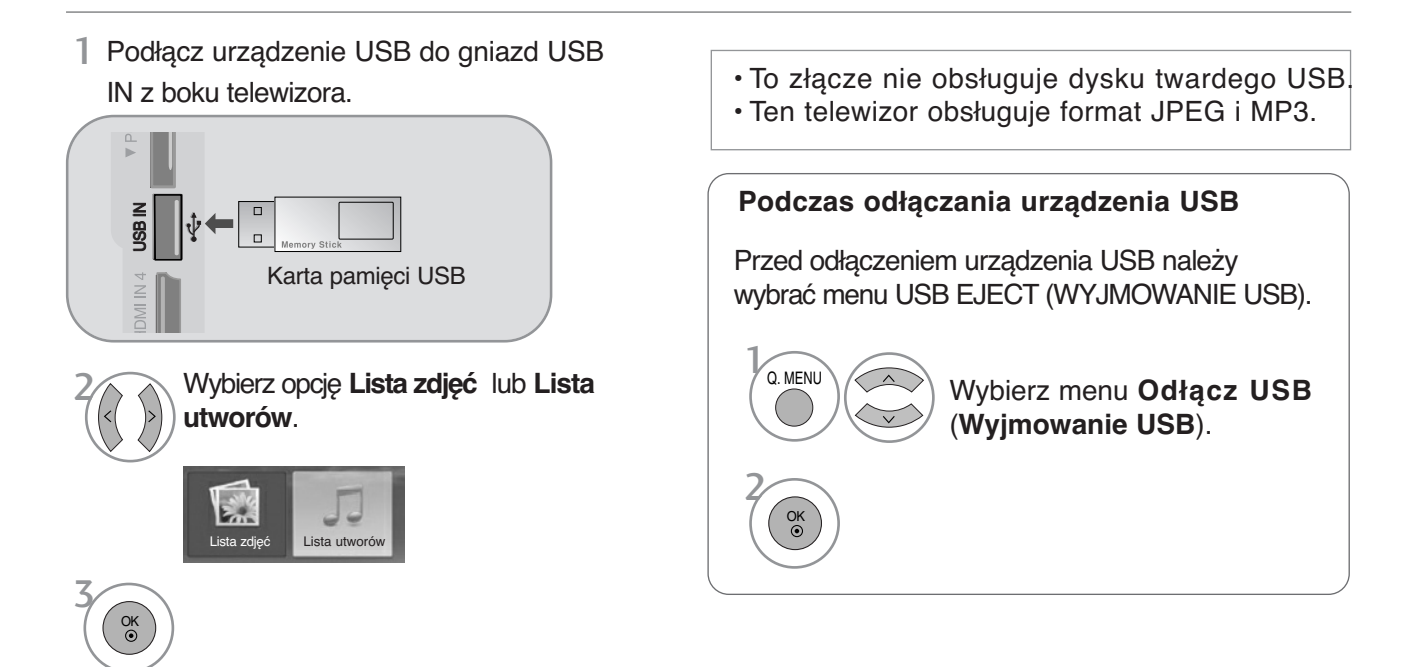

#### **Środki ostrożności podczas korzystania z urządzenia USB**

- <sup>G</sup>Rozpoznawane jest tylko urządzenie pamięci masowej USB.
- $\triangleright$  Jeśli urządzenie pamieci masowej jest podłączone poprzez koncentrator USB, nie zostanie rozpoznane.
- <sup>G</sup>Urządzenie pamięci masowej USB korzystające z funkcji automatycznego rozpoznawania programu może nie zostać rozpoznane.
- <sup>G</sup>Urządzenie pamięci masowej USB korzystające z własnego sterownika może nie zostać rozpoznane.
- <sup>G</sup>Szybkość rozpoznawania urządzenia pamięci masowej USB jest zależna od danego urządzenia.
- <sup>G</sup>Podczas pracy urządzenia pamięci masowej USB nie należy wyłączać telewizora ani odłączać urządzenia USB. Nagłe oddzielenie lub odłączenie takiego urządzenia może spowodować uszkodzenie plików zapisanych w urządzeniu pamięci masowej USB.
- G Nie należy podłączać urządzenia pamięci masowej USB, które było modyfikowane przez użytkownika na komputerze. Takie urządzenie może spowodować nieprawidłowe działanie produktu lub uniemożliwić odtwarzanie. Należy używać tylko urządzenia pamięci masowej USB ze zwykłymi plikami muzycznymi lub plikami obrazów.
- G Należy używać tylko urządzenia pamięci masowej USB sformatowanego w systemie plików FAT32, który jest zapewniany przez system operacyjny Windows. Urządzenie pamięci masowej USB może nie zostać rozpoznane, jeśli zostało sformatowane za pomocą innego programu narzędziowego, który nie jest obsługiwany przez system Windows.
- G Podłącz zasilanie do urządzenia pamięci masowej USB, które wymaga zewnętrznego zasilacza. W przeciwnym razie urządzenie może nie zostać rozpoznane.
- G Podłącz urządzenie pamięci masowej USB za pomocą kabla dostarczonego przez producenta urządzenia USB. Jeśli do połączenia zostanie użyty kabel, który nie został dostarczony przez producenta urządzenia USB lub jest zbyt długi, urządzenie może nie zostać rozpoznane.
- G Niektóre urządzenia pamięci masowej USB mogą nie być obsługiwane lub nie działać płynnie.
- <sup>G</sup>Metoda dostosowywania plików na urządzeniu pamięci masowej USB jest podobna do sposobu używanego w systemie Windows XP. Nazwa pliku może zawierać do 100 znaków alfabetu angielskiego.
- <sup>G</sup>Utwórz kopię zapasową ważnych plików, ponieważ dane w urządzeniu USB mogą zostać uszkodzone. Za zarządzanie danymi odpowiedzialny jest użytkownik, a producent nie odpowiada za urządzenie zawierające uszkodzone dane.

## **LISTA ZDJĘĆ**

Menu ekranowe może się różnić w zależności od danego odbiornika. Ilustracje są przykładami pomagającymi w obsłudze telewizora.

#### **Obsługiwane pliki zdjęć (\*.JPEG)**

Wymiary: 7680 x 4320

- Odtwarzać można tylko pliki JPEG.
- Dla plików JPEG obsługiwane jest tylko skanowanie linii bazowej(tylko SOF0, SOF1). Nieobsługiwane pliki są wyświetlane w postaci map bitowych.
- 

#### **Elementy ekranu**

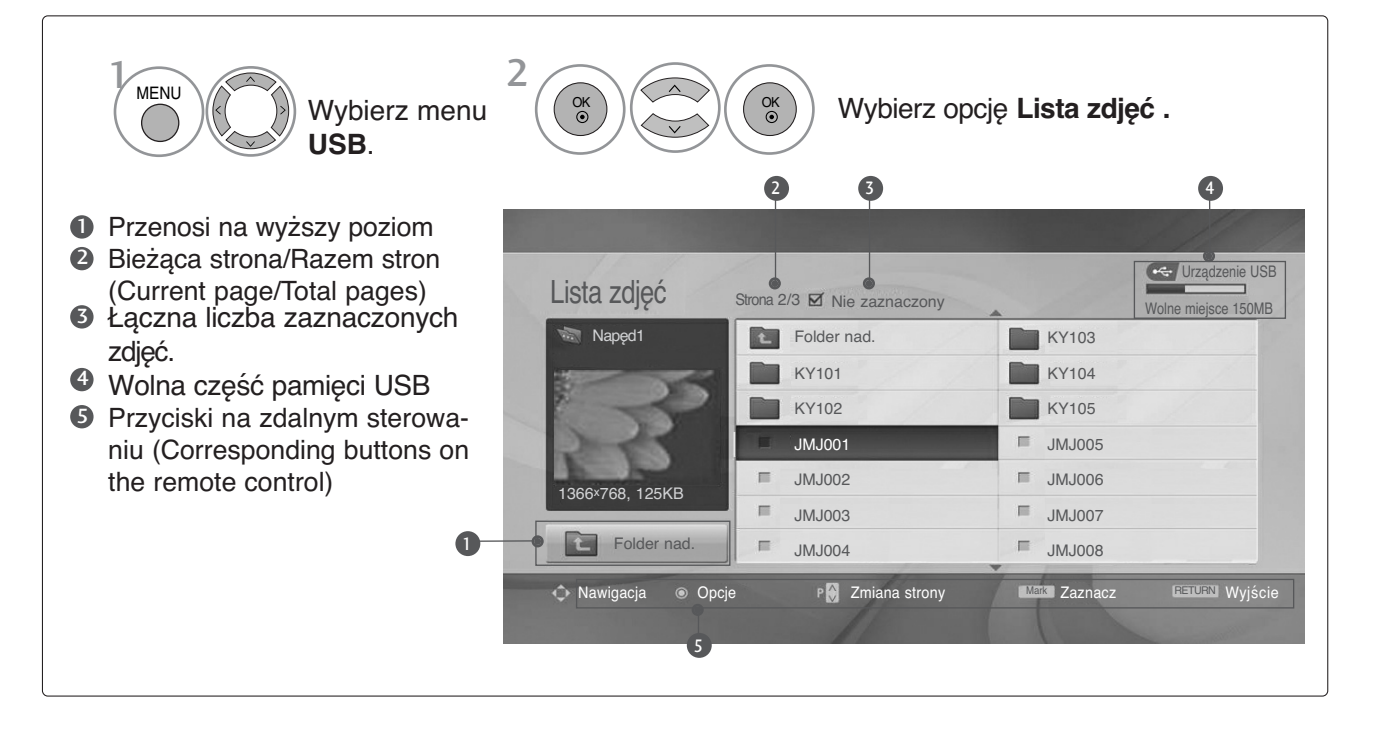

### **KORZYSTANIE Z URZĄDZENIA USB**

#### **Wybieranie zdjęć i menu**

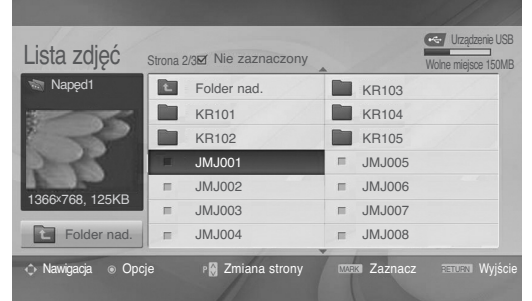

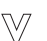

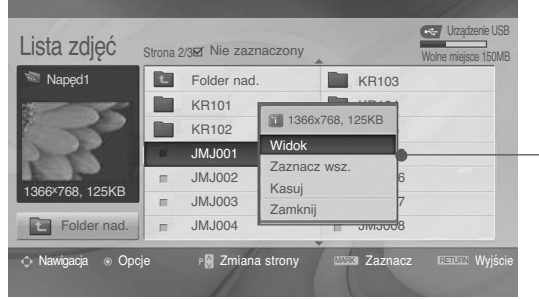

Wybierz docelowy folder lub dysk. Wybierz żądane zdjęcia. Wyświetl menu podręczne. 3 1 Wybierz żądane menu podręczne. OK OK OK

- Widok: wyświetla wybrany element.
- <sup>G</sup> **Zaznacz wsz.**: zaznacza wszystkie zdjęcia na ekranie.
- $\triangleright$  Odznacz wsz.: usuwa zaznaczenie wszystkich zaznaczonych zdjęć.
- <sup>G</sup> **Kasuj** : Usuwanie wybranego zdjęcia.
- $\blacktriangleright$  Zamknij : zamyka menu.
- $\cdot$  Za pomocą przycisku P  $\sim$  można poruszać się po stronie z miniaturami zdjęć.
- Za pomocą przycisku **MARK** zaznacz lub usuń zaznaczenie zdjęcia. Po zaznaczeniu jednego lub wielu zdjęć można wyświetlać poszczególne zdjęcia lub pokaz slajdów z zaznaczonymi zdjęciami. Jeśli nie są zaznaczone żadne zdjęcia, można wyświetlać poszczególne zdjęcia lub wszystkie zdjęcia w folderze jako pokaz slajdów.

• Kolejno naciskaj przycisk **RETURN**, aby powrócić do normalnego trybu oglądania telewizji.

### **Obsługa menu na pełnym ekranie**

Istnieje możliwość zmiany ustawień wyświetlania na pełnym ekranie zdjęć zapisanych w urządzeniu USB. Szczegółowe operacje są dostępne na ekranie wyświetlania zdjęć w pełnym rozmiarze.

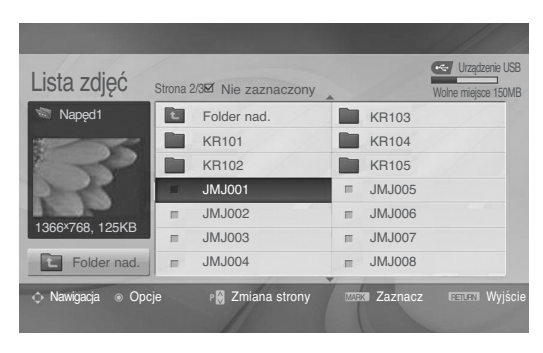

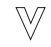

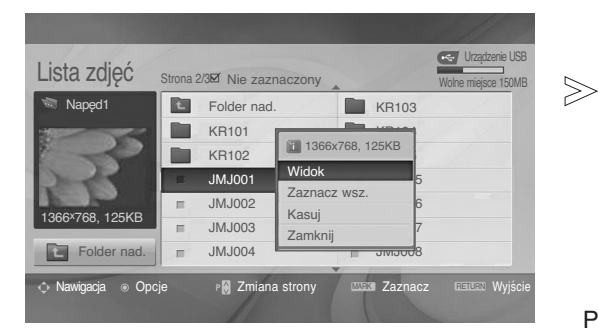

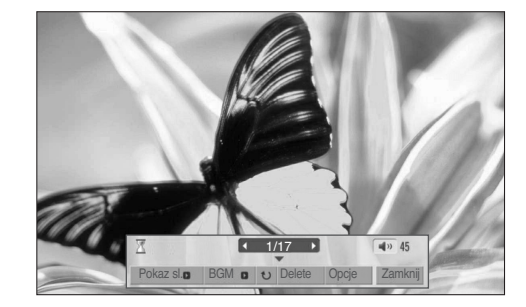

Proporcje zdjęcia mogą spowodować zmianę rozmiaru zdjęcia wyświetlanego na ekranie w pełnym rozmiarze. • Naciśnij przycisk **RETURN** (Powrót), aby przejść do poprzedniego ekranu menu.

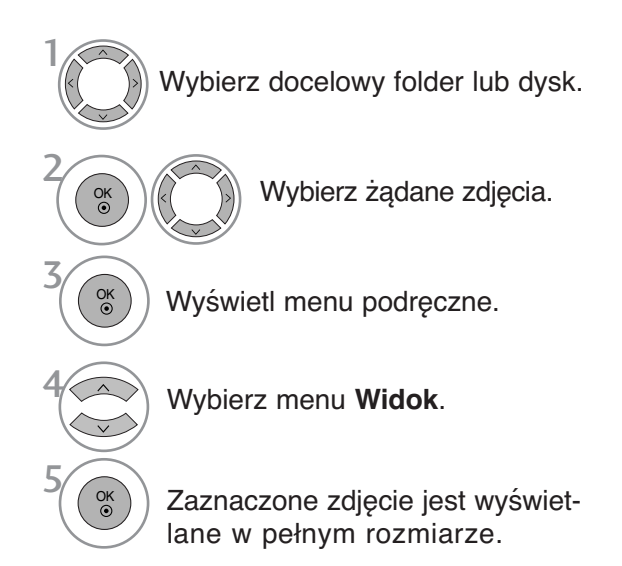

 $\cdot$  Za pomocą przycisku P  $\sim$  można poruszać się po stronie z miniaturami zdjęć.

### **KORZYSTANIE Z URZĄDZENIA USB**

OK

6

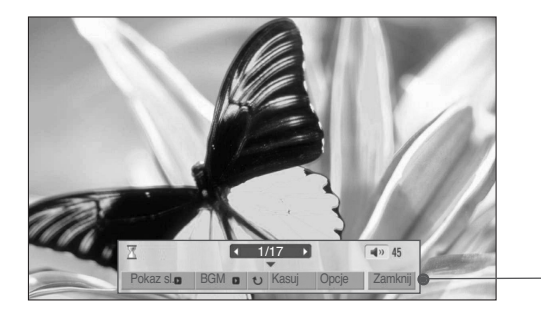

Wybierz opcję **Pokaz sl.**, **BGM** (**Muzyka w tle**), **Rotate** (**Obróć**), **Kasuj**, **Opcje** lub **Zamknij**.

Zamknij

- Za pomocą przycisków  $\land \lor \leq \times$  wybierz poprzednie lub następne zdjęcie.
- Użyj przycisków  $\wedge \vee \wedge$  > do wybierania i ustawiania menu na pełnym ekranie.
- <sup>G</sup> **Pokaz sl. (Pokaz slajdów)**: jeśli nie wybrano żadnego zdjęcia, wszystkie zdjęcia w bieżącym folderze są wyświetlane w ramach pokazu slajdów. Jeśli wybrano zdjęcia, są one wyświetlane w ramach pokazu slajdów. ■ Za pomocą pozycji **Opcja** można określić interwał. <sup>G</sup> **BGM (Muzyka w tle)**: podczas oglądania zdjęć w pełnym rozmiarze można słuchać muzyki. ■ Za pomocą pozycji **Opcja** można wybrać urządzenie i album. <sup>G</sup> (Rotate) : **(Obracanie)**: umożliwia obracanie zdjęć. ■ Powoduje obrócenie zdjęcia o 90° zgodnie z kierunkiem wskazówek zegara. <sup>G</sup>**Kasuj**: Usuwa zdjęcia. <sup>G</sup> **Opcja**: określa wartości ustawień **Szybkośćsl. (Szybkość** Wciś nij <  $\blacktriangleright$  żeby ustawić czas przerwy między 圃 slajdami **pokazu slajdów)** i **Folder muz.** . ■ Za pomocą przycisków < > wybierz pozycję **Opcje (Opcja)** Szybkośćsl. **4 Szybko** i naciśnij przycisk **OK**.i przycisku **OK**. Następnie przejdź do Folder muz. Muzyka pozycji k i naciśnij przycisk OK, aby zapisać ustawienia. OK ■ Podczas odtwarzania muzyki w tle nie można zmienić folderu z muzyką. ▶ Zamknij : ukrywa menu na pełnym ekranie ■ Aby ponownie wyświetlić menu na pełnym ekranie, naciśnij przycisk **OK**.

## **LISTA MUZYKI**

Zakupione pliki muzyczne (\*.MP3) mogą mieć ograniczenia dotyczące praw autorskich.

Odtwarzanie takich plików może nie być obsługiwane przez ten model. To urządzenie umożliwia odtwarzanie plików muzycznych z urządzenia USB.

Menu ekranowe może się różnić w zależności od danego odbiornika. Ilustracje są przykładami pomagającymi w obsłudze telewizora.

Obsługiwane pliki muzyczne (\*.MP3) Przepływność (bitrate): 32 ~ 320kb/s

• Częstotliwość próbkowania MPEG1 Layer 3: 32kHz, 44.1kHz, 48kHz.

#### **Elementy ekranu**

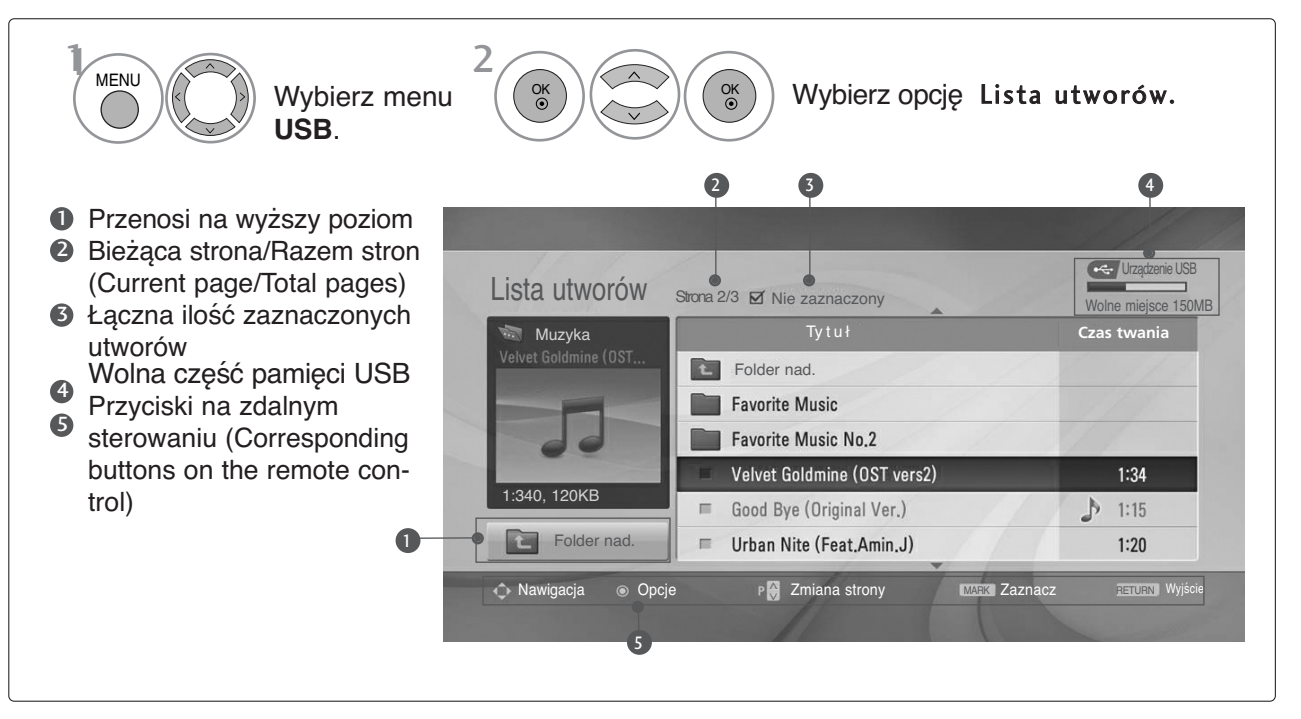

## **KORZYSTANIE Z URZĄDZENIA USB**

#### **Wybieranie plików muzycznych i menu**

Jak pokazano na ilustracji, na każdej stronie wyświetlanych jest maksymalnie sześć tytułów utworów.

2

1

3

4

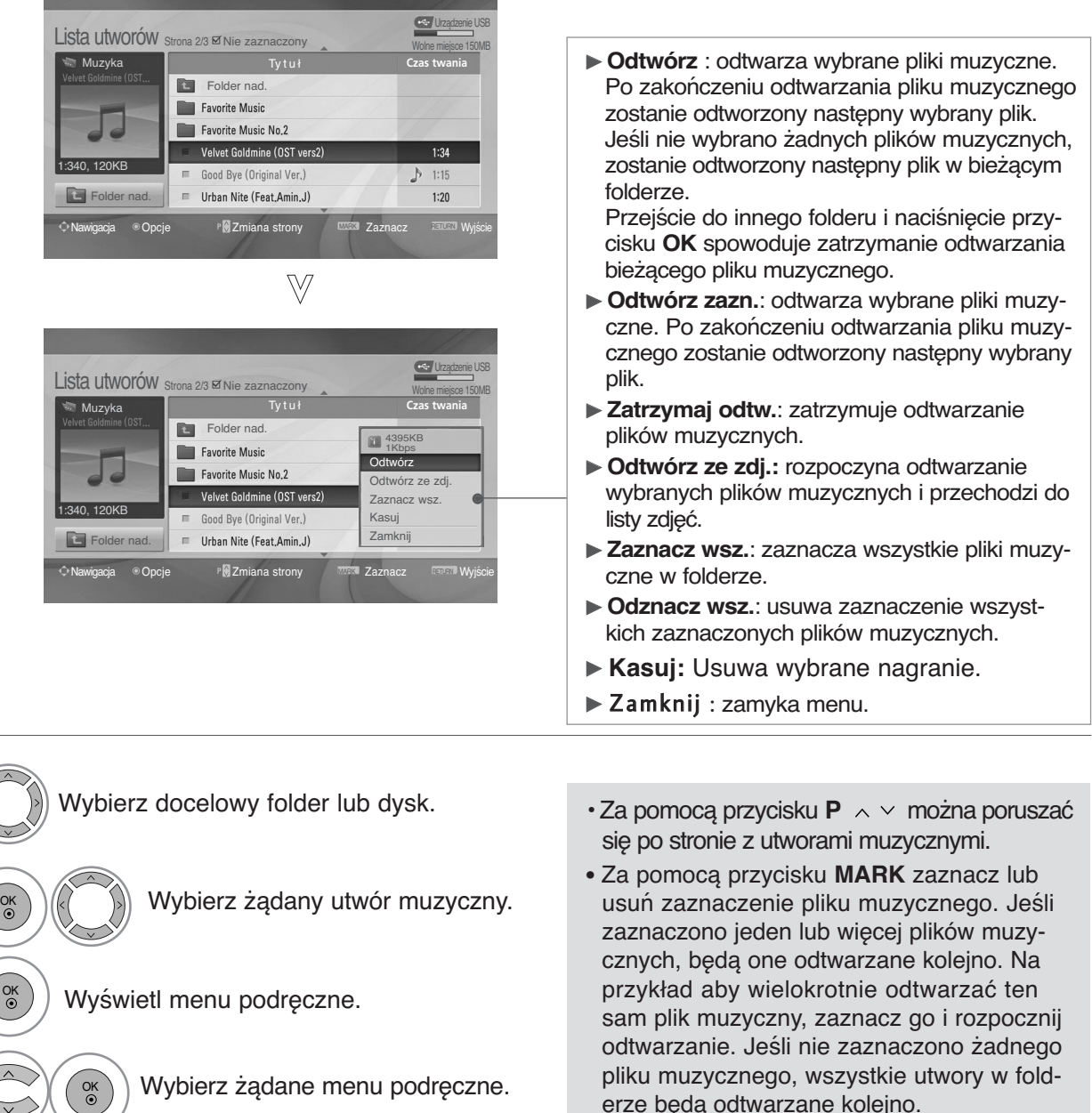

• Kolejno naciskaj przycisk **RETURN**, aby powrócić do normalnego trybu oglądania telewizji.

- Jeśli podczas odtwarzania nie zostanie przez pewien czas naciśnięty żaden przycisk, okno informacyjne odtwarzania (przedstawione poniżej) będzie wyświetlane jako wygaszacz ekranu.
- Wygaszacz ekranu Wygaszacz ekranu zapobiega uszkodzeniu pikseli, które może być spowodowane wyświetlaniem tego samego obrazu na ekranie przez dłuższy czas.

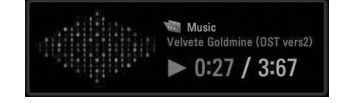

#### **! UWAGA**

- $\triangleright$  Podczas odtwarzania muzyki po tytule utworu jest wyświetlana  $\triangleright$ .
- G Uszkodzone pliki muzyczne nie są odtwarzane. W przypadku takich plików wyświetlany jest czas odtwarzania 00:00.
- <sup>G</sup> Pliki muzyczne pobrane z płatnego serwisu, które są chronione prawami autorskimi, nie są odtwarzane. W przypadku takich plików wyświetlane są niewłaściwe informacje dotyczące czasu odtwarzania.
- ► Naciśnięcie przycisków **OK, ■** powoduje wyłączenie wygaszacza ekranu.
- G W tym trybie dostępne są także przyciski PLAY(D), Pause(II),  $\blacksquare$  DD << na pilocie zdalnego sterowania.
- G Możesz użyć przycisku  $\blacktriangleright$  aby przejść do następnego utworu oraz  $\blacktriangleleft$ , aby wrócić do poprzedniego utworu.

### **EPG (ELECTRONIC PROGRAMME GUIDE — ELEKTRONICZNY PRZEWODNIK PO PROGRAMACH) (W TRYBIE CYFROWYM)**

Ten system jest wyposażony w funkcję Electronic Programme Guide (EPG), która ułatwia przeglądanie oferty programów telewizyjnych.

Funkcja EPG udostępnia informacje takie, jak listy audycji emitowanych na poszczególnych programach oraz godziny rozpoczęcia i zakończenia emisji dla wszystkich dostępnych usług. Ponadto w ramach funkcji EPG dostępne są często szczegółowe informacje o programie (dostępność i ilość tych szczegółów programu może być różna dla różnych nadawców).

Z funkcji tej można korzystać tylko wtedy, gdy informacje do funkcji EPG są nadawane przez nadawców.

Funkcja EPG wyświetla opis programu na 8 kolejnych dni.

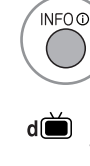

Wyświetla aktualne informacje ekranowe. Ikona wyświetlana przy programie telewizji cyfrowej (DTV). teletekstem. Ikona wyświetlana przy programie ය radiowym.

**MHEG** Ikona wyświetlana przy programie w standardzie MHEG.

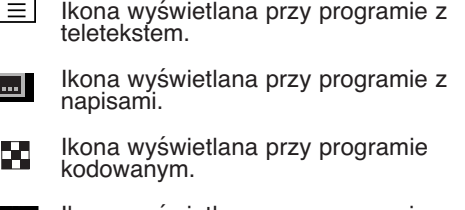

Ikona wyświetlana przy programie z  $\overline{\text{D0}}$ dźwiękiem w systemie Dolby.

### **Włączanie i wyłączanie funkcji EPG**

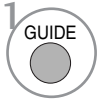

OK<br>◉

Włączanie i wyłączanie funkcji EPG.

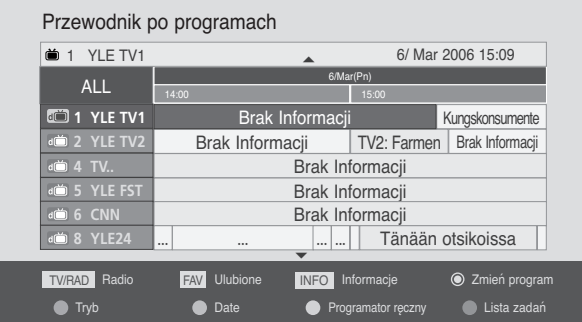

### **Wybór programu**

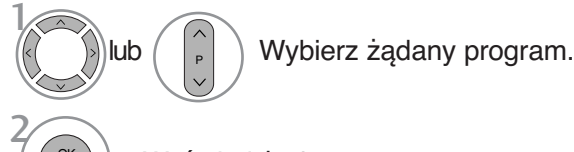

Wyświetl żądany program.

EPG (ELECTRONIC PROGRAMME GUIDE — ELEKTRONICZI<br>PRZEWODNIK PO PROGRAMACH) (W TRYBIE CYFROWYM) **PRZEWODNIK PO PROGRAMACH)EPG (ELECTRONIC PROGRAMME GUIDE — ELEKTRONICZNY (W TRYBIE CYFROWYM) ELEKTRONICZNY** 

### **Funkcje przycisków w trybie OBECNY/NASTĘPNYprzewodnika po programach**

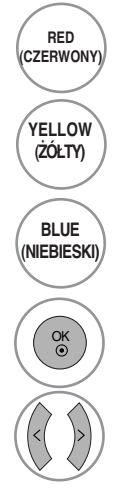

#### RED **Zmiana trybu EPG**

Wejście w tryb ustawiania parametrów nagrywania z włącznikiem czasowym/przypominania

Wejście w tryb listy nagrywania z włącznikiem czasowym/przypominania

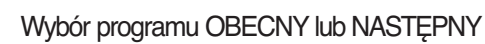

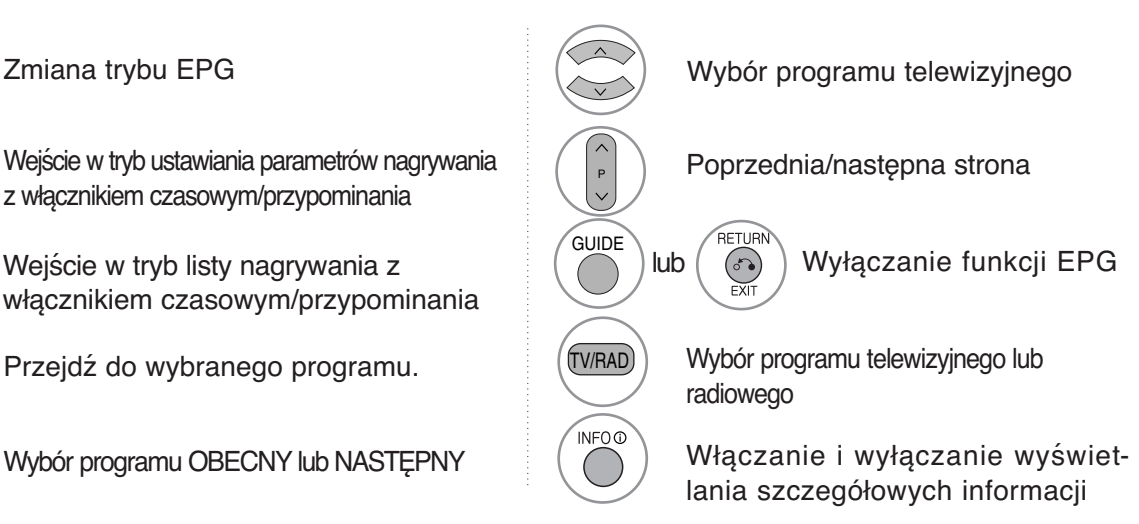

### **Funkcje przycisków w trybie 8 dni przewodnika po programach**

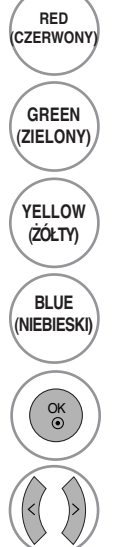

Wejście w tryb ustawiania daty

**Zmiana trybu EPG** 

Wejście w tryb ustawiania parametrów nagrywania z włącznikiem czasowym/przypominania

Wejście w tryb listy nagrywania z włącznikiem czasowym/przypominania

Przejdź do wybranego programu.

Wybór programu OBECNY lub NASTĘPNY

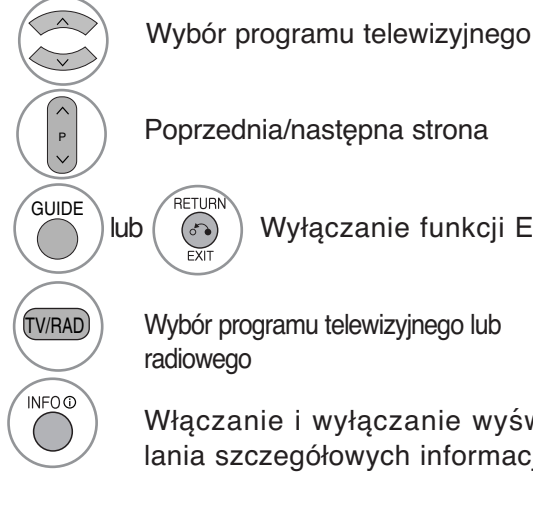

lub  $(\circ)$  Wyłączanie funkcji EPG

Wybór programu telewizyjnego lub

Włączanie i wyłączanie wyświetlania szczegółowych informacji

### **Funkcje przycisków w trybie ustawiania daty**

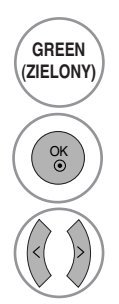

Wyłączanie trybu ustawiania daty **GREEN**

Przejście do wybranej daty

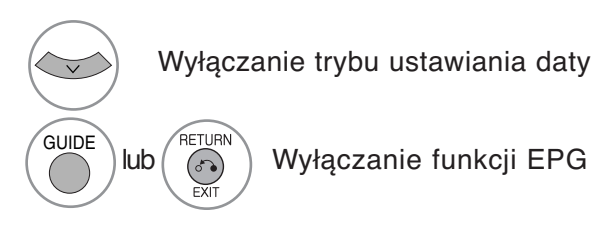

### **EPG (ELECTRONIC PROGRAMME GUIDE — ELEKTRONICZNY PRZEWODNIK PO PROGRAMACH) (W TRYBIE CYFROWYM)**

### **Funkcje przycisków w polu rozszerzonego opisu**

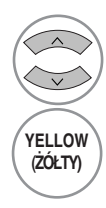

Przewijanie tekstu w górę i w dół

Wejście w tryb ustawiania parametrów nagrywania z włącznikiem czasowym/przypominania

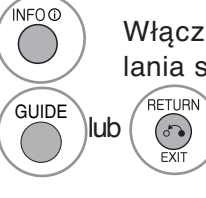

Włączanie i wyłączanie wyświetlania szczegółowych informacji

lub Wyłączanie funkcji EPG

### **Funkcje przycisków w trybie ustawiania parametrów nagrywania/przypominania**

- Ta funkcja jest dostępna tylko wtedy, gdy urządzenie nagrywające, które wykorzystuje przy nagrywaniu sygnalizację pin8, zostało podłączone do gniazda DTV-OUT(AV2) z wykorzystaniem kabla SCART.

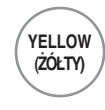

Przejście w tryb Guide (Przewodnik po programach) lub Timer list (Lista włącznika czasowego

OK

Zapisywanie ustawień nagrywania z włącznikiem czasowym/przypominani

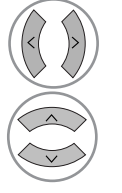

Wybór typu, usługi, daty lub godziny rozpoczęcia/zakończenia

Ustawianie funkcji

### **Funkcje przycisków w trybie Schedule List (Zaplanowana lista)**

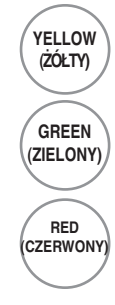

Dodanie nowego trybu ręcznego ustawiania włącznika czasowego (Manual Timer)

Wejdź do trybu edycji zaplanowanej listy. **GREEN**

RED **WARED WARD BED WARED PO**<br>**ERWONY USUWANIE WYDranej pozycji** 

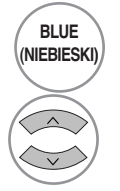

Przejście do trybu Guide (Przewodnik po programach)

Wybierz zaplanowaną listę.

**KONTROLA**

**KONTROLA OBRAZU** 

**OBRAZU**

## **KONTROLA OBRAZU**

# **KONTROLOWANIE ROZMIARU OBRAZU (WSPÓŁCZYNNIKA PROPORCJI)**

Można oglądać obraz w różnych formatach: 16:9, 1:1 Piksel, Oryginalny, 4:3, 14:9 and Zoom1/2.

Jeśli na telewizorze jest wyświetlany przez dłuższy czas nieruchomy obraz, może on zostać utrwalony na ekranie i być stale widoczny.

Za pomocą przycisków  $\sim$  można wyregulować proporcje powiększania.

Ta funkcja działa na poniższym sygnale.

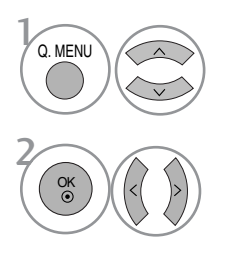

Wybierz opcję **Proporcje ekranu**.

Wybierz żądany format obrazu.

#### • 16:9

Funkcja 16:9 pozwala Ci dostosować obraz poziomo w proporcji liniowej tak, aby wypełnić cały ekran odbiornika (przydatne szczególnie podczas oglądanie filmów DVD z apisanych w formacie 4:3).

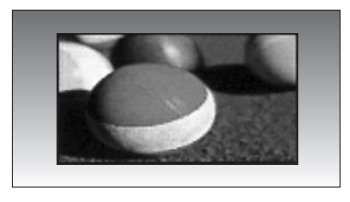

#### • 1:1 Piksel

Następujący wybór zapewnia najlepszą jakość obrazu w najwyższej rozdzielczości bez straty dla oryginału.

Uwaga: Jeśli w oryginalnym obrazie występują zakłócenia, można je zauważyć przy krawędzi.

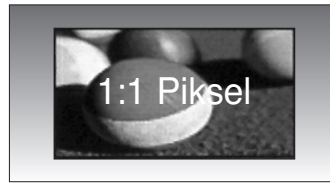

• **Proporcje ekranu** można też regulować w menu **OBRAZ**.

• Aby wybrać format Zoom (Powiększenie), należy w menu Ratio (Proporcje) wybrać opcje 14:9, Zoom1 i Zoom2. Po zakończeniu wyboru trybu powiększenia następuje powrót do Q.Menu.

#### • Oryginalny

Gdy odbiornik telewizyjny otrzyma ze złącza wideo sygnał obrazu szerokoekranowego, automatycznie przełączy się na format odbieranego obrazu.

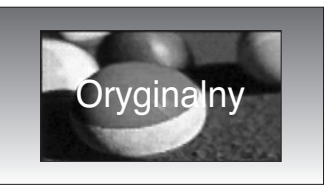

#### • 4:3

Ta opcja umożliwia oglądanie obrazu przy oryginalnym współczynniku proporcji ekranu 4:3 z szarymi paskami wyświetlanymi z lewej i prawej strony.

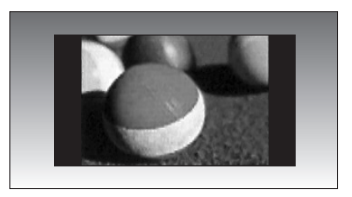

### **KONTROLA OBRAZU**

#### • 14:9

Obraz formatu 14:9 jest oglądany w powyższy sposób, a obraz formatu 4:3 zostaje powiększony w górę / w dół i na prawo / lewo tak, aby ekran 14:9 był widoczny w pełni.

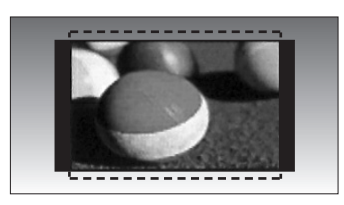

#### • Zoom1

Ta opcja pozwala oglądać obraz bez modyfikacji, który wypełnia cały ekran. Jednak górna i dolna część obrazu będą przycięte.

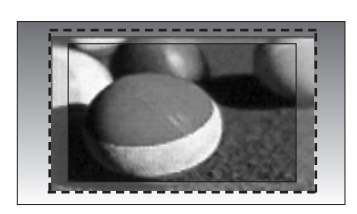

#### • Zoom2

Po wybraniu opcji Zoom 2 obraz zostanie zmodyfikowany - zarówno rozciągnięty w poziomie, jak i przycięty w pionie. Jest to kompromis między modyfikowaniem obrazu a wykorzystaniem powierzchni ekranu.

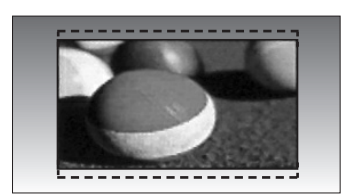

#### **! UWAGA**

- ► Opcje 4:3, 16:9 (Szerokoekranowy), 14:9 i Zoom1/ 2 można wybrać tylko w trybach Component i HDMI.
- ► Opcje 4:3 i 16:9 (Szerokoekranowy) można wybrać tylko w trybie RGB.
- G W trybie HDMI/Component (ponad 720p) dostępna jest funkcja 1:1 Piksel.

## **WSTĘPNE USTAWIENIA OBRAZU**

### **Ustawienia wstępne obrazu**

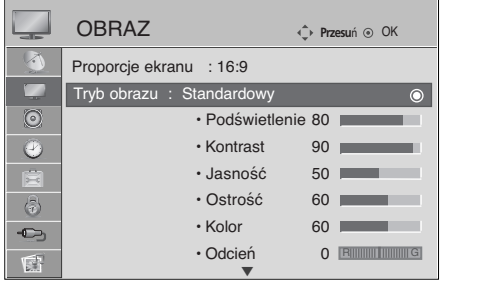

 $\gg$ 

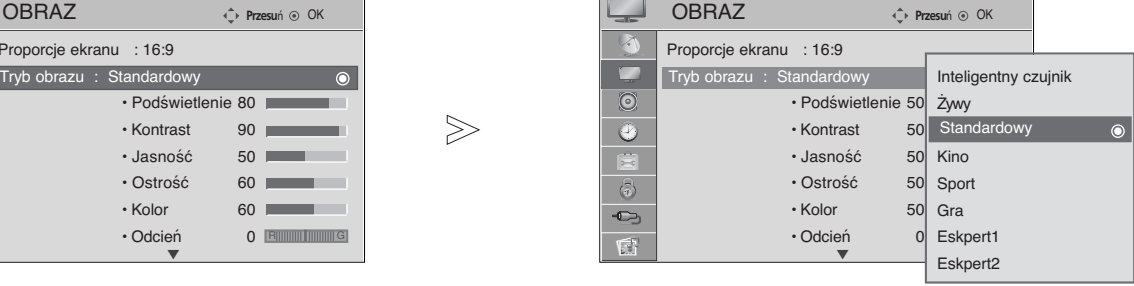

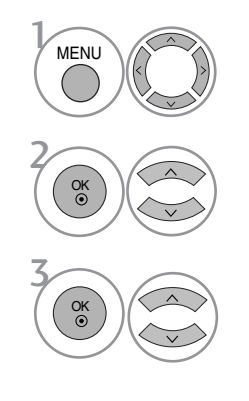

Wybierz opcję **OBRAZ**.

Wybierz opcję **Tryb obrazu**.

Wybierz opcję **Inteligentny czujnik** (tylko telewizory LCD), **Żywy** , **Standardowy**, **Kino**, **Sport** lub **Gra**.

- Tryb obrazu optymalizuje parametry wyświetlanego obrazu. Ustawienia fabryczne w trybie obrazu należy wybierać odpowiednio do rodzaju oglądanego programu.
- Po włączeniu funkcji Intelligent sensor (Inteligentny czujnik) najlepsza jakość obrazu jest dobierana automatycznie zależnie od otoczenia. (Tylko telewizory LCD)
- Tryb obrazu można regulować także w Q.Menu (Menu podręcznym).
- Inteligentny czujnik : Dopasowanie obrazu do warunków panujących w otoczeniu. (Tylko telewizory LCD)

• Kolejno naciskaj przycisk **MENU**, aby powrócić do normalnego trybu oglądania telewizji.

## **KONTROLA OBRAZU**

#### **Automatyczna regulacja barw kolorów (ciepłe/normalne/zimne)**

Wybierz jedną z trzech automatycznych regulacji kolorów. Wybierz ustawienie Ciepły, aby uzyskać ocieplenie barw, np. czerwieni, lub wybierz ustawienie Zimny, aby zmniejszyć intensywność kolorów poprzez zwiększenie poziomu barwy niebieskiej.

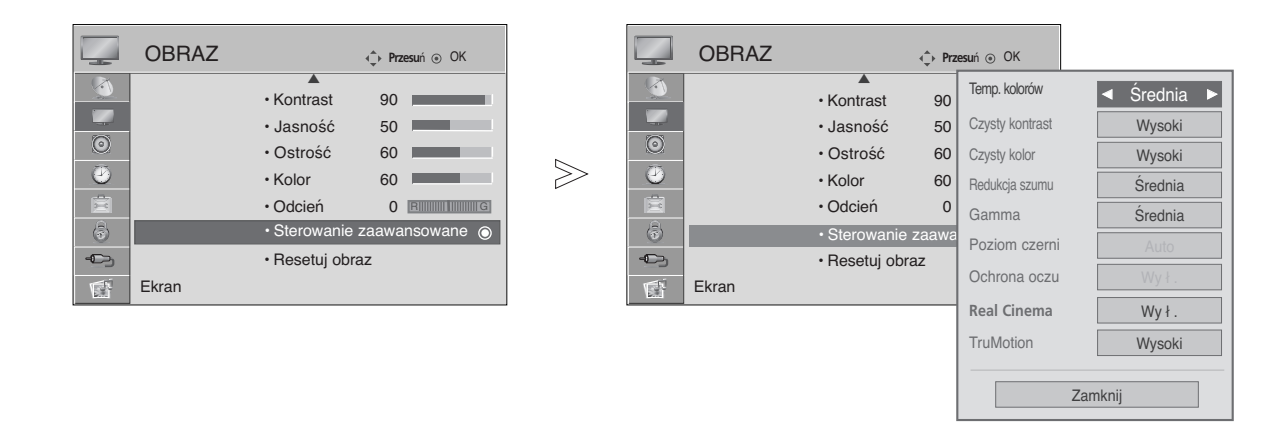

Wybierz opcję **OBRAZ**.

Wybierz menu **Sterowanie zaawansowane** .

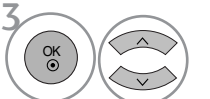

**MENU** 

4

2 OK<br>
©

Wybierz menu **Temp. kolorów**.

Wybierz jedną z opcji **Zimny**, **Średnia** lub **Ciepła**. Wybierz jedną z opcji **Zimny**, **Średnia** lub **Ciepła**.

• Kolejno naciskaj przycisk **MENU**, aby powrócić do normalnego trybu oglądania telewizji.
# **RĘCZNA REGULACJA OBRAZU**

### **Tryb obrazu-Użytkownik Opcja**

• **Podświetlenie** (tylko telewizory LCD)

Aby wyregulować jasność ekranu, wyreguluj jasność panelu LCD.

- Kontrast
	- Regulacja różnicy między poziomem jasności a ciemności obrazu.
- Jasność
	- Zwiększanie lub zmniejszanie zawartości bieli w obrazie.
- Ostrość

Regulacja poziomu ostrości krawędzi między jasnymi a ciemnymi obszarami obrazu. Im niższy poziom, tym bardziej miękki obraz.

 $>\!\!>$ 

**The State** 

• Kolor

Regulacja intensywności wszystkich kolorów

• Odcień

**MENU** 

3

4

5

OK

OK

OK

2 OK

Regulacja balansu między czerwienią a zielenią.

#### Funkcja ta jest niedostępna w trybie **Inteligentny czujnik** (tylko telewizory LCD))

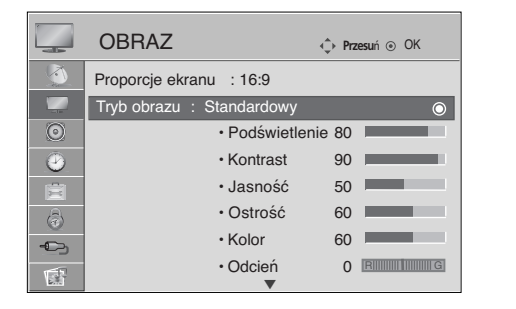

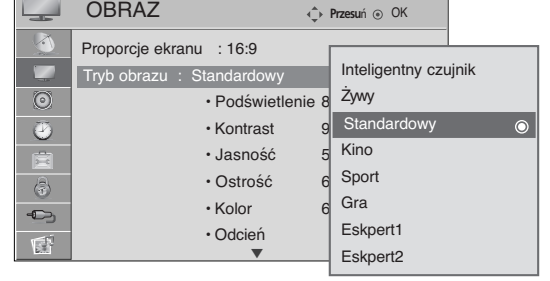

Wybierz opcję **OBRAZ**.

Wybierz opcję **Tryb obrazu**.

Wybierz jedną z opcji **Żywy** , **Standardowy**, **Kino**, **Sport** lub **Gra**.

Wybierz parametr **Podświetlenie**(tylko telewizory LCD), **Kontrast**, **Jasność**, **Ostrość**, **Kolor** lub **Odcień**.

Dokonaj odpowiednich zmian.

- Kolejno naciskaj przycisk **MENU**, aby powrócić do normalnego trybu oglądania telewizji.
- Naciśnij przycisk **RETURN** (Powrót), aby przejść do poprzedniego ekranu menu.

#### **! UWAGA**

G W trybie RGB-PC nie można dowolnie regulować poziomu koloru, ostrości i odcienia.

# **KONTROLA OBRAZU**

### **Tryb obrazu - ekspercki**

Dzięki podziałowi na kategorie poziomy **Ekspert**1 i **Ekspert2** udostępniają więcej kategorii, które mogą być ustawiane przez użytkowników w celu osiągnięcia optymalnej jakości obrazu.

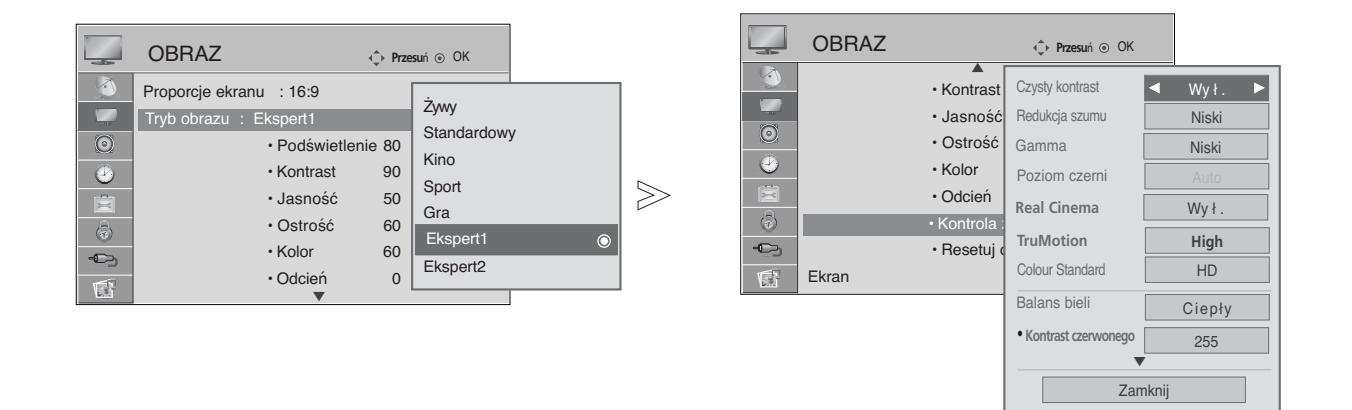

Wybierz opcję **OBRAZ**.

Wybierz opcję **Tryb obrazu**.

Wybierz menu **Ekspert1** lub **Ekspert2**.

Wybierz menu **Kontrola zaawansowana**.

Wybierz żądane źródło.

Dokonaj odpowiednich zmian.

• Kolejno naciskaj przycisk **MENU**, aby powrócić do normalnego trybu oglądania telewizji.

• Naciśnij przycisk **RETURN** (Powrót), aby przejść do poprzedniego ekranu menu.

**MENU** 

3

4

5

6

O<sub>K</sub>

OK

OK

2 OK

# **TECHNOLOGIA POPRAWIANIA JAKOŚCI OBRAZU**

#### Czysty kontrast

automatyczna optymalizacja kontrastu odpowiednio do jasności odbić światła.

#### Czysty kolor

automatyczna regulacja kolorów odbić światła w celu możliwie najwierniejszego odwzorowania naturalnych barw.

#### Redukcja szumu

usuwanie zakłóceń bez naruszania oryginalnego obrazu.

#### **Gamma**

Duże wartości współczynnika gamma powodują wyświetlanie bladych obrazów, a małe wartości – wyświetlanie obrazów o dużym kontraście.

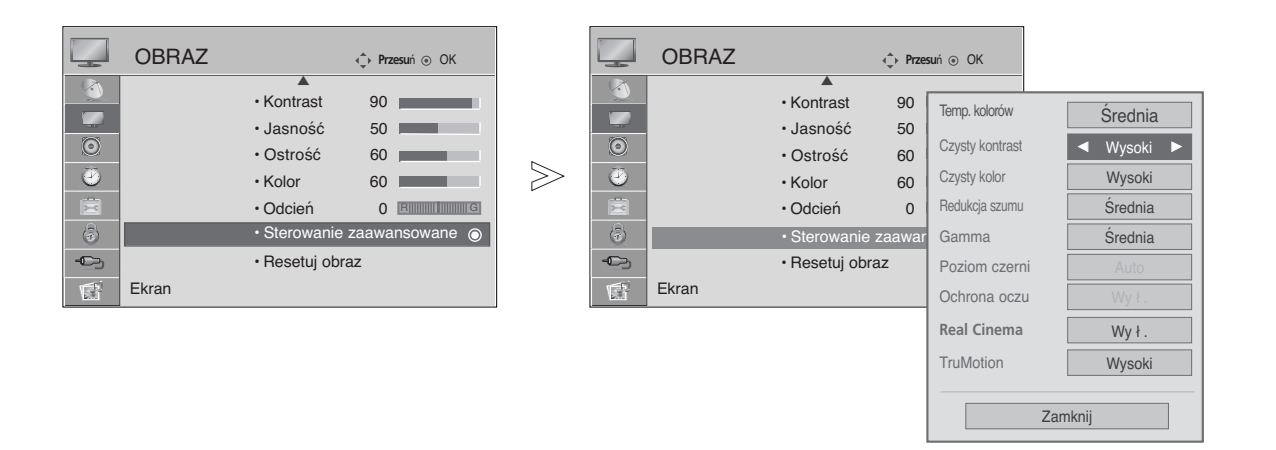

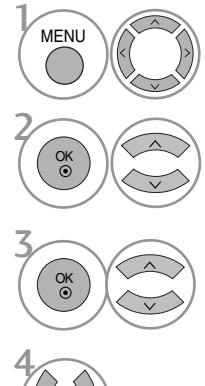

Wybierz opcję **OBRAZ**.

Wybierz menu **Sterowanie zaawansowane**.

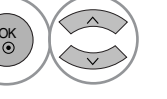

Wybierz opcję **Czysty kontrast**, **Czysty kolor**, **Redukcja szumu** lub **Gamma**.

Wybierz żądane źródło.

- Kolejno naciskaj przycisk **MENU**, aby powrócić do normalnego trybu oglądania telewizji.
- Naciśnij przycisk **RETURN** (Powrót), aby przejść do poprzedniego ekranu menu.

# **KONTROLA OBRAZU**

### **ZAAWANSOWANE – TRYB FILMOWY/REAL CINEMA (tylko 42/47LG60\*\*/42LG61\*\*)**

Optymalizacja parametrów obrazu pod kątem wyświetlania filmów.

Ta funkcja działa tylko w trybach Analog TV, AV, i Component 480i/576i/1080i(tylko Tryb filmowy).

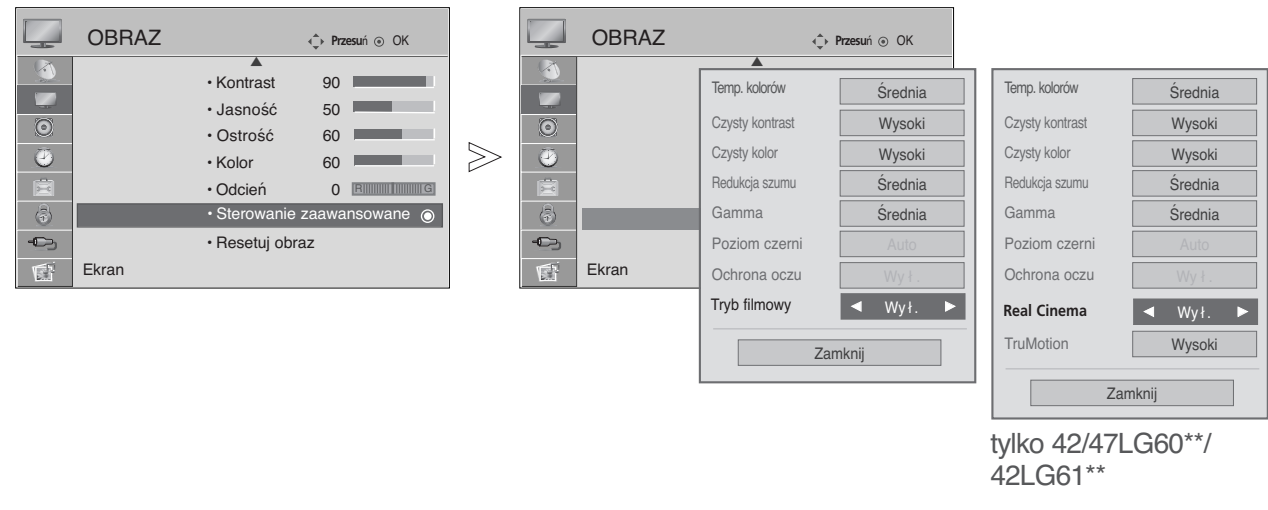

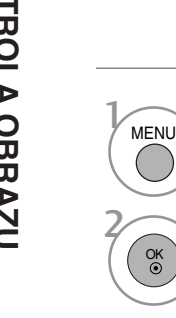

Wybierz opcję **OBRAZ**.

Wybierz menu **Sterowanie zaawansowane**.

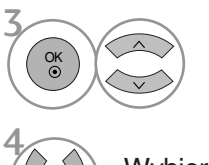

Wybierz opcję **Tryb filmowy**(lub **Real Cinema**(tylko 42/47LG60\*\*, 42LG61\*\*)).

Wybierz opcję **Wł.** lub **Wy ł .**.

• Kolejno naciskaj przycisk **MENU**, aby powrócić do normalnego trybu oglądania telewizji.

# **ZAAWANSOWANY – POZIOM CZERNI (CIEMNOŚĆ)**

W czasie oglądania filmu funkcja ta ustawia najlepszą jakość obrazu.

Ta funkcja działa w następujących trybach: AV (NTSC-M),Component i HDMI.

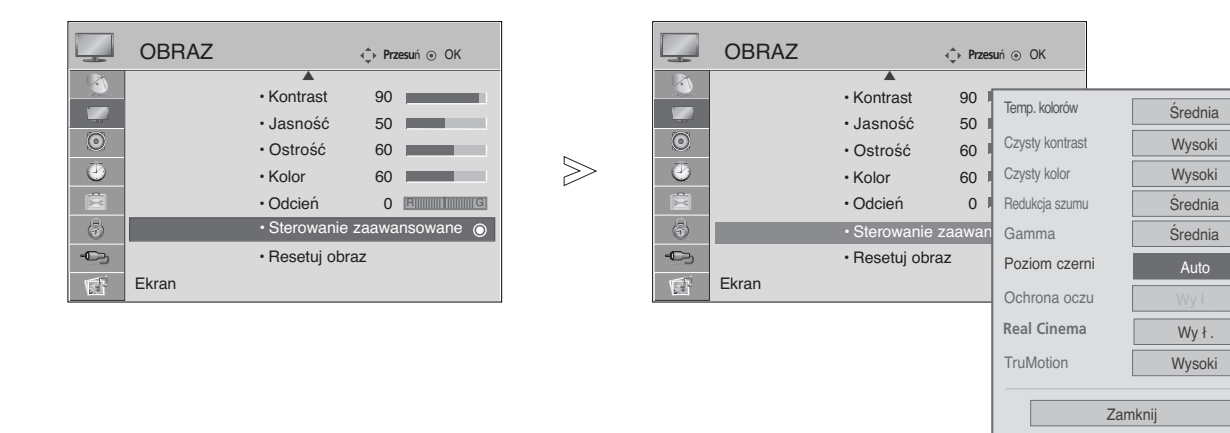

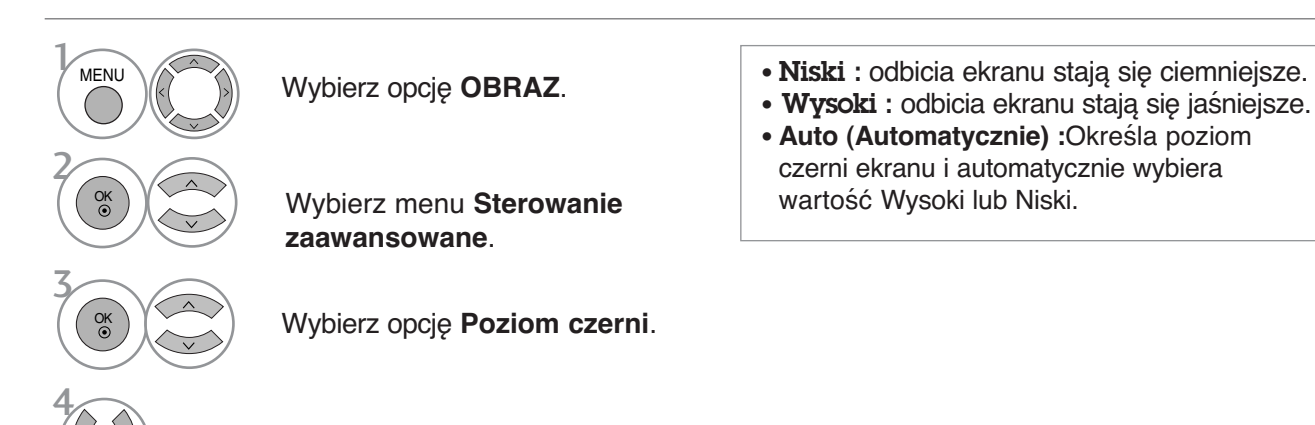

Wybierz opcję **Niski** lub **Wysoki**.

- Kolejno naciskaj przycisk **MENU**, aby powrócić do normalnego trybu oglądania telewizji.
- Naciśnij przycisk **RETURN** (Powrót), aby przejść do poprzedniego ekranu menu.

# **KONTROLA OBRAZU**

### **Funkcja TruMotion — ustawienia zaawansowane (tylko 42/47LG60\*\*/42LG61\*\*)**

Pozwala uzyskać najwyższą jakość obrazu bez efektu rozmazania lub trzęsienia w przypadku wyświetlania szybko zmieniającego się obrazu lub filmów.

Ta funkcja jest wyłączona w trybach RGB-PC i HDMI-PC.

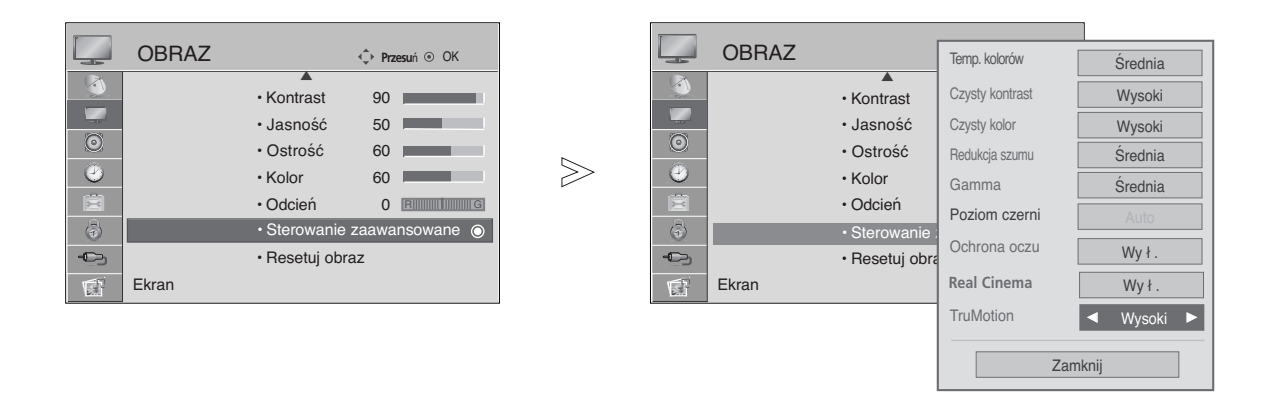

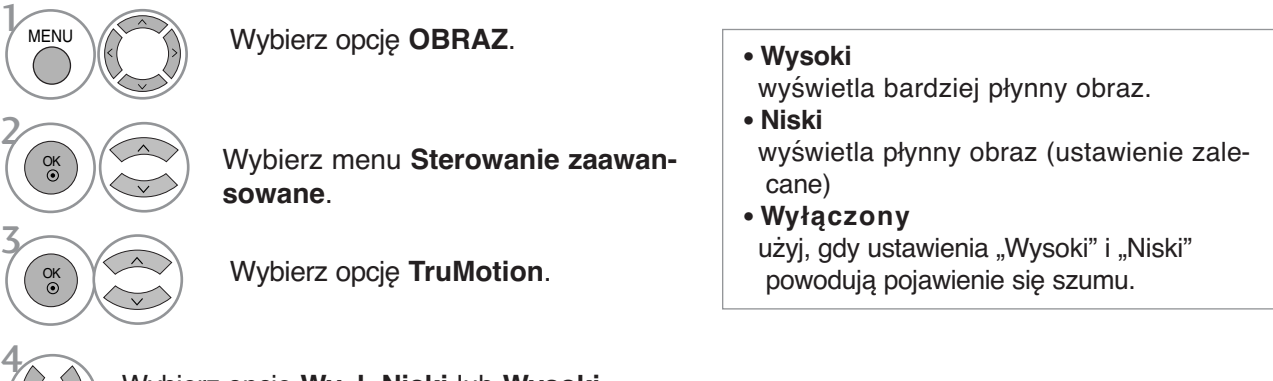

Wybierz opcję **Wy ł**, **Niski** lub **Wysoki**.

- Jeśli włączysz "TruMotion", na ekranie może pojawić się szum.
- Jeśli tak się stanie, wyłącz "TruMotion".

• Kolejno naciskaj przycisk **MENU**, aby powrócić do normalnego trybu oglądania telewizji.

### **TruMotion DEMO (tylko 42/47LG60\*\*/42LG61\*\*)**

Umożliwia sprawdzenie jakości obrazu w wypadku włączenia i wyłączenia funkcji TruMotion. Funkcja ta nie jest dostępna w trybie RGB[PC], HDMI[PC].

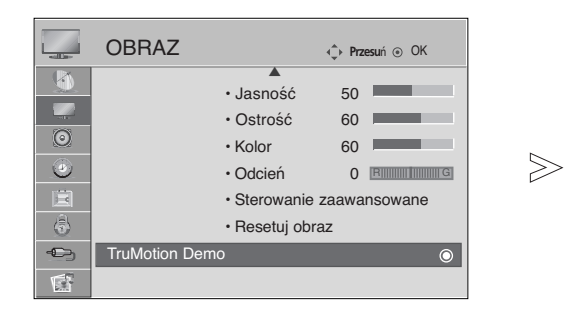

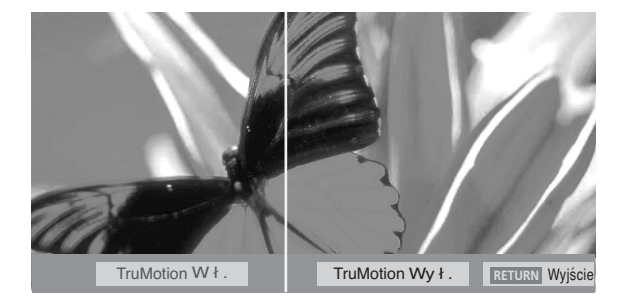

■ Twój telewizor może różnić się od pokazanego na ilustracji.

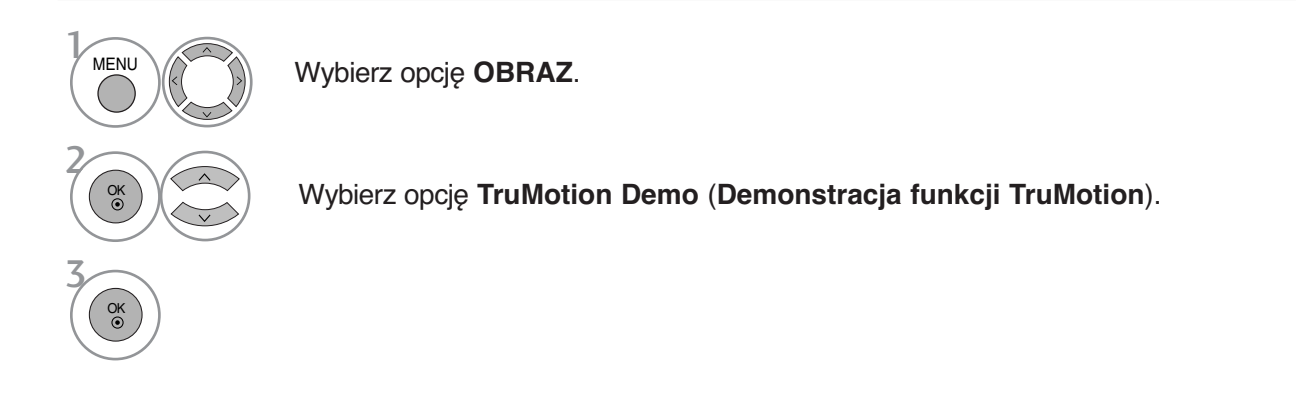

• Kolejno naciskaj przycisk **RETURN** (Powrót), aby powrócić do normalnego trybu oglądania telewizji.

# **KONTROLA OBRAZU**

### **OCHRONA WZROKU (TYLKO TELEWIZORY LCD)**

Ułatwia wyregulowanie jasności, gdy ekran jest zbyt jasny, aby zapobiec oślepianiu.

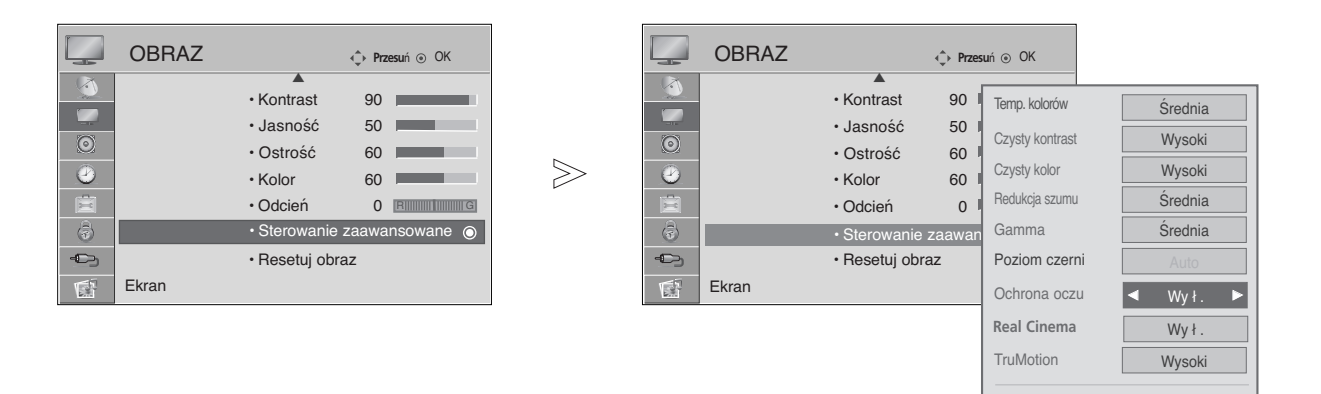

Zamknij

Wybierz opcję **OBRAZ**. Wybierz menu **Sterowanie zaawansowane**. Wybierz funkcję **Ochrona oczu**. Wybierz opcję **Wł.** lub **Wy ł .**. **MENU** 3 2  $\frac{1}{2}$ OK 4

• Kolejno naciskaj przycisk **MENU**, aby powrócić do normalnego trybu oglądania telewizji.

### **RESETOWANIE OBRAZU**

Przywracane są domyślne ustawienia fabryczne wybranych trybów obrazu.

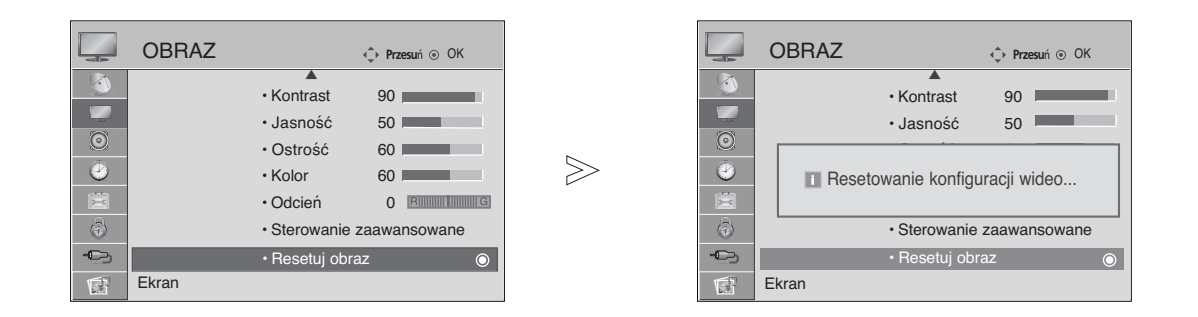

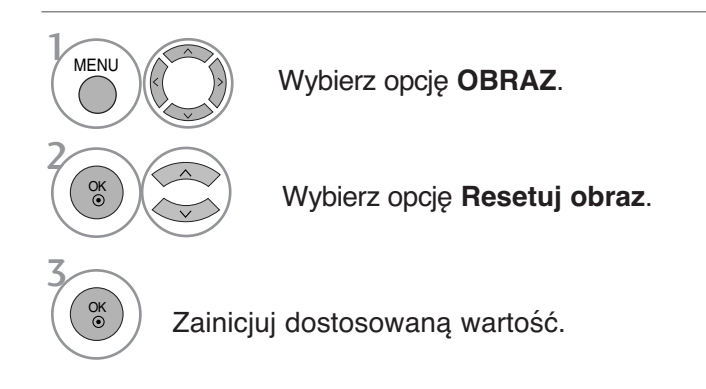

• Kolejno naciskaj przycisk **MENU**, aby powrócić do normalnego trybu oglądania telewizji.

# **KONTROLA OBRAZU**

# **WSKAŹNIK ZASILANIA (TYLKO TELEWIZORY LCD)**

Umożliwia regulację jasności ruchomej diody LED i dźwięku, gdy jest włączane zasilanie.

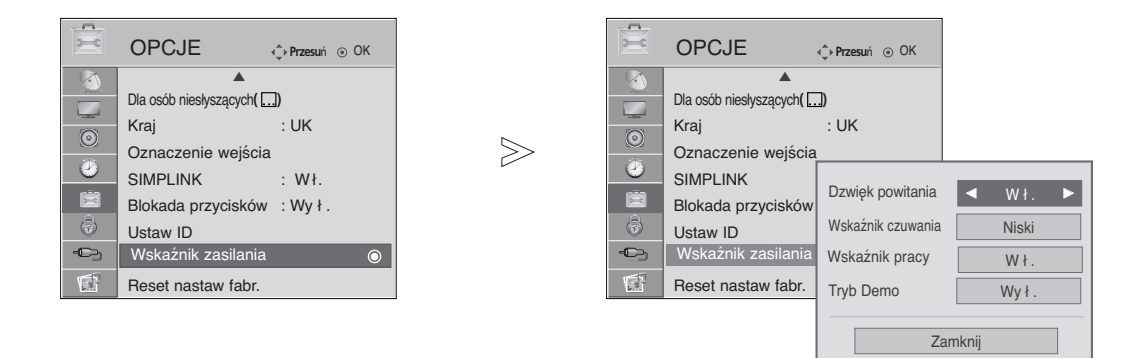

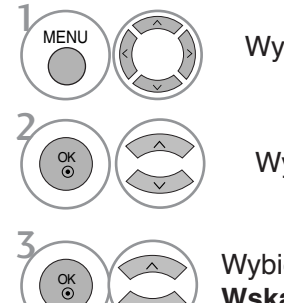

Wybierz menu **OPCJE**.

Wybierz opcję **Wskaźnik zasilania**.

Wybierz jedną z opcji **Dzwi ęk powitania**, **Wskaźnik czuwania**, **Wskaźnik pracy** lub **Tryb Demo**.

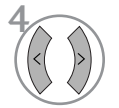

Wybierz żądane źródło.

• Kolejno naciskaj przycisk **MENU**, aby powrócić do normalnego trybu oglądania telewizji.

### **Metoda ISM (Minimalizacja obrazów pozostających) (TYLKO TELEWIZORY PLAZMOWE)**

Jeśli obraz nieruchomy z komputera PC lub konsoli do gier wideo jest wyświetlany na ekranie przez dłuższy czas, może to spowodować pojawienie się obrazów widmowych, które pozostaną na ekranie nawet po zmianie obrazu. Należy unikać wyświetlania na ekranie odbiornika obrazu niezmieniającego się przez dłuższy czas.

#### **Wybielanie**

Usunięcie z ekranu trwałych obrazów.

Uwaga: czasami całkowite usunięcie trwałych obrazów za pomocą funkcji Wybielanie może okazać się niemożliwe.

#### **Orbiter**

Pomaga zapobiegać występowaniu obrazów widmowych. Jednak najlepiej jest nie dopuszczać do pozostawania stałych obrazów na ekranie. Aby uniknąć wyświetlania stałego obrazu na ekranie, jego zawartość będzie przesuwana co 2 minuty.

#### **Inwersja**

Ta funkcja powoduje inwersję koloru panelu na ekranie. Inwersja koloru panelu następuje automatycznie co 30 minut.

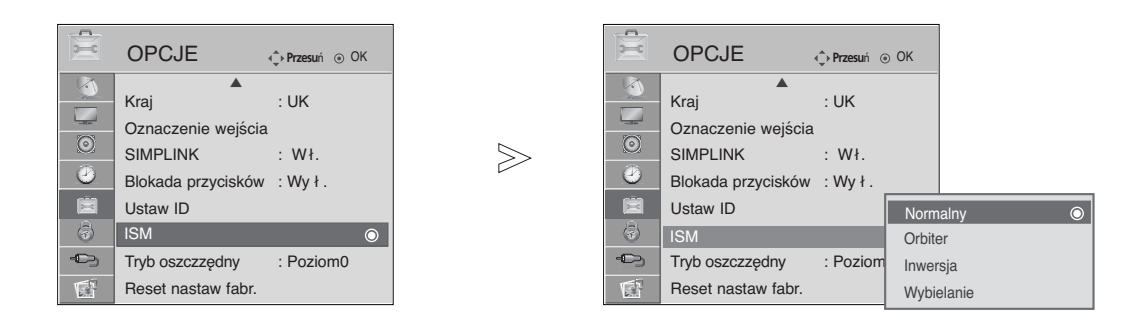

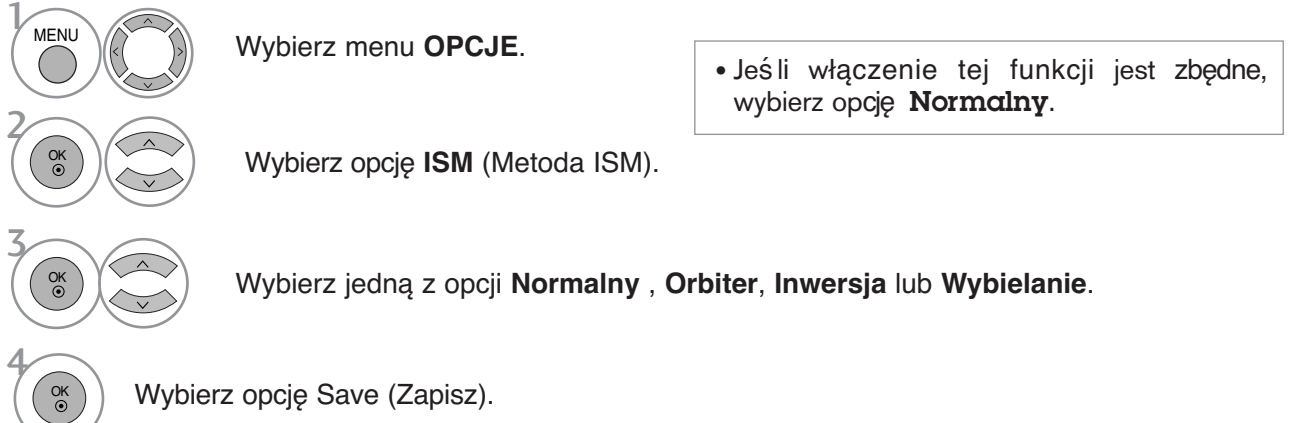

- Kolejno naciskaj przycisk **MENU**, aby powrócić do normalnego trybu oglądania telewizji.
- Naciśnij przycisk **RETURN** (Powrót), aby przejść do poprzedniego ekranu menu.

# **KONTROLA OBRAZU**

### **TRYB OBRAZU OSZCZĘDZANIA ENERGII (TYLKO TELEWIZORY PLAZMOWE)**

Zdaniem tej funkcji jest redukcja zużycia energii przez odbiornik.

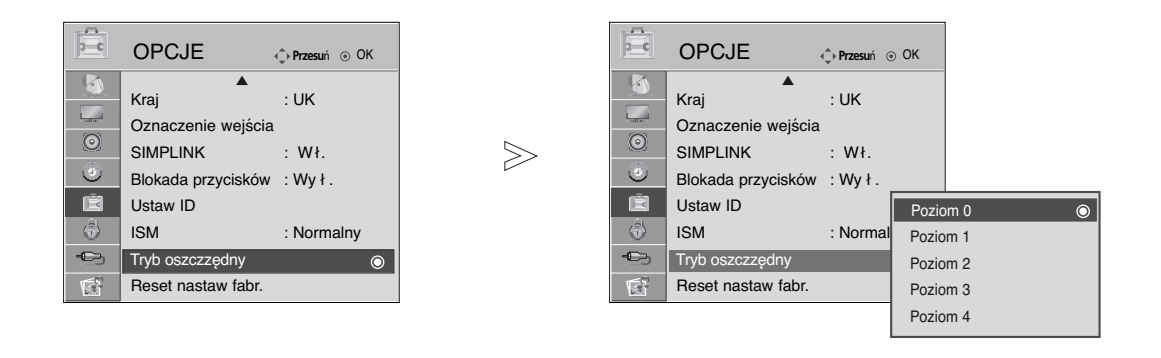

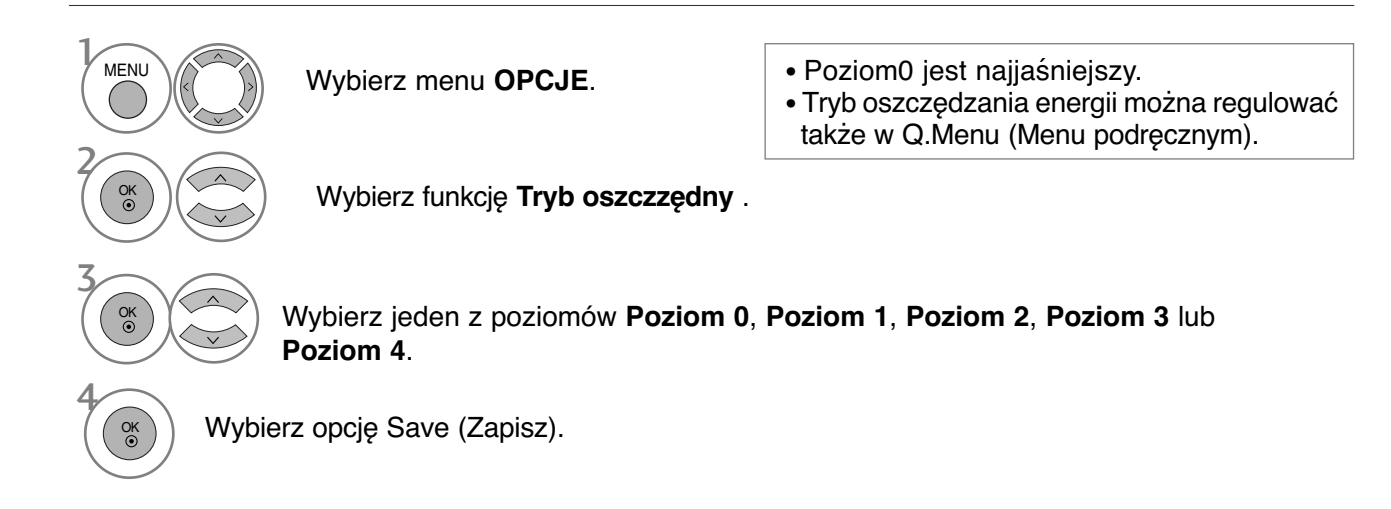

#### **! UWAGA**

- ► Ustawienie domyślne jest zgodne z wymogami programu **Energy star**. Jest to wygodne ustawienie do stosowania w domu. Jasność ekranu można zwiększyć, regulując ustawienie **Power Saving Level (Poziom oszczędzania energii)** lub wybierając tryb **Picture Mode (Tryb obrazu)**.
	- Kolejno naciskaj przycisk **MENU**, aby powrócić do normalnego trybu oglądania telewizji.
	- Naciśnij przycisk **RETURN** (Powrót), aby przejść do poprzedniego ekranu menu.

# **REGULACJA DŹWIĘKU I USTAWIANIE JĘZYKA**

# **AUTOMATYCZNY POZIOM GŁOŚNOŚCI**

Funkcja **Aut. poz. głośn.** (Automatyczny poziom głośności) utrzymuje jednakową głośność nawet przy zmianie programów.

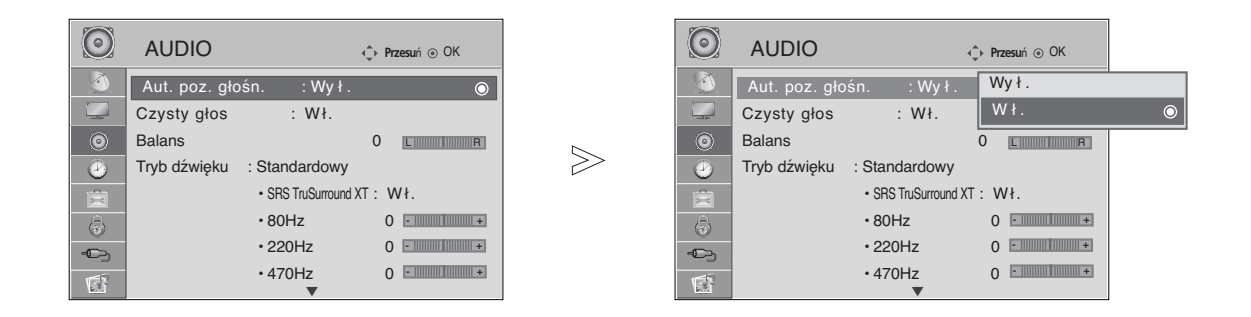

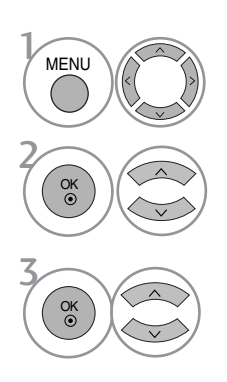

Wybierz menu AUDIO.

Wybierz opcję **Aut. poz. głośn.**.

Wybierz opcję **Wł.** lub **Wy ł**.

• Kolejno naciskaj przycisk **MENU**, aby powrócić do normalnego trybu oglądania telewizji.

# **REGULACJA DŹWIĘKU I USTAWIANIE JĘZYKA**

# **WSTĘPNE USTAWIENIA DŹWIĘKU – TRYB DŹWIĘKU**

Można wybrać preferowane ustawienie dźwięku: Standardowy, Muzyka, Kino lub Sport. Barwę dźwięku można regulować także przy użyciu korektora graficznego.

Tryb dźwięku pozwala korzystać z najlepszej jego jakości bez konieczności wprowadzania dodatkowych ustawień, ponieważ telewizor wybiera odpowiednie opcje na podstawie treści programu.

Tryby **Standardowy**, **Muzyka**, **Kino** oraz **Sport** są ustawieniami fabrycznymi zapewniającymi optymalną jakość brzmienia.

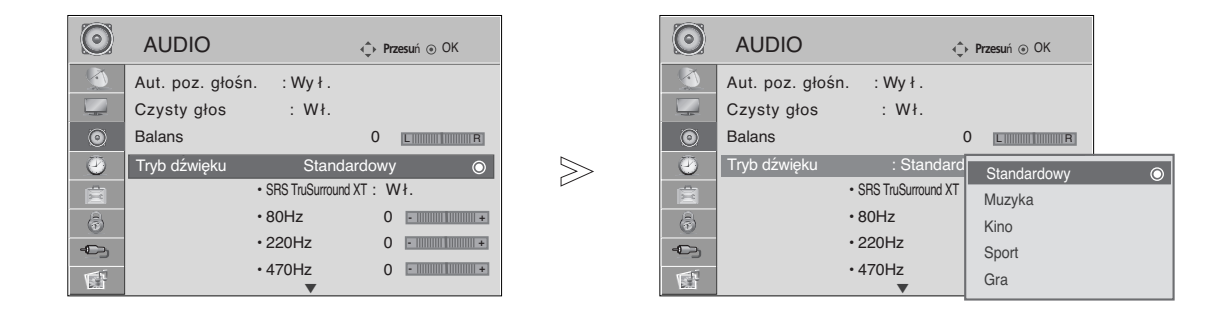

Wybierz menu AUDIO.

• Tryb dźwięku można regulować także w Q.Menu (Menu podręcznym).

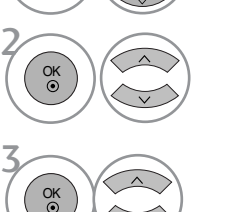

**MENU** 

Wybierz opcję **Tryb dźwięku** .

Wybierz jedną z opcji **Standardowy**, **Muzyka, Kino**, **Sport** lub **Gra**.

• Kolejno naciskaj przycisk **MENU**, aby powrócić do normalnego trybu oglądania telewizji.

# **REGULACJA DŹWIĘKU-TRYB UŻYTKOWNIKA**

Regulacja dźwięku przy użyciu korektora graficznego.

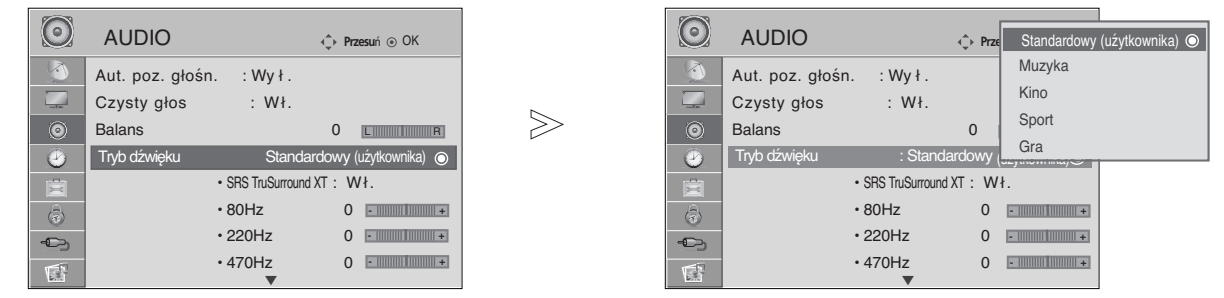

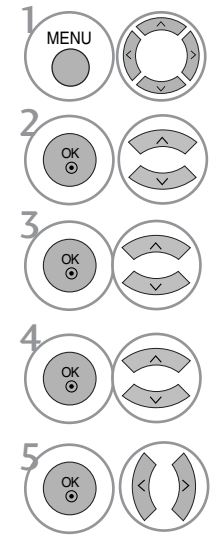

Wybierz menu AUDIO.

Wybierz opcję **Tryb dźwięku** .

Wybierz jedną z opcji **Standardowy**, **Muzyka Kino**, **Sport** lub **Gra**.

Wybierz pasmo częstotliwości.

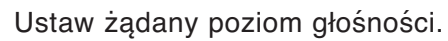

# **FUNKCJA SRS TRUSURROUND XT**

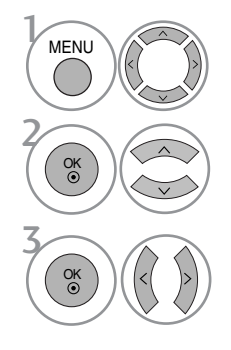

Wybierz menu AUDIO.

SRS TruSurround XT - wybór tej opcji zwiększa realizm generowanego dźwięku.

Wybierz tryb **SRS TruSurround XT**.

Wybierz opcję **Wł.** lub **Wy ł .**.

**SRSCO** jest znakiem handlowym SRS Labs, Inc.

G Technologia TruSurround XT jest wdrożona na licencji SRS Labs, Inc.

# **REGULACJA DŹWIĘKU I USTAWIANIE JĘZYKA**

# **CLEAR VOICE (WYCZYŚĆ GŁOS)**

Funkcja "Czysty głos" odróżniając ludzkie głosu od innych dźwięków uwydatnia go sprawiając, że w efekcie brzmi on bardziej wyraźnie.

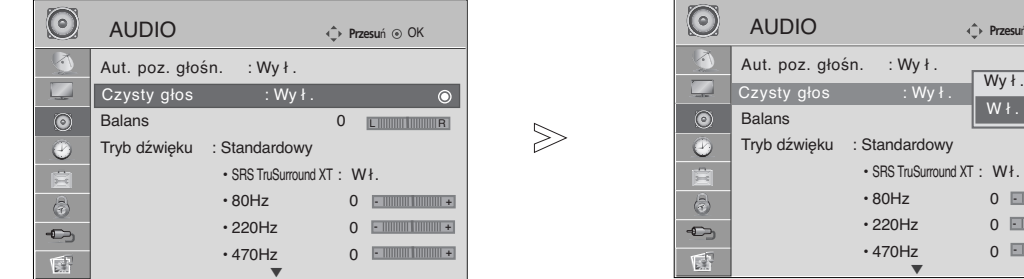

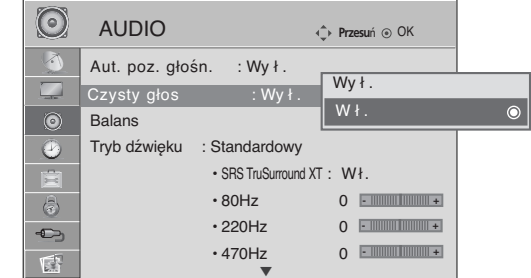

• Jeśli w przypadku funkcji Czysty głos (Wyczyść głos) zostanie wybrana opcja "Wł." (Wł.), funkcja SRS TruSurround

XT nie będzie działać.

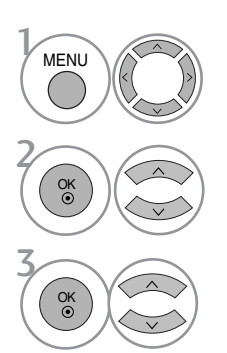

Wybierz menu AUDIO.

Wybierz opcję **Czysty głos**.

Wybierz opcję **Wł.** lub **Wy ł .**.

• Kolejno naciskaj przycisk **MENU**, aby powrócić do normalnego trybu oglądania telewizji.

## **Regulacja balansu**

Można dowolnie wyregulować balans między kanałami.

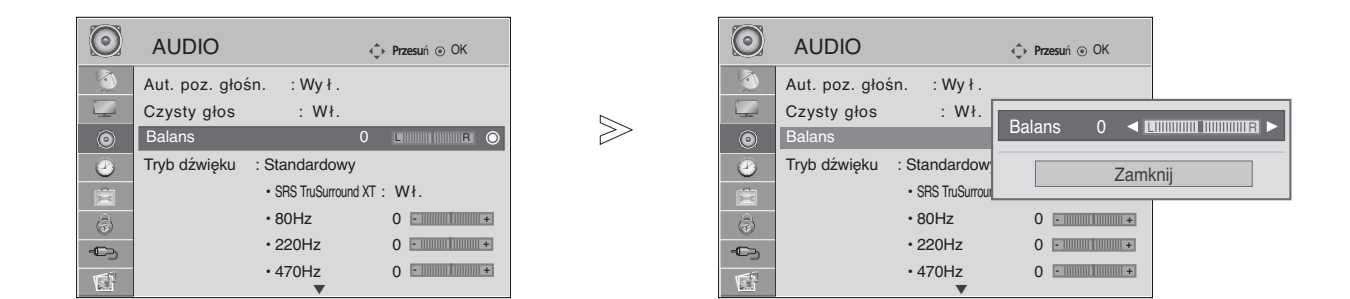

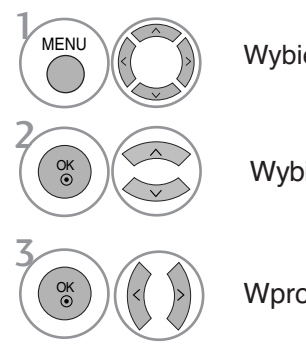

Wybierz menu AUDIO.

Wybierz opcję **Balans**.

Wprowadź odpowiednie zmiany.

• Kolejno naciskaj przycisk **MENU**, aby powrócić do normalnego trybu oglądania telewizji.

# **REGULACJA DŹWIĘKU I USTAWIANIE JĘZYKA**

### **Włączanie/wyłączanie głośników telewizora**

Wbudowane głośniki telewizora mogą być włączone lub wyłączone.

W trybach AV1, AV2, AV3, COMPONENT, RGB oraz HDMI1 (przy użyciu przewodu HDMI-DVI), głośniki telewizora mogą pracować nawet w przypadku braku sygnału wideo.

Jeśli chcesz korzystać z zewnętrznego systemu stereofonicznego hi-fi, wyłącz wewnętrzne głośniki telewizora.

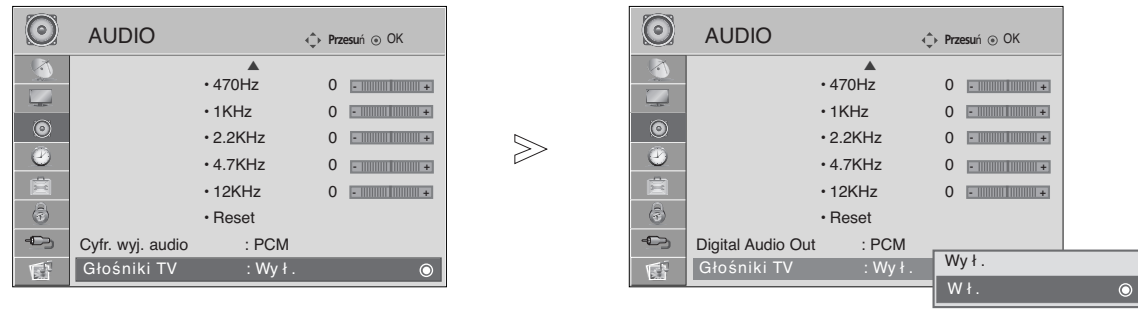

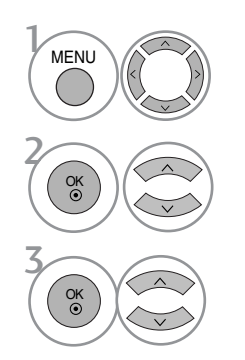

Wybierz menu AUDIO.

Wybierz opcję **Głośniki TV**.

Wybierz opcję **Wł.** lub **Wy ł .**.

• Kolejno naciskaj przycisk **MENU**, aby powrócić do normalnego trybu oglądania telewizji.

# **WYBÓR CYFROWEGO WYJŚCIA AUDIO**

Ta funkcja umożliwia wybór preferowanego cyfrowego wyjścia audio.

Odbiornik może emitować dźwięk Dolby Digital tylko na tych kanałach, na których taki dźwięk jest nadawany.

Jeśli zastosowano format Dolby Digital i jeśli użytkownik wybierze opcję Dolby Digital w menu cyfrowego wyjścia audio, wyjście SPDIF będzie emitowane w formacie Dolby Digital.

Nawet jeśli wybrano opcję Dolby Digital, jeśli nie zastosowano formatu Dolby Digital, wyjście SPDIF będzie emitowane w formacie PCM.

Jeśli na kanale, na którym nadawany jest sygnał Dolby Digital Audio, ustawiono zarówno format Dolby Digital jak i język dźwięku, odtwarzanie będzie przebiegać jedynie w formacie Dolby Digital.

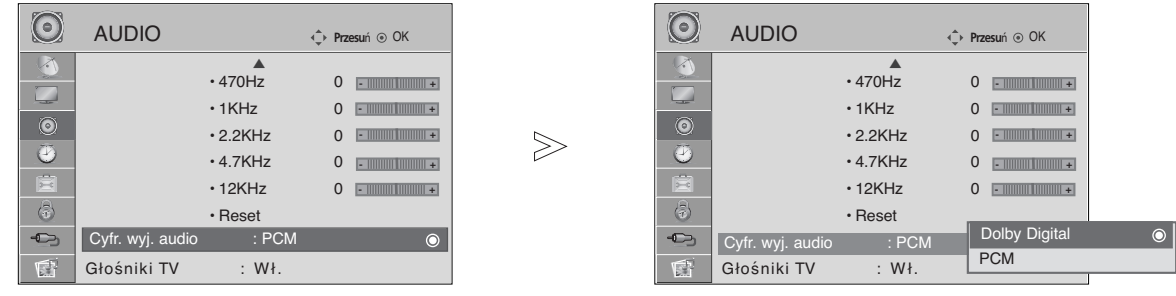

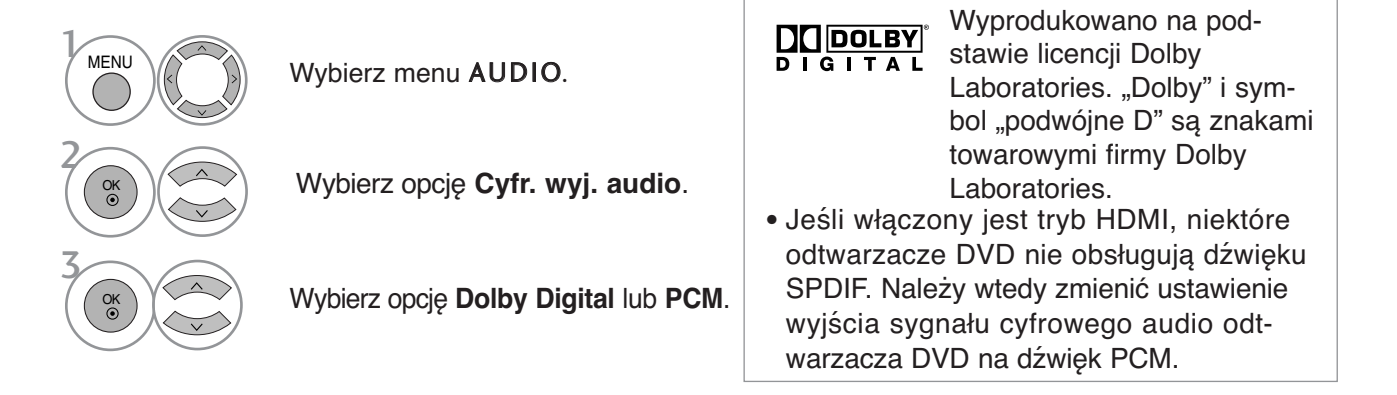

• Kolejno naciskaj przycisk **MENU**, aby powrócić do normalnego trybu oglądania telewizji.

# **REGULACJA DŹWIĘKU I USTAWIANIE JĘZYKA**

## **RESETOWANIE AUDIO**

Przywracane są domyślne ustawienia fabryczne wybranych trybów dźwięku.

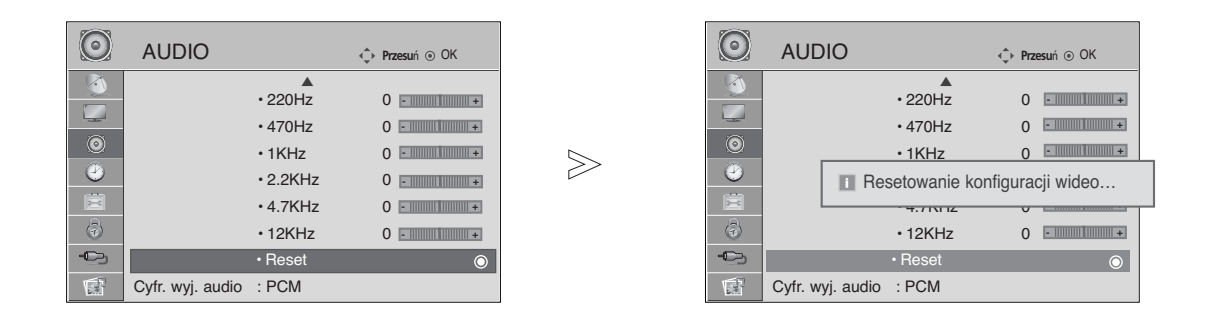

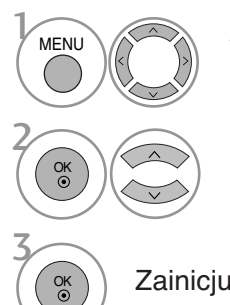

Wybierz menu AUDIO.

Wybierz opcję **Reset** (Resetowanie).

Zainicjuj wyregulowane wartości.

• Kolejno naciskaj przycisk **MENU**, aby powrócić do normalnego trybu oglądania telewizji.

### Odbiór stereo/dual (Tylko w trybie analogowym)

Gdy zostanie wybrany program, informacje o dźwięku stacji pojawiają się wraz z numerem programu i nazwą stacji.

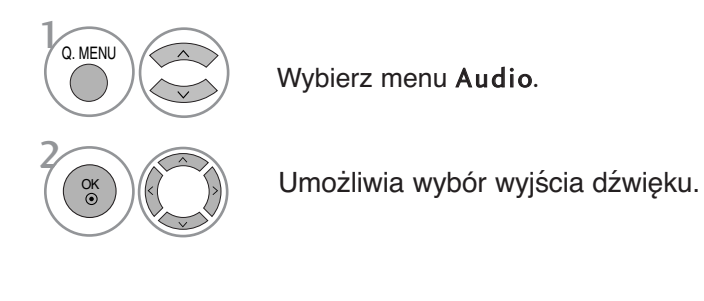

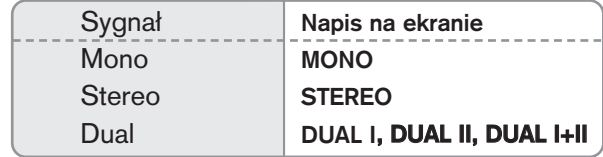

#### **M** Wybór dźwięku monofonicznego

Jeśli przy odbiorze stereofonicznym sygnał jest słaby, telewizor można przełączyć na odbiór mono. Przy odbiorze monofonicznym poprawia się czystość dźwięku.

#### ■ Wybór języka w wypadku audycji dwujęzycznych

Jeśli program może być odbierany w dwóch językach (wersja dwujęzyczna), można przełączyć telewizor na odbiór DUAL I (ŚCIEŻKA I), DUAL II (ŚCIEŻKA II) LUB DUAL I+II (ŚCIEŻKA I + II).

- DUAL I w głośnikach słyszalny jest podstawowy język audycji.
- DUAL II w głośnikach słyszalny jest drugi język audycji.
- DUAL I+II w poszczególnych głośnikach słyszalne są różne języki.

# **REGULACJA DŹWIĘKU I USTAWIANIE JĘZYKA**

### Odbi**ó**r w trybie NICAM **(Tylko w trybie analogowym)**

Jeśli odbiornik jest wyposażony w funkcję NICAM, można odbierać wysokiej jakości dźwięk cyfrowy NICAM (Near Instantaneous Companding Dźwięk Multiplex).

Wyjście dźwięku można także wybierać zgodnie z rodzajem odbieranego programu.

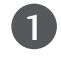

Jeżeli odbierany jest dźwięk NICAM mono, można wybrać ustawienie NICAM MONO lub FM MONO.

Jeżeli odbierany jest dźwięk NICAM stereo, można wybrać ustawienie NICAM STEREO lub FM MONO. Jeżeli sygnał stereofoniczny jest słaby, należy przełączyć na ustawienie FM MONO. 2

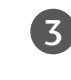

Jeżeli odbierany jest dźwięk NICAM dual, można wybrać ustawienie NICAM DUAL I, NICAM DUAL II, NICAM DUAL I+II lub MONO. Gdy wybrane jest ustawienie FM mono, na ekranie ukazuje się napis FM MONO.

### Głośnik Wybór wyjścia dźwięku

W trybie AV, Component, RGB i HDM można wybrać wyjście dźwięku dla lewego i prawego głośnika.

Wybierz wyjście dźwięku.

- L+R: Sygnał audio z wejścia audio L jest wysyłany do lewego głośnika, a sygnał audio z wejścia audio R jest wysyłany do prawego głośnika.
- L+L: Sygnał audio z wejścia audio L jest wysy any do lewego i prawego głoćnika.
- R+R: Sygnał audio z wejścia audio R jest wysy any do lewego i prawego głoćnika.

## **Menu ekranowe Wybór języka/kraju**

Menu instalacyjne zostanie wyświetlone na ekranie telewizora po włączeniu go po raz pierwszy.

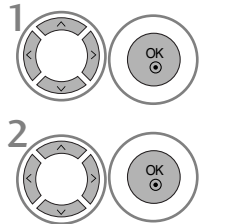

Wybierz żądany język.

Wybierz kraj.

#### **\* Jeśli chcesz zmienić język/kraj**

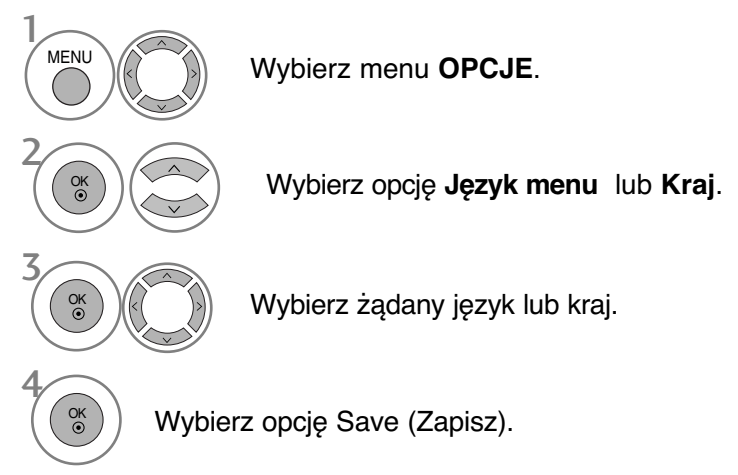

- Kolejno naciskaj przycisk **MENU**, aby powrócić do normalnego trybu oglądania telewizji.
- Naciśnij przycisk **RETURN** (Powrót), aby przejść do poprzedniego ekranu menu.

#### **! UWAGA**

- <sup>G</sup> Jeśli nie zakończysz instalacji przy pomocy menu **instalacyjnego** naciśnięciem przycisku RETURN lub upłynie czas jego wyświetlenia, menu to będzie się pojawiać przy każdym włączeniu odbiornika, aż do zakończenia procesu instalacji
- ► Jeśli wybierzesz zły kraj, teletekst może się nie wyświetlać poprawnie i mogą wystąpić problemy z jego obsługą
- <sup>G</sup> Funkcja CI (Common Interface) jest opcjonalna zależy od konkretnego obszaru użytkowania i dostępnych usług.
- <sup>G</sup>Przyciski sterowania trybem DTV mogą nie pracować ich funkcje zależą od konkretnego obszaru użytkowania i dostępnych usług.
- <sup>G</sup>W krajach, gdzie standard transmisji cyfrowej nie został jeszcze ustalony, niektóre funkcje związane z obsługą telewizji cyfrowej (DTV) mogą nie pracować, gdyż są zależne od dostępnych usług cyfrowych.
- GUstawienie kraju "UK" powinno być stosowane tylko w Wielkiej Brytanii.

# **REGULACJA DŹWIĘKU I USTAWIANIE JĘZYKA**

# **WYBÓR JĘZYKA (TYLKO W TRYBIE CYFROWYM)**

Funkcja **Audio** (Dźwięk) umożliwia wybór preferowanego języka dźwięku. Jeżeli wybrany język audio nie jest dostępny, odtworzony zostanie język domyślny.

Jeśli napisy są nadawane w dwóch lub więcej językach, należy skorzystać z funkcji **Subtitle** (Napisy). Jeżeli wybrany język napisów nie jest dostępny, wyświetlany będzie język domyślny.

Jeśli języki wybrane jako podstawowe w menu Język audio (Język dźwięku) i Język napisów (Język napisów) nie są obsługiwane, można wybrać język jako drugorzędny.

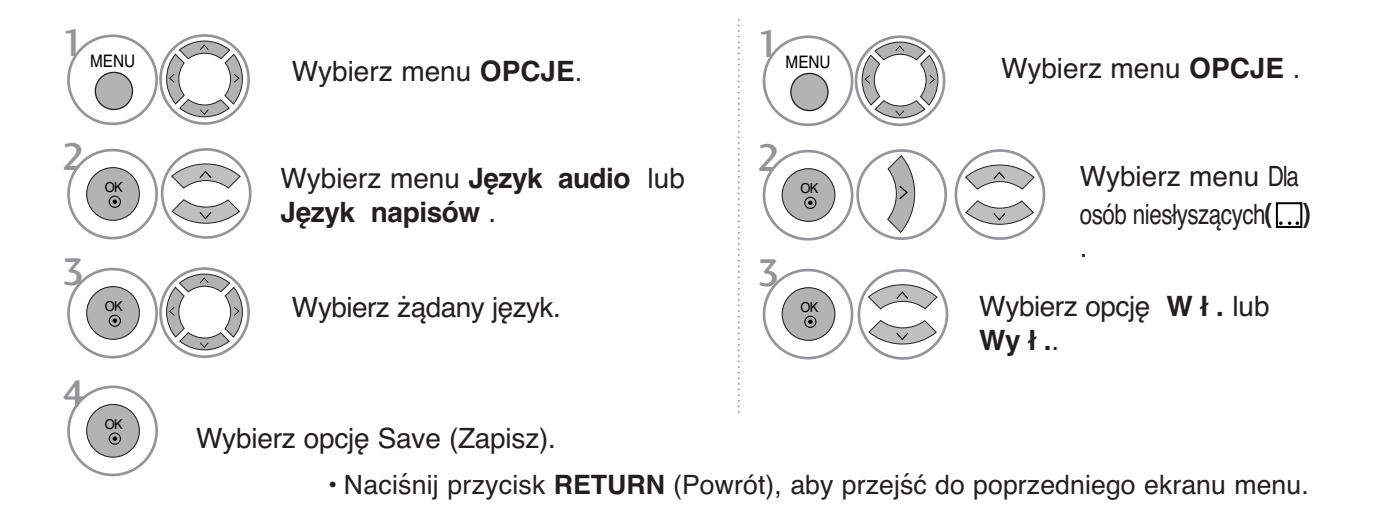

#### **< Wybór języka audio >** Język audio – informacja menu OSD  $\triangleright$  Gdy dźwięk jest nadawany w dwóch lub w kilku Informacja na ekranie **Status** językach, można wybrać język dźwięku. N.A Niedostępne **MPEG** MPEG Audio DIGIT Dolby Digital Audio  $\alpha$  menu Wybierz menu Audio. Audio dla osób "niedowidzących" Audio dla osób "niedosłyszących" ABC Wybierz język dźwięku. Wybierz opcję L+R (Lewy + prawy), OK **L+L** (**Lewy** + **lewy**), albo **R+R** (**Prawy** + **prawy**). **< Wybór języka napisów >** Język napisów – informacja menu OSD

- G Jeżeli dostępne są dwa lub więcej języki napisów, można je przełączać przy pomocy znajdującego się na pilocie przycisku **SUBTITLE**.
- Informacja na ekranie **Status** N.A Niedostępne  $\Box$ Napisy w telegazecie **ABC** Napisy dla "słabo słyszących"
- $\blacktriangleright$  Naciśnij przycisk  $\land\lor$ , aby wybrać język napisów.

- Audio/napisy mogą być wyświetlane w prostszej formie 1 do 3 znaków, które są wysyłane przez nadawcę.

- Gdy wybierzesz uzupełniające audio (dla niedosłyszących/niedowidzących), dźwięk może być głośniejszy od podstawowego.

# **USTAWIENIE CZASU**

### Ustawianie zegara

Zegar jest ustawiany automatycznie po odebraniu sygnału cyfrowego. (W przypadku braku cyfrowego sygnału telewizyjnego można ustawić zegar ręcznie). Przed użyciem włacznika/wyłacznika czasowego należy poprawnie ustawić czas.

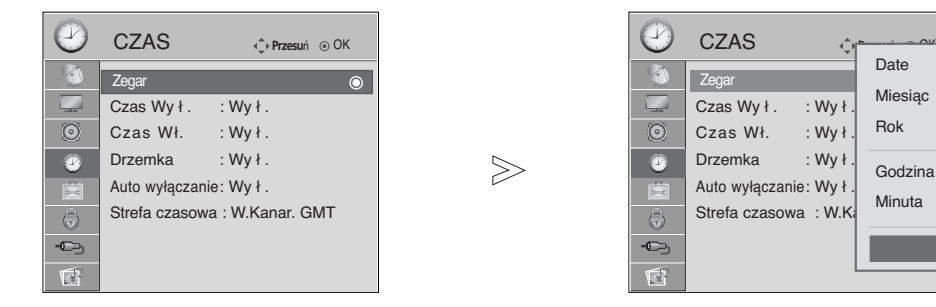

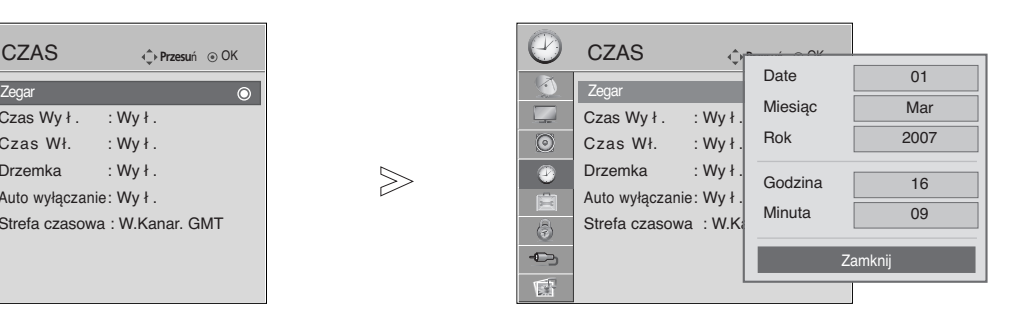

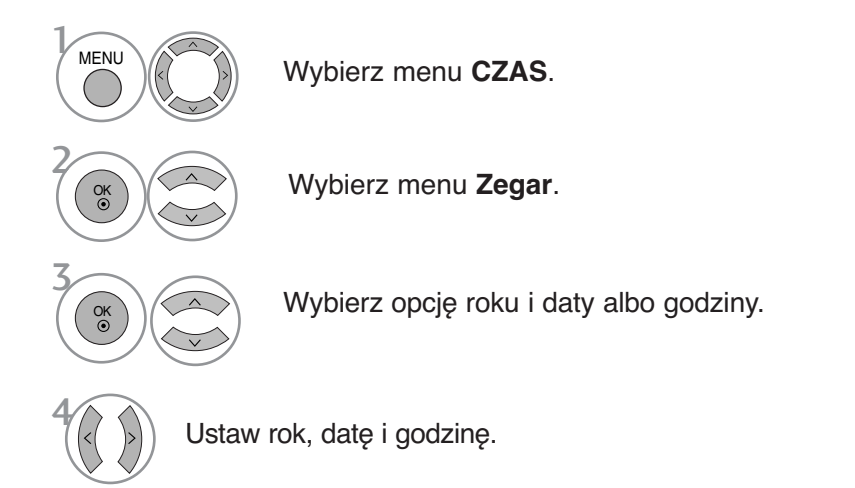

• Kolejno naciskaj przycisk **MENU**, aby powrócić do normalnego trybu oglądania telewizji.

# **USTAWIENIE CZASU**

### **USTAWIENIE AUTOMATYCZNEGO WŁĄCZANIA/ WYŁĄCZANIA WŁĄCZNIKA CZASOWEGO**

Wyłącznik czasowy o ustawionej porze automatycznie wyłącza odbiornik do trybu czuwania. Dwie godziny po włączeniu odbiornika funkcją włącznika czasowego zostanie on automatycznie przełączony w tryb czuwania, o ile nie zostanie naciśnety żaden przycisk.

Po ustawieniu godziny włączenia lub wyłaczenia funkcje te działają codziennie o ustawionej godzinie.

Funkcja wyłącznika czasowego anuluje funkcję włącznika, jeśli obie zostały ustawione na tą samą godzinę. Odbiornik musi być w trybie czuwania, aby funkcja włącznika czasowego mogła działać.

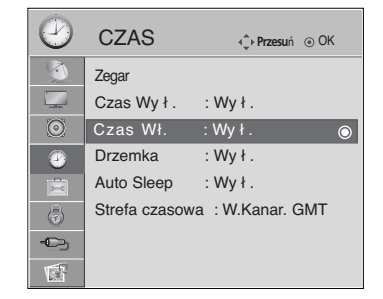

 $>\n$ 

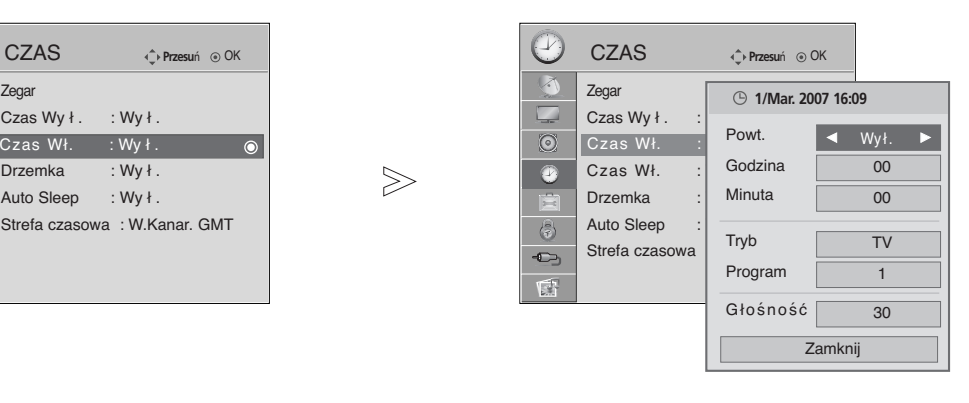

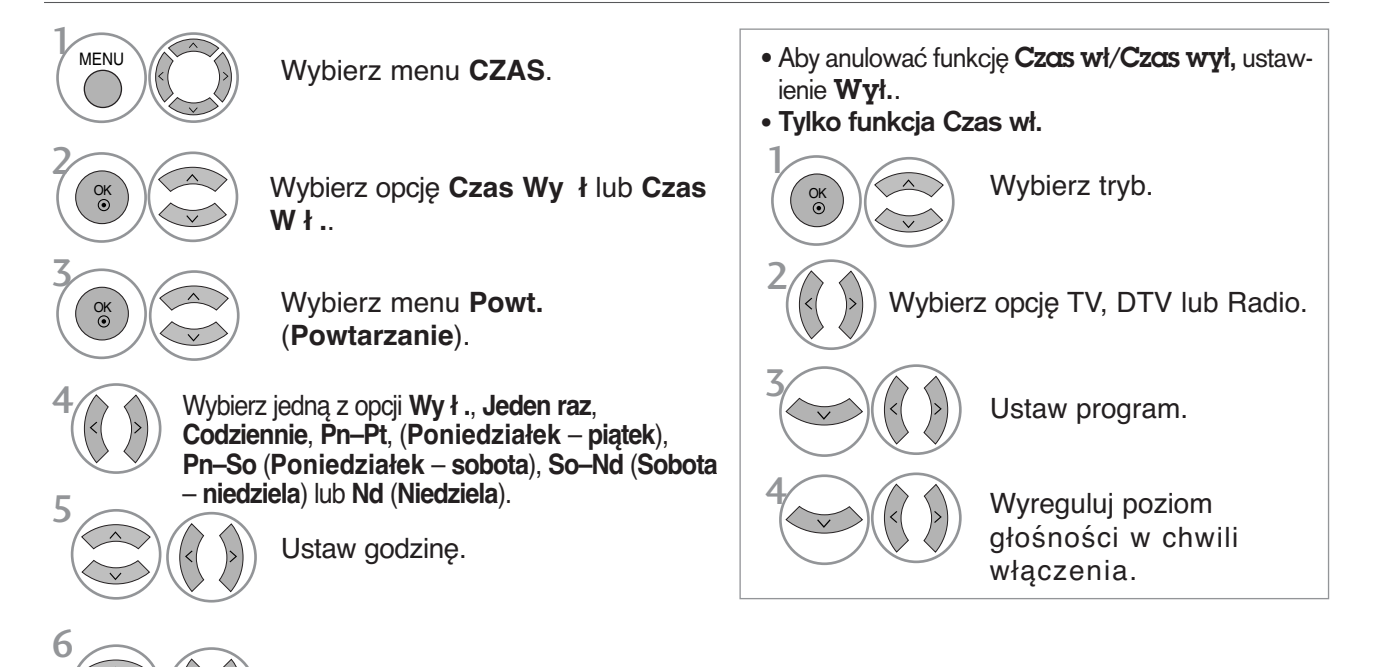

Ustaw minuty.

• Kolejno naciskaj przycisk **MENU**, aby powrócić do normalnego trybu oglądania telewizji.

## **USTAWIENIE AUTOMATYCZNEGO WYŁĄCZANIA**

Jeśli telewizor jest włączony i nie ma żadnego sygnału wejściowego, zostanie wyłączony automatycznie po 10 minutach.

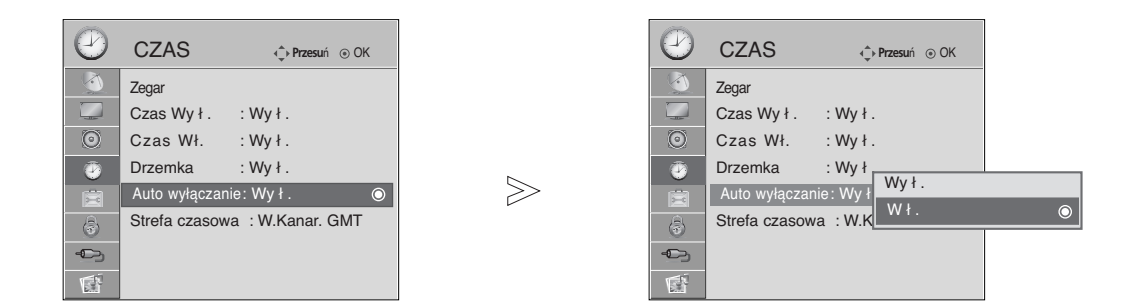

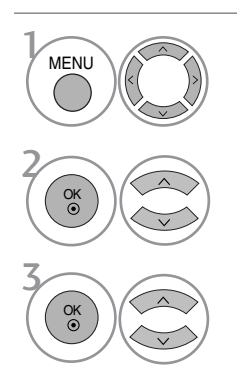

Wybierz menu **CZAS**.

Wybierz opcję **Auto wyłączanie**.

Wybierz opcję **Wy ł .** lub **Wł.**.

- Kolejno naciskaj przycisk **MENU**, aby powrócić do normalnego trybu oglądania telewizji.
- Naciśnij przycisk **RETURN** (Powrót), aby przejść do poprzedniego ekranu menu.

# **USTAWIENIE CZASU**

## **USTAWIANIE STREFY CZASOWEJ**

Jeśli użytkownik wybierze miasto określające strefę czasową, czas w telewizorze zostanie ustawiony z uwzględnieniem informacji o różnicy czasu między daną strefą czasową a czasem GMT (Greenwich Mean Time) odbieranych przez sygnał nadawczy, gdy czas jest ustawiany automatycznie przez sygnał cyfrowy.

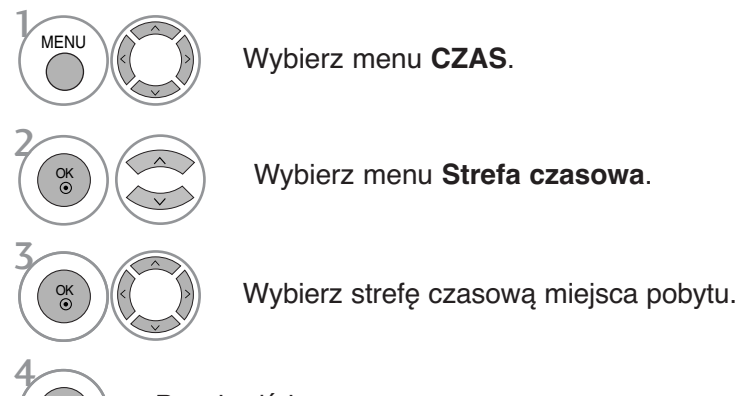

Potwierdź ją.

OK

# **USTAWIENIE PROGRAMATORA TRYBU UŚPIENIA**

Nie trzeba pamiętać o konieczności wyłączania odbiornika przed snem. Programator zasypiania automatycznie przełącza odbiornik w tryb czuwania po upływie określonego czasu.

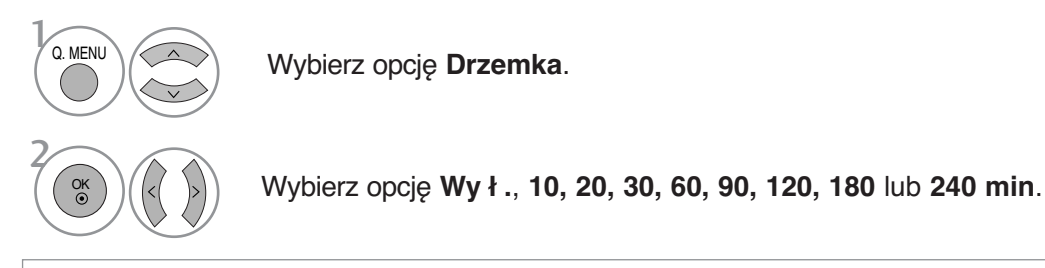

• Po wyłaczeniu odbiornika ustawiony przez użytkownika czas wyłaczenia zostaje anulowany.

• **Drzemka** można także ustawiać w menu **CZAS**.

# **KONTROLA RODZICIELSKA/OCENY**

## **USTAWIANIE HASŁA I BLOKADY SYSTEMU**

 $>\n$ 

Jeśli wprowadzasz hasło po raz pierwszy, naciśnij cyfry 0, 0, 0, 0 na pilocie.

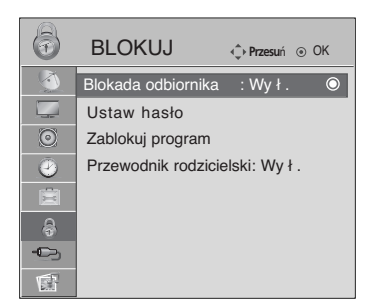

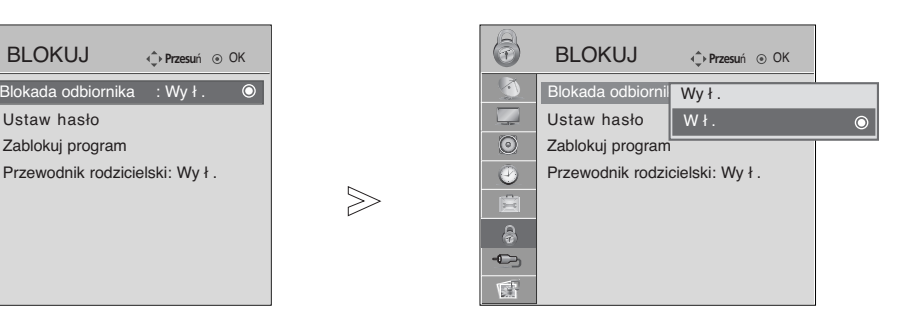

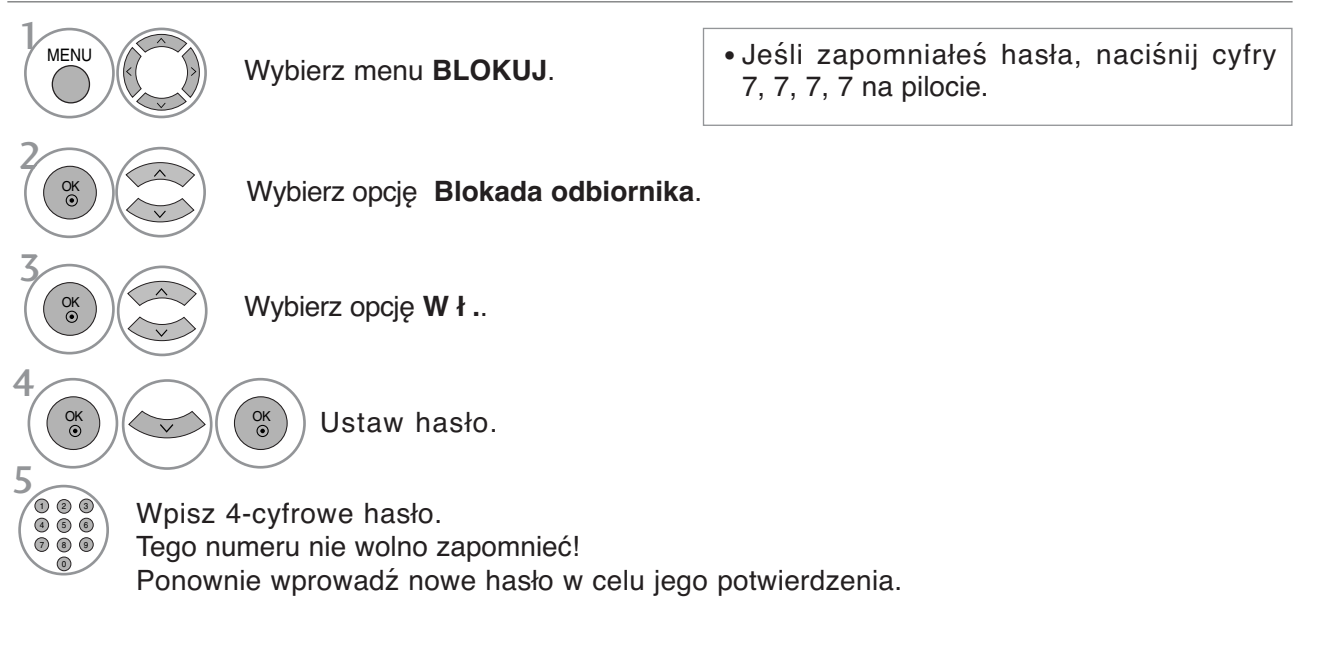

• Kolejno naciskaj przycisk **MENU**, aby powrócić do normalnego trybu oglądania telewizji.

# **KONTROLA RODZICIELSKA/OCENY**

# **BLOKOWANIE PROGRAMÓW**

Pozwala zablokować dowolne programy, których nie chcesz oglądać lub których nie powinny oglądać dzieci.

Ta funkcja jest dostępna przy włączonej blokadzie odbiornika.

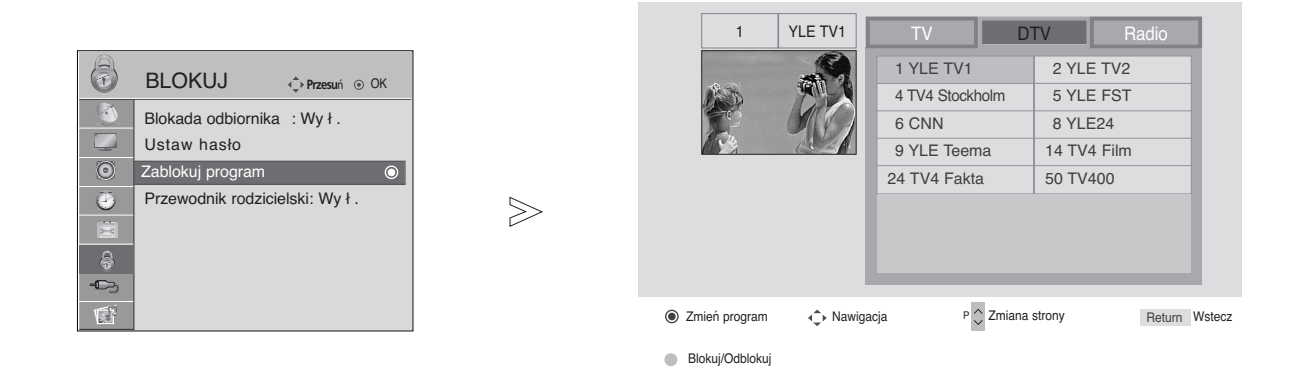

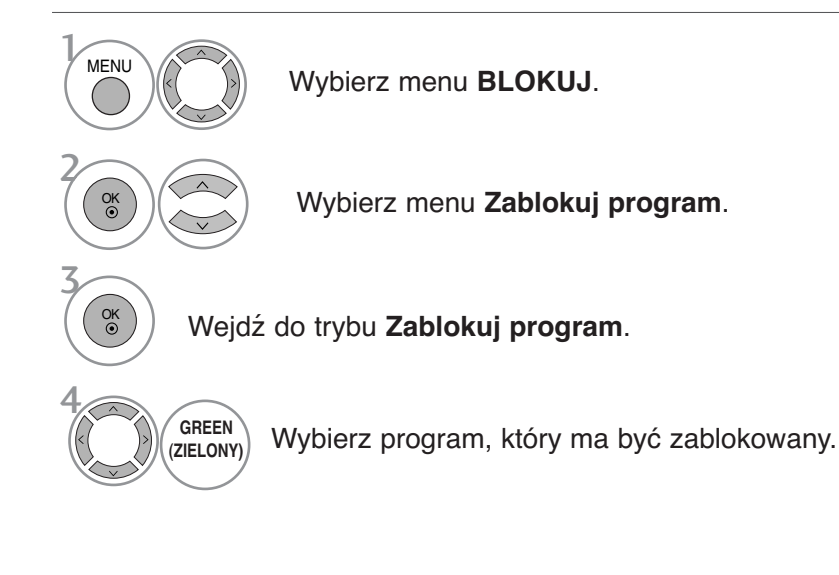

• Kolejno naciskaj przycisk **MENU**, aby powrócić do normalnego trybu oglądania telewizji.

**KONTROLA**

KONTROLA RODZICIELSKA/OCENY

**RODZICIELSKA/OCENY**

## **KONTROLA RODZICIELSKA**

Funkcja ta działa zgodnie z informacjami przekazywanymi przez stację nadawczą. Dlatego jeśli sygnał zawiera złe informacje, funkcja ta nie będzie działać.

Aby uzyskać dostęp do tego menu, trzeba podać hasło.

Ten odbiornik został zaprogramowany tak, aby pamiętać ostatnio ustawioną opcję, nawet jeśli zostanie wyłączony.

Funkcja zapobiega oglądaniu przez dzieci określonych programów telewizyjnych dla dorosłych zgodnie z ustawionym limitem ocen.

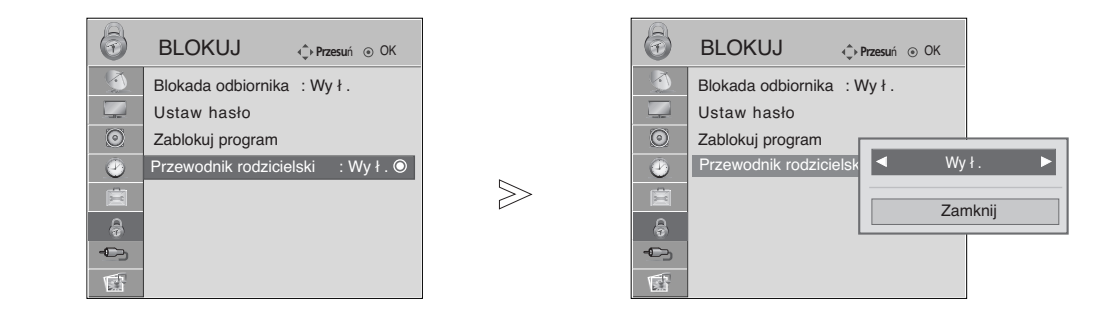

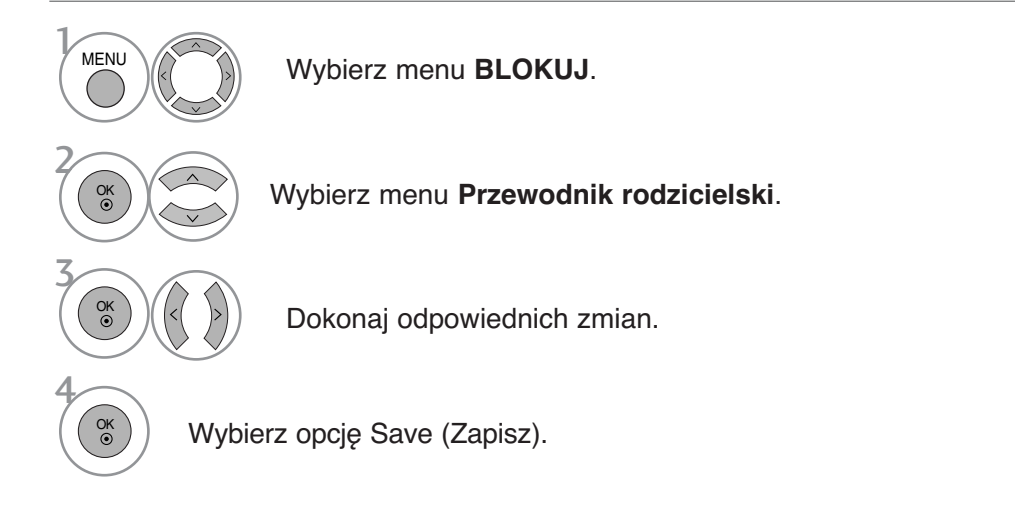

- Kolejno naciskaj przycisk **MENU**, aby powrócić do normalnego trybu oglądania telewizji.
- Naciśnij przycisk **RETURN** (Powrót), aby przejść do poprzedniego ekranu menu.

# **KONTROLA RODZICIELSKA/OCENY**

## BLOKADA PRZYCISKÓW

Telewizor można tak ustawić, aby do jego obsługi konieczny był pilot zdalnego sterowania. Ta funkcja uniemożliwia oglądanie dzieciom programu bez zezwolenia.

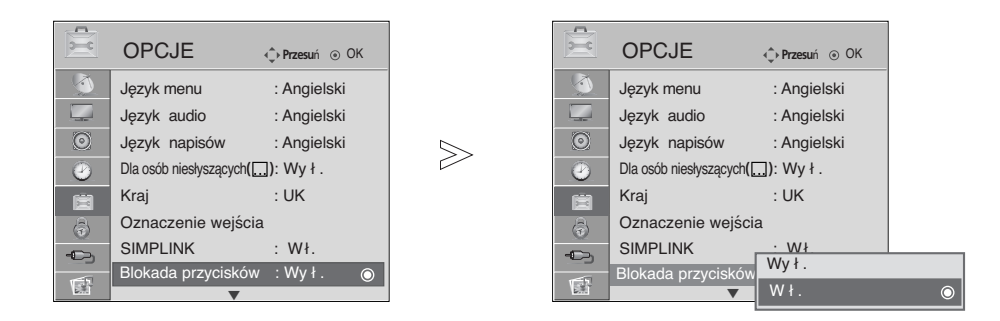

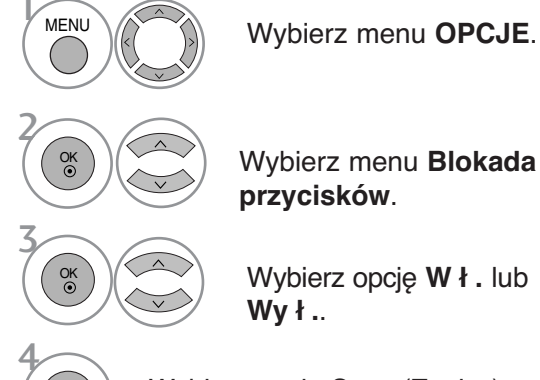

OK

Wybierz menu **Blokada przycisków**.

Wybierz opcję **Wł.** lub **Wy ł .**.

Wybierz opcję Save (Zapisz).

• Jeżeli w trybie Blokada Przycisków "Wł." (Zabezpieczenie przycisków włączone) urządzenie jest wyłączone, naciśnij przycisk  $\circ$  / I, INPUT, P  $\blacktriangle$  $\nabla$ (lub P  $\sim$   $\vee$ ) na urządzeniu lub przyciski POWER, INPUT, TV, P  $\land \lor$  albo przycisk NUMERYCZNY na pilocie zdalnego sterowania, aby je włączyć. • Gdy zabezpieczenie jest włączone, w czasie oglądania telewizji po naciśnięciu dowolnego przycisku na panelu przednim na ekranie pojawia się napis A Blokada Przycisków Wł. (Zabezpieczenie przycisków włączone).

• Kolejno naciskaj przycisk **MENU**, aby powrócić do normalnego trybu oglądania telewizji.

# **TELETEKST**

#### Ta funkcja nie jest dostępna we wszystkich krajach.

Teletekst jest bezpłatną usługą nadawaną przez większość stacji telewizyjnych, która zawiera najbardziej aktualne informacje dotyczące wiadomości, pogody, programów telewizyjnych, kursów giełdowych i wielu innych dziedzin.

Dekoder teletekstu tego odbiornika telewizyjnego może obsługiwać systemy SIMPLE, TOP i FASTEXT. SIM-PLE (standardowy teletekst) składa się z wielu stron, które są wybierane przez bezpośrednie wprowadzanie odpowiadających im numerów stron. TOP i FASTEXT są bardziej nowoczesnymi metodami pozwalającymi na szybki i łatwy wybór informacji teletekstu.

### Włączanie i wyłączanie

Naciśnij przycisk **TEXT**, aby przełaczyć się na teletekst. Na ekranie pojawi się pierwsza lub ostatnia strona. U góry ekranu wyświetlane są dwa numery stron, nazwa stacji telewizyjnej, data i godzina. Pierwszy numer strony wskazuje dokonany przez użytkownika wybór, zaś drugi — aktualnie wyświetlaną stronę. Naciśnij przycisk TEXT, aby wyłączyć teletekst. Zostanie przywrócony poprzedni tryb wyświetlania.

## Tryb SIMPLE

#### A Wyb**ó**r strony

- D Wprowadź za pomocą przycisków NUMERYCZNYCH żądany numer strony jako trzycyfrową liczbę. Jeśli podczas wybierania zostanie naciśnięta niewłaściwa cyfra, trzycyfrową liczbę trzeba wpisać do końca, a następnie ponownie wprowadzić poprawną liczbę.
- **Przycisku P**  $\sim$   $\vee$  można używać do wybierania poprzedniej lub następnej strony.

## Tryb TOP

Na dole ekranu telewizora wyświetlane są cztery pola — czerwone, zielone, żółte i niebieskie. Żółte pole oznacza następną grupę, a niebieskie — następny blok.

#### ■ Wybór bloku/grupy/strony

- Za pomocą niebieskiego przycisku można przesuwać się z bloku do bloku.
- 2) Żółty przycisk służy do przechodzenia do następnej grupy z automatycznym przejściem do następnego bloku.
- 3) Zielony przycisk służy do przechodzenia do następnej istniejącej strony z automatycznym przejściem do następnej grupy. Zamiennie można używać przycisku P  $\wedge$ .
- $\bullet$  Przycisk czerwony umożliwia powrót do poprzedniego wyboru. Zamiennie można używać przycisku P  $\smallsetminus$  .

#### ■ Bezpośredni wybór strony

Tak jak w trybie SIMPLE można wybrać stronę, wpisując ją w trybie TOP jako trzycyfrową liczbę przy użyciu przycisków NUMERYCZNYCH.

# TELETEKST

# Tryb FASTEXT

Strony teletekstu są zakodowane kolorami na dole ekranu i wybiera się je, naciskając przycisk w odpowiednim kolorze.

#### **M** Wybór strony

- **D** Naciśnij przycisk **T.OPT**, a następnie za pomocą przycisku \*  $\sim$   $\sim$  wybierz menu 巨i]. Wyświetl stronę indeksu.
- $\bullet$  Strony teletekstu są zakodowane kolorami na dole ekranu i można je wybrać, naciskając przycisk w odpowiednim kolorze.
- $\overline{\textbf{3}}$  Tak jak w trybie SIMPLE można wybrać stronę, wpisując ją w trybie FASTEXT jako trzycyfrową liczbę przy użyciu przycisków NUMERYCZNYCH.
- **Przycisk P**  $\sim$  może służyć do wyboru poprzedniej lub następnej strony.

### Specjalne funkcje teletekstu

■ Naciśnij przycisk **T.OPT**, a następnie za pomocą przycisku  $\land \lor$  wybierz menu **Text OPTION** (Opcje tekstu).

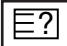

#### **REVEAL (Odkrywanie)**

Wybierz to menu, aby wyświetlić ukryte informacje, na przykład rozwiązania zagadek lub łamigłówek.

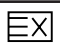

#### **UPDATE (Aktualizacja)**

Wyświetla obraz telewizyjny na ekranie w czasie oczekiwania na nową stronę teletekstu. Symbol pojawi się w górnym lewym rogu ekranu. Gdy zaktualizowana strona będzie dostępna, symbol zostanie zastąpiony numerem strony.Naciśnij ten przycisk ponownie, aby wyświetlić zaktualizowaną stronę teletekstu.

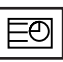

#### **TIME (CZAS)**

Oglądając program telewizyjny, wybierz to menu, aby w prawym górnym rogu ekranu wyświetlić aktualny czas.

W trybie teletekstu naciśnij ten przycisk, aby wybrać numer strony podrzędnej. Numer strony podrzędnej jest wyświetlany na dole ekranu. Aby zatrzymać lub zmienić stronę podrzędną, naciśnij przycisk CZER- $WONY/ZIELONY, \leq \geq$ lub przyciski NUMERYCZNE.

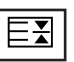

#### **HOLD (Zatrzymanie)**

Zatrzymuje automatyczną zmianę strony, która odbywa się, jeśli strona teletekstu składa się z co najmniej 2 stron podrzędnych. Liczba stron podrzędnych i wyświetlana strona podrzędna są zwykle pokazane na ekranie poniżej godziny. Po wybraniu tego menu w lewym górnym rogu ekranu wyświetlany jest symbol zatrzymania, a automatyczna zmiana strony jest niemożliwa.

# **CYFROWY TELETEKST**

#### **\* Ta funkcja działa tylko w Wielkiej Brytanii.**

Odbiornik zapewnia dostęp do cyfrowego teletekstu, który znacznie udoskonalono pod różnymi względami, np. w zakresie tekstu, grafiki itd.

Dostęp do cyfrowego teletekstu zapewniają specjalne usługi cyfrowego teletekstu oraz specjalne usługi związane z nadawaniem cyfrowego teletekstu.

Język, w którym ma być wyświetlany teletekst, należy wybrać z menu języków napisów poprzez naciśnięcie przycisku **SUBTITLE** (NAPISY).

## **TELETEKST W RAMACH USŁUGI CYFROWEJ**

1

3

Naciśnij przycisk numeryczny albo **P**  $\sim$  , aby wybrać usługę cyfrową nadającą cyfrowy teletekst. Wykaz usług z cyfrowym teletekstem można znaleźć na liście usług dostępnej w ramach funkcji EPG.

Postępuj zgodnie z zaleceniami zamieszczonymi w cyfrowym teletekście i przejdź do następnego kroku, naciskając przycisk **TEXT**, OK,  $\land \lor \lt \to$ , **CZERWONY, ZIELONY, ŻÓŁTY, NIEBIESKI** lub przyciski **NUMERYCZNE** itd. 2

Aby zmienić usługę z cyfrowym teletekstem, wybierz po prostu inną usługę przyciskiem numerycznym albo  $P \wedge$   $\vee$ .

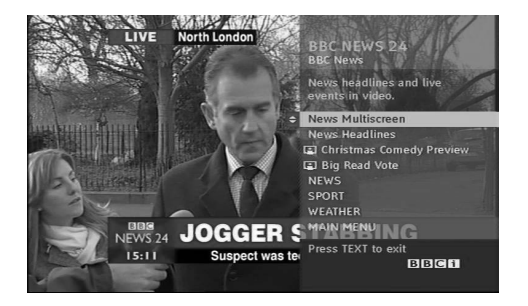

## **TELETEKST W USŁUDZE CYFROWEJ**

- Naciśnij przycisk numeryczny albo **P**  $\sim$  , aby wybrać określoną usługę nadającą cyfrowy teletekst. Naciśnij przycisk **TEXT** lub jeden z kolorowych przycisków, aby włączyć teletekst. Postępuj zgodnie z zaleceniami zamieszczonymi w cyfrowym teletekście i przejdź do następnego kroku, naciskając przycisk **OK**,  $\land \lor \iff$  > , **CZER-WONY, ZIELONY, ŻÓŁTY, NIEBIESKI** lub przyciski **NUMERYCZNE** itd. 1 2 3
- 4Naciśnij przycisk **TEXT** lub jeden z kolorowych przycisków, aby wyłączyć cyfrowy teletekst i powrócić do oglądania telewizji.

Niektóre usługi zapewniają dostęp do usług tekstowych poprzez naciśnięcie **CZERWONEGO** przycisku.

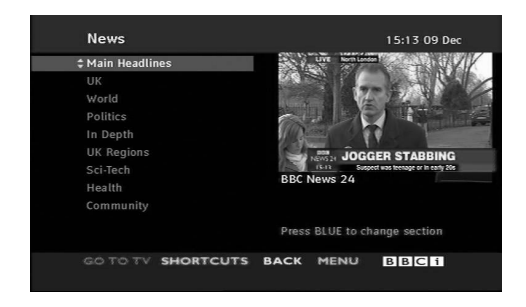

# **DODATEK**

# Rozwiązywanie problemów

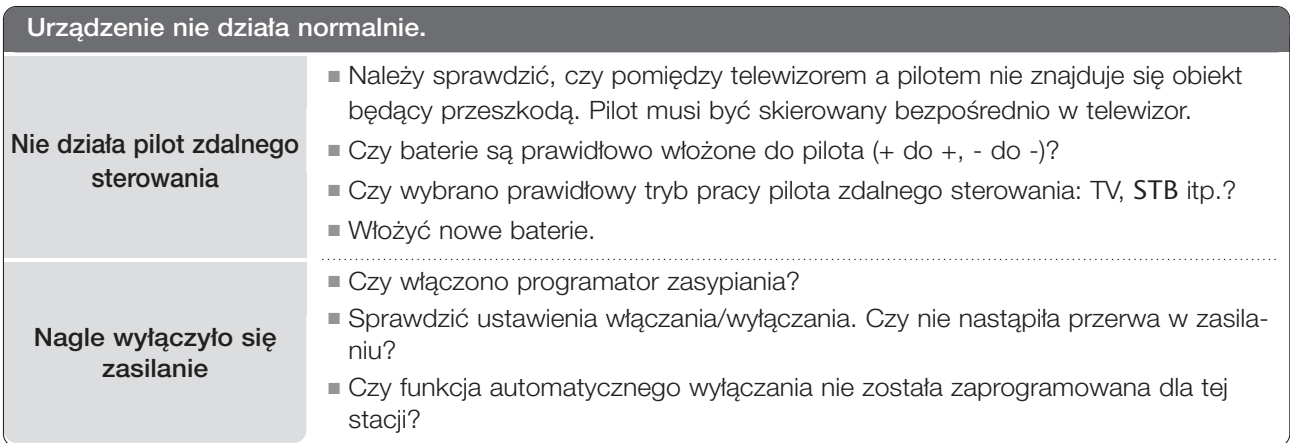

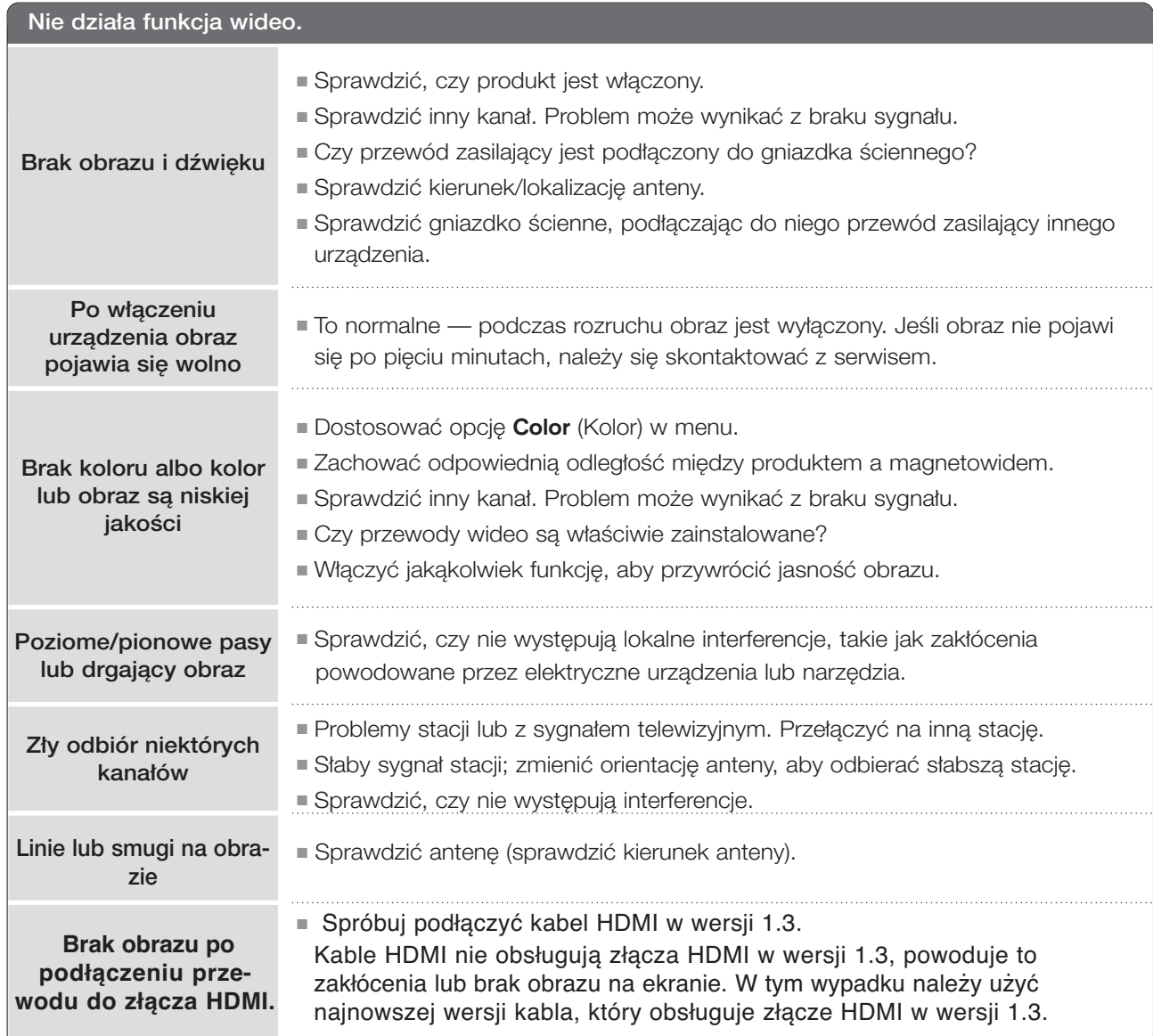
### Nie działa funkcja audio.

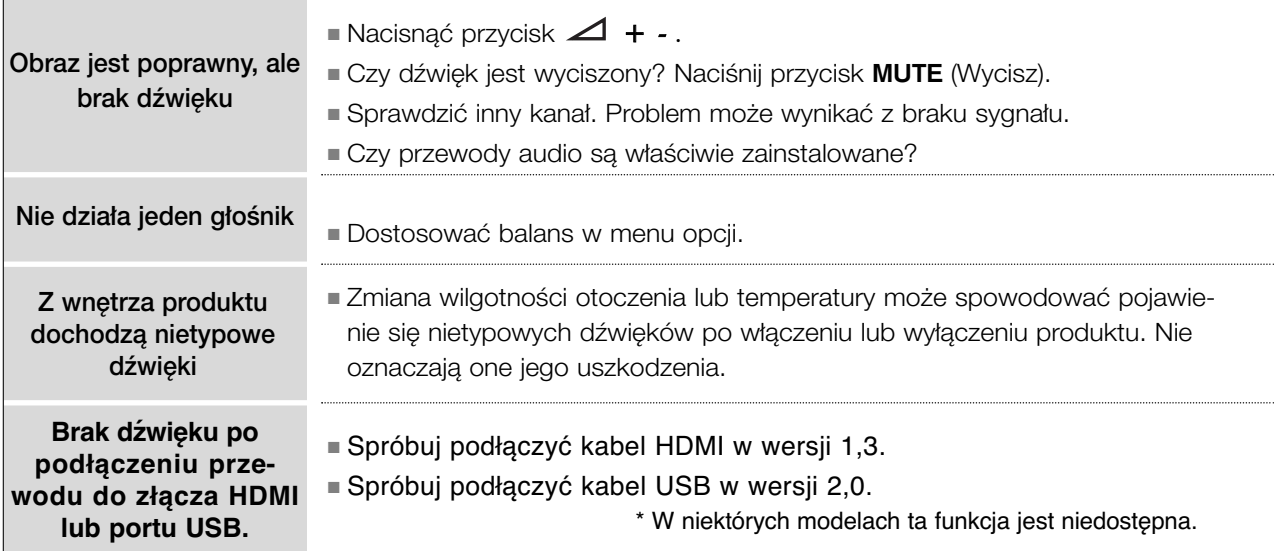

#### Występuje problem w trybie PC. (dotyczy tylko trybu PC)

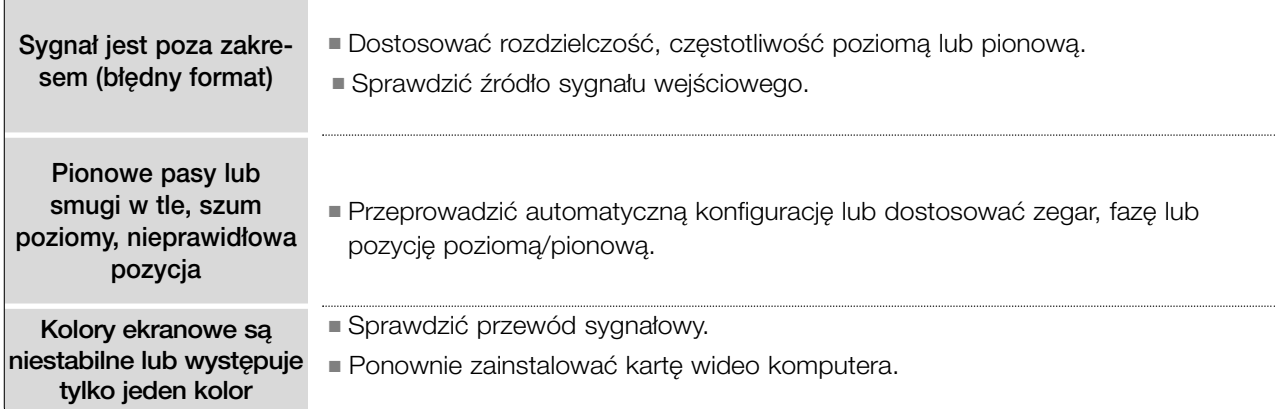

### **Wystąpił problem z ustawieniami OBRAZU.**

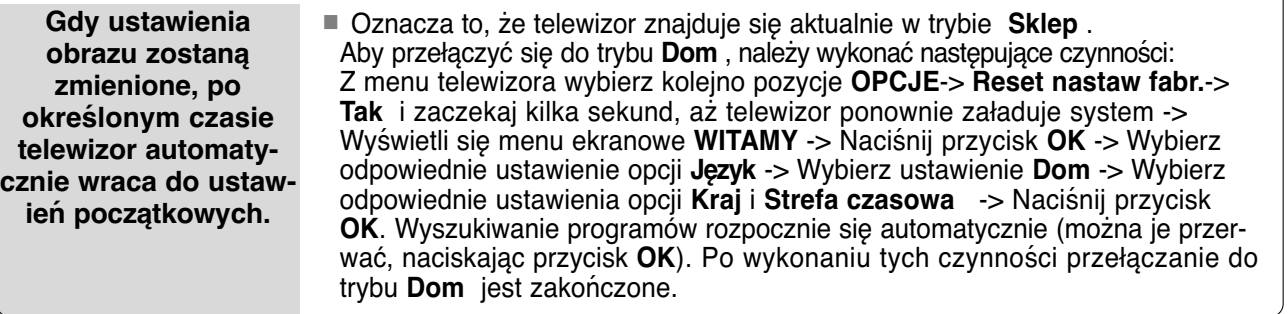

# **KONSERWACJA**

Można zapobiec szybkiemu uszkadzaniu się sprzętu. Dokładne i regularne czyszczenie może wydłużyć czas eksploatacji nowego telewizora. Przed przystąpieniem do czyszczenia należy wyłączyć odbiornik i odłączyć przewód zasilający od gniazda sieci elektrycznej.

## Czyszczenie ekranu

Oto znakomity sposób na usunięcie kurzu z ekranu na dłuższy czas. Należy zmoczyć miękką szmatkę w roztworze letniej wody z niewielkim dodatkiem zmiękczacza do tkanin lub płynu do zmywania naczyń. Należy wyżąć szmatkę prawie do sucha, a następnie przetrzeć nią ekran. 1

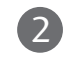

Należy zetrzeć z ekranu resztki wody, a następnie poczekać, aż całkowicie wyschnie, zanim włączy się ponownie telewizor.

## Czyszczenie obudowy

■ Aby usunąć kurz lub brud z obudowy, należy przetrzeć ją miękką, suchą, niestrzępiącą się szmatką.

■ Nie wolno używać wilgotnej szmatki.

## Dłuższa nieobecność

## **PRZESTROGA**

G Jeśli przewiduje się, że telewizor będzie nieużywany przez dłuższy czas (np. w związku z wyjazdem na urlop), należy odłączyć jego przewód zasilający, aby zapobiec możliwemu uszkodzeniu w wyniku uderzenia pioruna lub przebicia w sieci elektrycznej.

# **ROZWIĄZYWANIE PROBLEMÓW**

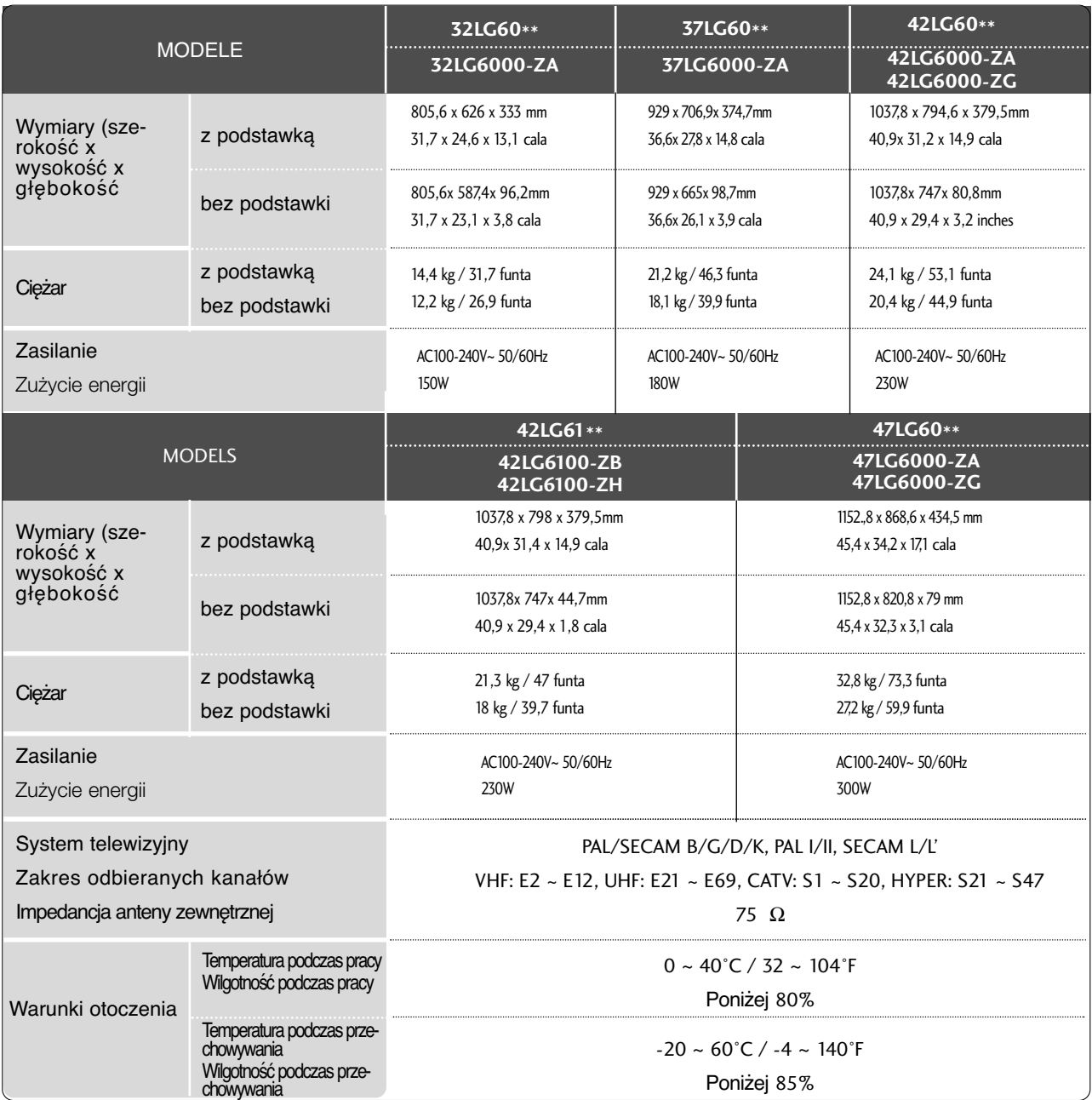

■ Podane powyżej parametry mogą zostać zmienione bez powiadomienia w celu poprawy jakości.

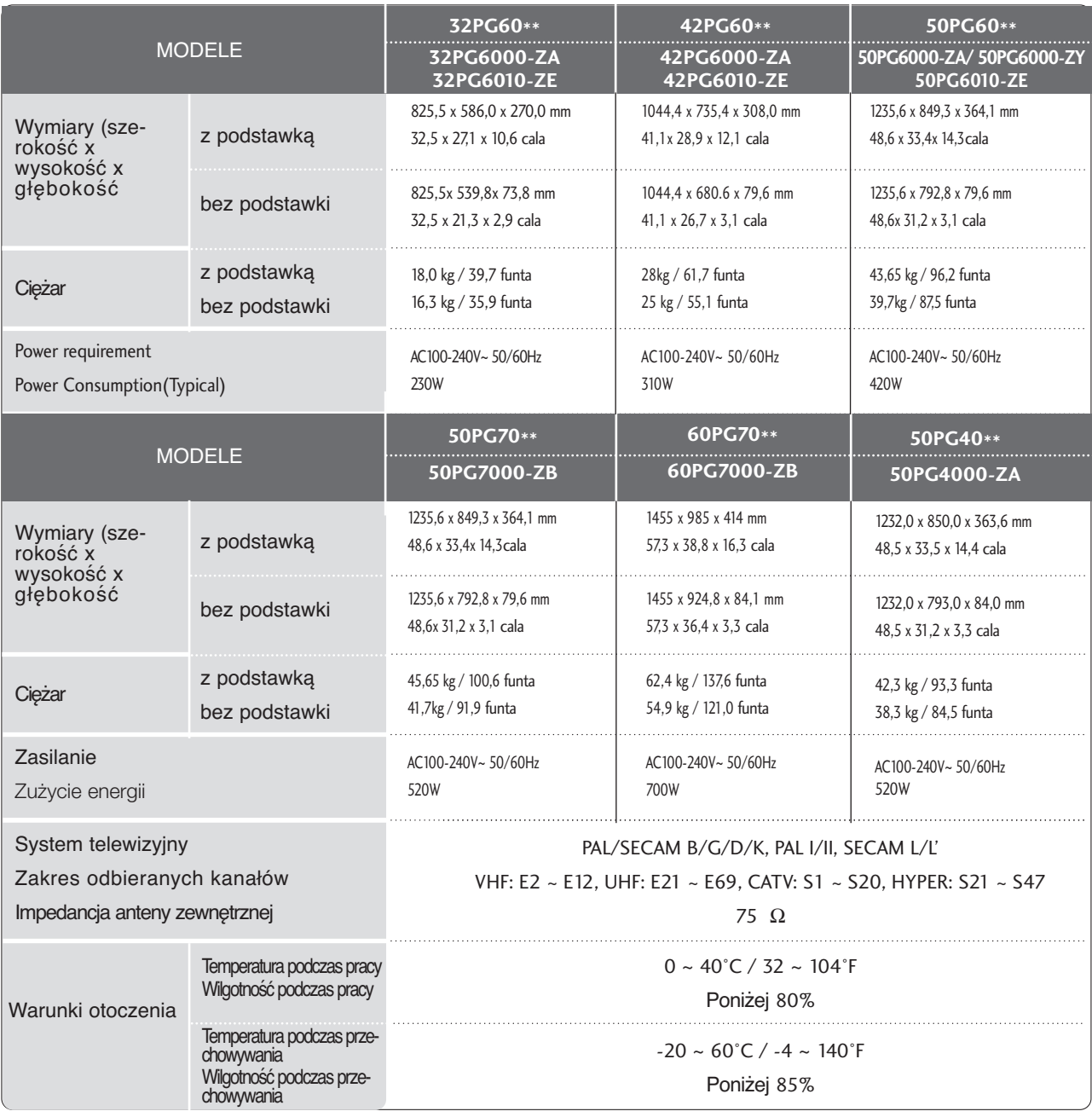

DODATEK **DODATEK**

■ Podane powyżej parametry mogą zostać zmienione bez powiadomienia w celu poprawy jakości.

# **PROGRAMOWANIE PILOTA ZDALNEGO STEROWANIA**

Ten pilot zdalnego sterowania jest pilotem uniwersalnym. Można go zaprogramować tak, aby umożliwiał sterowanie wiekszościa urządzeń innych producentów, którymi można sterować za pomoca pilota. Należy zauważyć, że za pomocą tego pilota może nie być możliwe sterowanie pewnymi modelami innych urzadzeń.

## Programowanie kodu pilota zdalnego sterowania

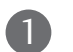

Sprawdê pilota zdalnego sterowania.

Aby sprawdzić, czy pilot zdalnego sterowania umożliwia sterowanie innymi urządzeniami bez konieczności programowania, włącz urządzenie, takie jak odbiornik **STB**, i naciśnij przycisk odpowiedniego trybu (np. **STB**) na pilocie zdalnego sterowania, wskazując nim urządzenie. Przetestuj przyciski POWER (Zasilanie) i P  $\sim \vee$ , aby sprawdzić, czy urządzenie reaguje prawidłowo. Jeśli urządzenie nie reaguje prawidłowo, należy zaprogramować pilota, tak aby umożliwiał sterowanie urządzeniem.

- Włacz urządzenie, dla którego ma być programowany pilot, a nastepnie naciśnij odpowiedni przycisk trybu (np. STB) na pilocie zdalnego sterowania. Przycisk pilota zdalnego sterowania żadanego użytkownika zacznie się świecić. 2
- Naciśnij jednocześnie przyciski MENU i MUTE. Pilot zdalnego sterowania będzie gotowy do zaprogramowania kodu. 3
- Wprowadź numer kodu, używając przycisków na pilocie zdalnego sterowania. Numery kodów programowania dla odpowiednich urządzeń znajdują się w dalszej części tego dokumentu. Jeśli kod będzie prawidłowy, urządzenie wyłączy się. 4
- Naciśnij przycisk **MENU**, aby zapisać kod. 5
- Przetestuj funkcje pilota zdalnego sterowania, aby sprawdzić, czy urządzenie reaguje prawidłowo. Jeśli nie, powtórz czynności od kroku 2. 6

## **HDSTB (PRZYSTAWKA SET-TOP BOX O WYSOKIEJ ROZDZIELCZOŚCI)**

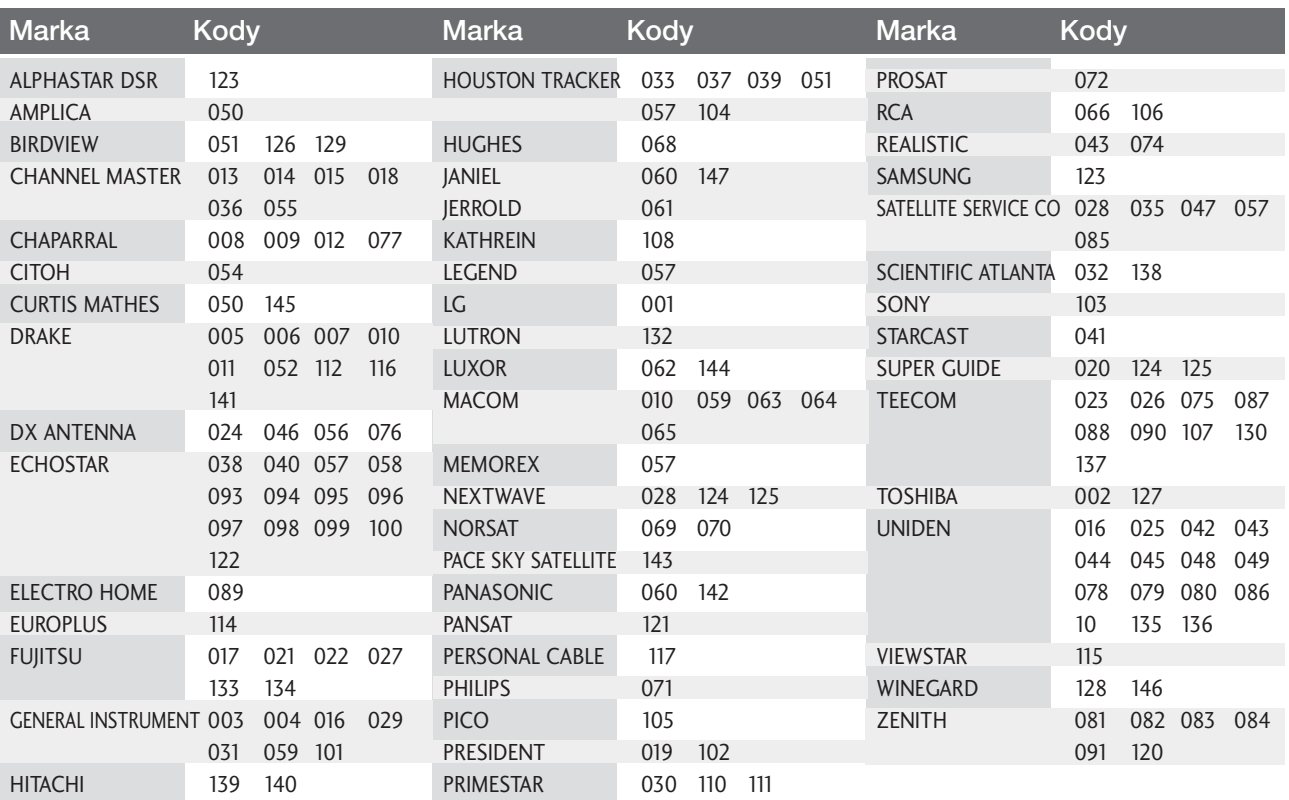

# Kody IR pilota zdalnego sterowania

## 1. Jak podłączyć

■ Podłączyć przewodowy pilot zdalnego sterowania do gniazda zdalnego sterowania monitora.

## 2. Kod IR zdalnego sterowania

### ■ Sygnał wyjściowy

Pulsacja pojedyncza, modulowana sygnałem 37.917kHz przy czestotliwości 455 kHz

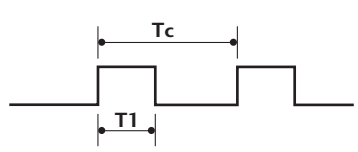

**Tc** Cz´stotliwoÊç przenoszenia FCAR = 1/TC = fOSC/12 Wspó∏czynnik obcià˝enia = T1/TC = 1/3

## $\blacksquare$  Konfiguracja ramki

Pierwsza ramka

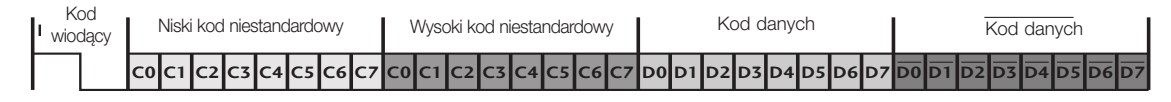

Powtórzona ramka

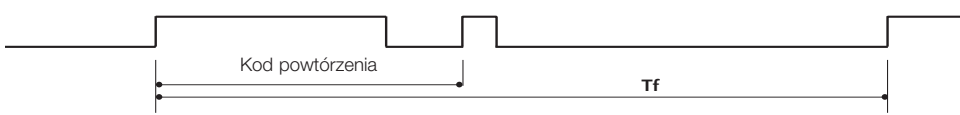

Kod wiodący

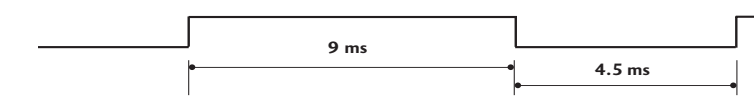

■ Kod powtórzenia

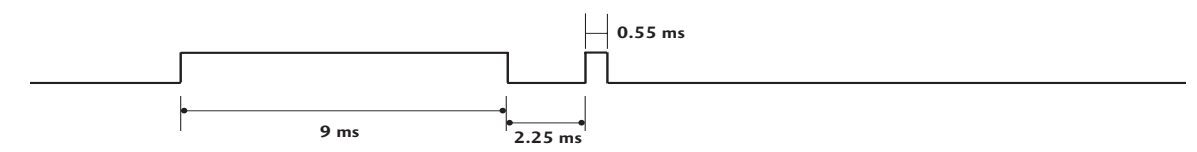

**Opis bitów** 

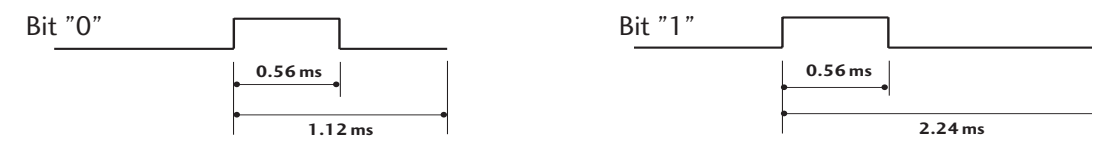

#### ■ Interwał ramki: Tf

Sygnał jest transmitowany tak długo, jak wciśnięty jest przycisk.

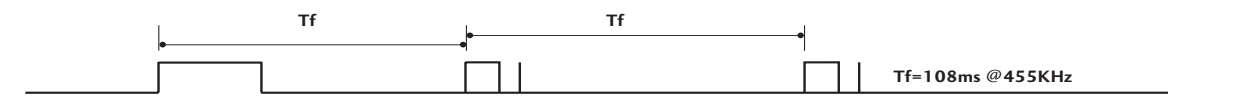

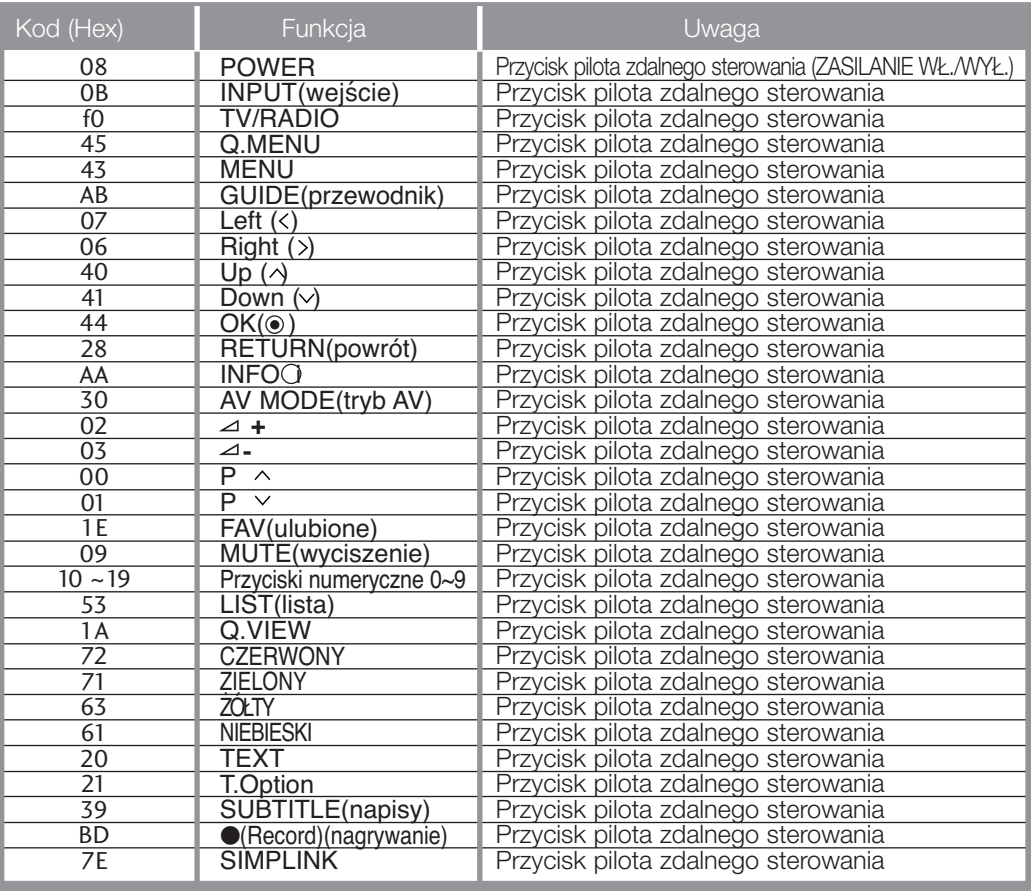

## Ustawienia zewnętrznego urządzenia sterującego

## Instalacja RS-232C

Po podłączeniu wtyku wejściowego RS-232C do zewnętrznego urządzenia sterującego (jak komputer PC lub system sterowania A/V) można zewnętrznie sterować funkcjami monitora.

Podłączyć port szeregowy urządzenia sterującego do złącza RS-232C na tylnym panelu monitora. Kable połączeniowe RS-232C nie znajdują się w wyposażeniu monitora.

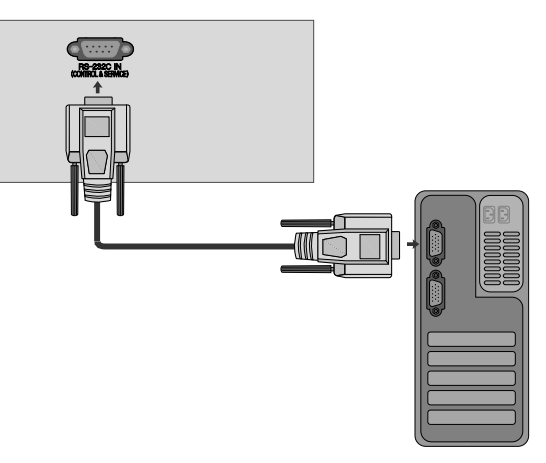

## Rodzaj złącza: D-Sub męski 9-stykowy

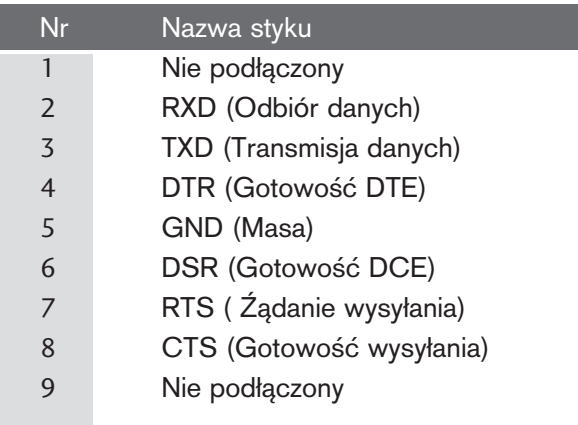

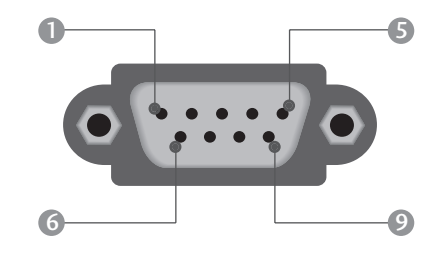

## Konfiguracja RS-232C

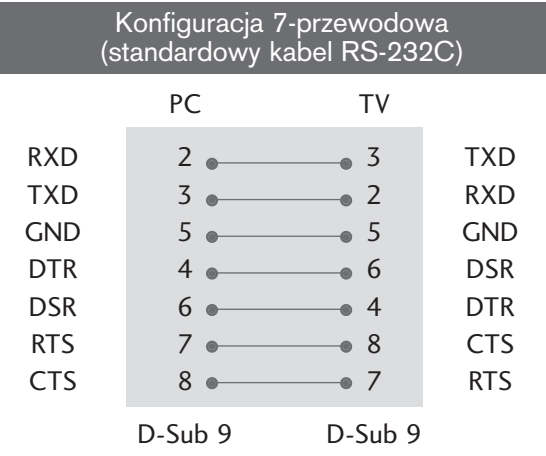

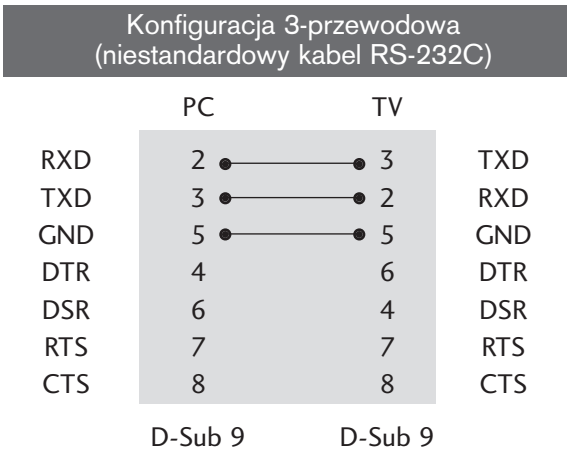

## Ustawianie numeru identyfikacyjnego ID

Funkcja ta służy do nadania monitorowi numeru identyfikacyjnego. Patrz 'Mapowanie danych rzeczywistych1' poniżej. ▶ p. str. 120

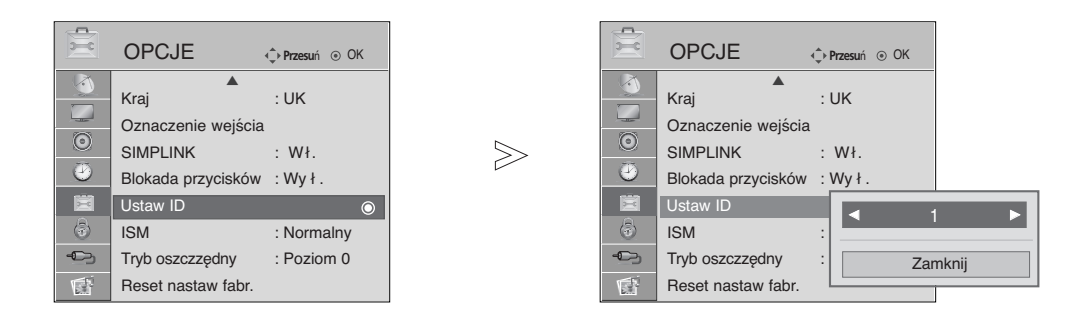

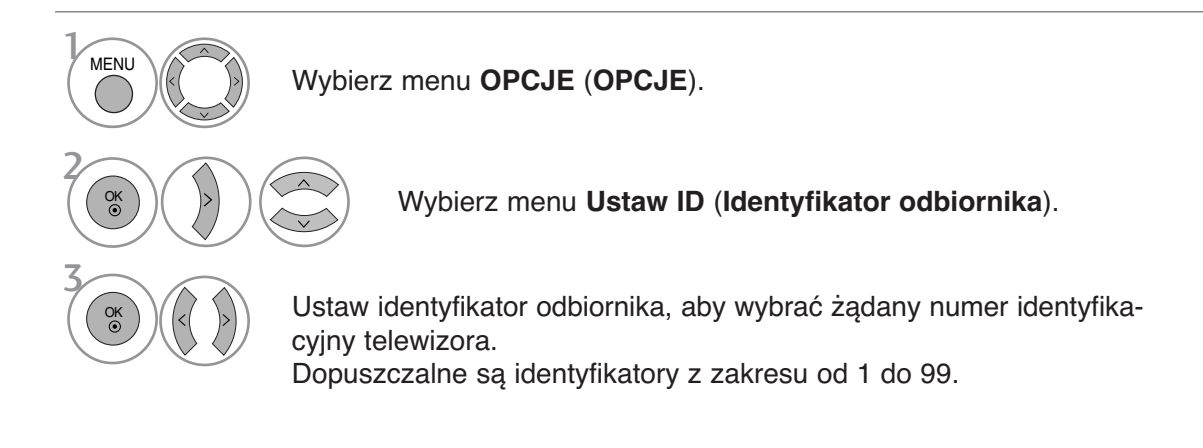

• Naciśnij przycisk **RETURN** (Powrót), aby przejść do poprzedniego ekranu menu.

## Parametry komunikacyjne

- Szybkość transmisji : 9600 bps (UART)
- Ilo∂Ê danych : 8 bitów
- Parzystość: Brak
- Użyć kabla skrzyżowanego.
- Ilo∂Ê bitów stopu : 1 bit
- Kod komunikacji : ASCII

#### Lista poleceń

na ekranie.

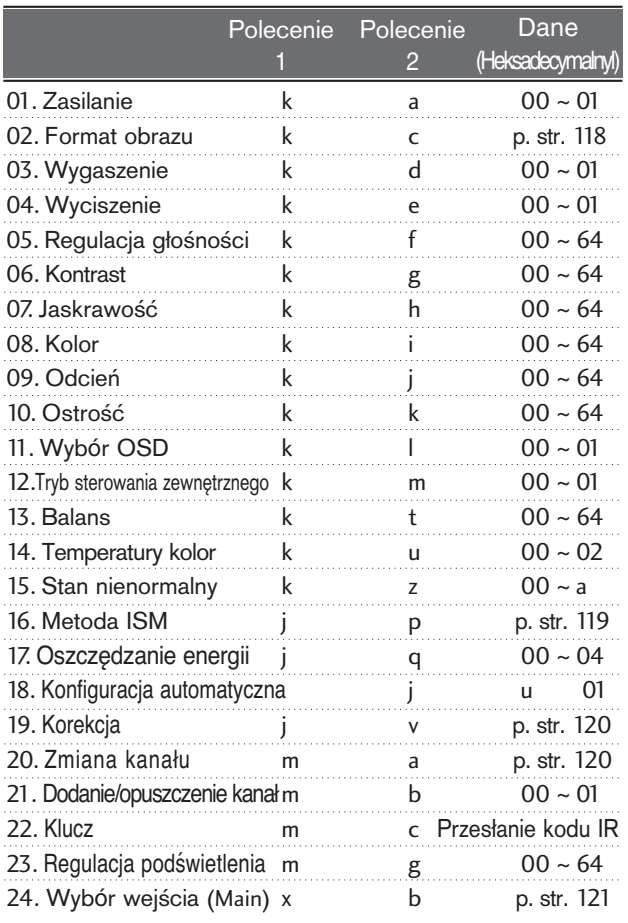

\* Podczas ustawiania pozycji 15–24 menu nie wyświetla się

Protokół nadawania / odbierania

#### Transmisja

#### [Command1][Command2][ ][Set ID][ ][Data][Cr]

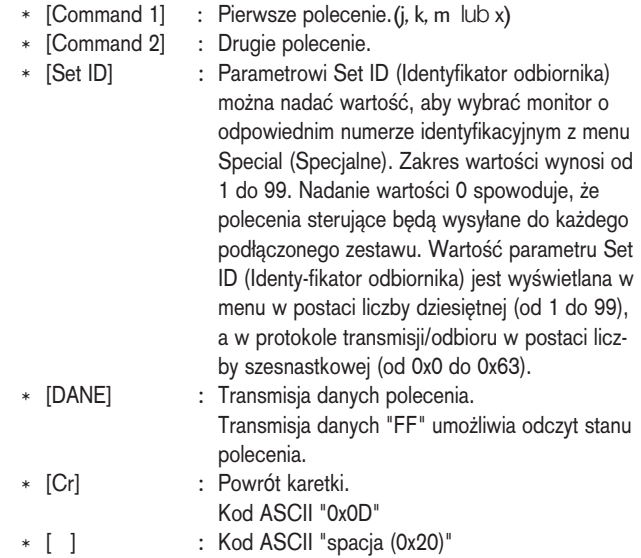

Potwierdzenie prawidłowości

[Command2][ ][Set ID][ ][OK][Dane][x]

\* Monitor transmituje sygna≥ ACK (potwierdzenie) w tym formacie, gdy odbiera normalne dane. Je∂li w tym czasie jest aktywny tryb odczytu danych, potwierdzenie wskazuje aktualny stan danych. Je∂li jest aktywny tryb zapisu danych, kod ten zwraca dane do komputera PC.

#### Potwierdzenie błędu

[Command2][ ][Set ID][ ][NG][Dane][x]

\* Monitor transmituje sygna≥ ACK (potwierdzenie) w tym formacie, gdy odbiera niepoprawne dane od nieprawidłowo wykonywanych funkcji lub gdy występują błędy komunikacji.

#### Dane00: Nieprawidłowy kod

#### 01. Zasilanie (Polecenie : k a)

▶ Steruje włączeniem/wyłączeniem monitora.

Transmisja

[k][a][ ][Set ID][ ][Dane][Cr]

Dane 00: Zasilanie wyłączone 01 : Zasilanie włączone

**Potwierdzenie** 

[a][ ][Set ID][ ][OK][Dane][x]

G Wy∂wietlanie stanu zasilania.

#### Transmisja

[k][a][ ][Set ID][ ][FF][Cr]

#### Potwierdzenie

[a][ ][Set ID][ ][OK/NG][Dane][x]

- \* Jeśli inne funkcje przesyłają '0xFF' zgodnie z ta składnią, dane zwrotne potwierdzenia prezentują status każdej z funkcji.
- \*Status "OK", "Błąd" (error) lub inne komunikaty mogą być wyświetlane na ekranie odbiornika przy włączonym zasilaniu.
- 02. Format obrazu (Polecenie : k c) **(Rozmiar obrazu głównego)**
- $\blacktriangleright$  Do wyboru formatu obrazu. Format ekranu można także ustawiać, korzystając z opcji **Proporcje ekranu** w menu podręcznym Q.MENU lub w menu OBRAZ.

#### **Transmisja**

#### [k][c][ ][Set ID][ ][Dane][Cr]

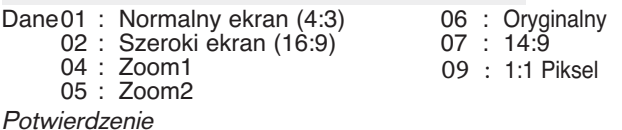

## [c][ ][Set ID][ ][OK/NG][Data][x]

- \* Poprzez wejście PC można ustawić jedynie format 16:9 lub 4:3.
- \* W trybie DTV/HDMI (1080i 50Hz/60Hz, 720p 24Hz/50Hz/60Hz, 1080p 24Hz/30Hz/50Hz/60Hz), Component(720p, 1080i, 1080p 50Hz/60Hz) dostępna jest funkcja Just Scan (Tylko przeglądanie).

#### 03. Wygaszenie (Polecenie : k d)

► Włącza/ wyłącza wygaszenie ekranu.

<u>Transmisja</u>

#### [k][d][ ][Set ID][ ][Dane][Cr]

Dane 00 : Wł. wygaszenia ekranu (obraz wył.) 01 : Wył. wygaszenia ekranu (obraz wł.)

Potwierdzenie

[d][ ][Set ID][ ][OK/NG][Dane][x]

#### 04. Wyciszenie (Polecenie : k e)

► Włącza/ wyłącza wyciszenie dźwięku. Dźwięk można również wyciszyć przy użyciu przy cisku MUTE na pilocie zdalnego sterowania.

#### Transmisja

[k][e][ ][Set ID][ ][Dane][Cr]

Dane 00 : Wyciszenie dźwięku wł. (dźwięk wył.)

01 : Wyciszenie dźwięku wył. (dźwięk wł.)

Potwierdzenie

#### [e][ ][Set ID][ ][OK/NG][Dane][x]

#### 05. Regulacja głośności (Polecenie : k f)

► Do regulacji głośności.

Głośność można również regulować przy użyciu przycisków regulacji głośności na pilocie zdalnego sterowania.

#### Transmisja

[k][f][ ][Set ID][ ][Dane][Cr]

Dane Czerwony : 00 ~ Zielony : 64

\*Patrz "Mapowanie danych rzeczywistych1" poniøej. (p. str.120)

#### Potwierdzenie

[f][ ][Set ID][ ][OK/NG][Dane][x]

#### 06. Kontrast (Polecenie : k g)

Do regulacji kontrastu obrazu. Kontrast można również regulować w menu obrazu.

#### Transmisja

[k][g][ ][Set ID][ ][Dane][Cr]

Dane Czerwony : 00 ~ Zielony : 64 \*Patrz "Mapowanie danych rzeczywistych1" poniøej. (p. str.120)

#### Potwierdzenie

[g][ ][Set ID][ ][OK/NG][Dane][x]

#### 07. Jaskrawość (Polecenie : k h)

► Do regulacji jaskrawości obrazu. Jaskrawość można również regulować w menu obrazu.

#### **Transmisja**

[k][h][ ][Set ID][ ][Dane][Cr]

Dane Czerwony : 00 ~ Zielony : 64

\*Patrz "Mapowanie danych rzeczywistych1" poniøej. (p. str.120) Potwierdzenie

[h][ ][Set ID][ ][OK/NG][Dane][x]

#### 08. Kolor (Polecenie : k i)

 $\blacktriangleright$  Do regulacji koloru obrazu. Kolor można również regulować w menu obrazu.

**Transmisja** 

[k][i][ ][Set ID][ ][Dane][Cr]

Dane Czerwony : 00 ~ Zielony : 64 \*Patrz "Mapowanie danych rzeczywistych1" poniøej. (p. str.120)

#### Potwierdzenie

[i][ ][Set ID][ ][OK/NG][Dane][x]

#### 09. Odcień (Polecenie : k j) (option)

 $\blacktriangleright$  Do regulacji odcienia obrazu. Odcień można również regulować w menu obrazu.

Transmisja

#### [k][j][ ][Set ID][ ][Dane][Cr]

Dane Czerwony : 00 ~ Zielony : 64 \*Patrz "Mapowanie danych rzeczywistych1" poniøej. (p. str.120)

Potwierdzenie

[j][ ][Set ID][ ][OK/NG][Dane][x]

#### 10. Ostro∂Ê (Polecenie : k k)

G Do regulacji ostro∂ci obrazu. Ostrość można również regulować w menu obrazu.

Transmisja

[k][k][ ][Set ID][ ][Dane][Cr]

Dane Czerwony : 00 ~ Zielony : 64 \*Patrz "Mapowanie danych rzeczywistych1" poniøej. (p. str.120)

#### Potwierdzenie

[k][ ][Set ID][ ][OK/NG][Dane][x]

#### 11. Wyb**ó**r OSD (Polecenie : k l)

▶ Do włączenia/wyłączenia OSD (Menu na ekranie).

**Transmisja** 

[k][l][ ][Set ID][ ][Dane][Cr]

#### Dane 00: OSD wyłączone 01 : OSD włączone

Potwierdzenie

[l][ ][Set ID][ ][OK/NG][Dane][x]

#### 12. Tryb sterowania zewnętrznego (Polecenie : k m)

G Do zablokowania elementów sterowania na panelu czołowym i pilocie zdalnego sterowania.

**Transmisja** 

[k][m][ ][Set ID][ ][Dane][Cr]

Dane 00: Blokady wyłaczone 01 : Blokady właczone

#### Potwierdzenie

[m][ ][Set ID][ ][OK/NG][Dane][x]

\* Tego trybu należy używać, jeśli nie jest używany pilot. Włączenie/wyłączenie zasilania powoduje usunięcie blokady przycisków sterujących.

#### 13. Balans (Polecenie : k t)

 $\blacktriangleright$  Do regulacji balansu.

Balans można również regulować w menu dżwięku. Transmisja

[k][t][ ][Set ID][ ][Dane][Cr]

Dane Czerwony : 00 ~ Zielony : 64 \*Patrz "Mapowanie danych rzeczywistych1" poniøej. (p. str.120)

#### Potwierdzenie

[t][ ][Set ID][ ][OK/NG][Dane][x]

#### 14. Temperatury koloru (Polecenie : k u)

Do regulacji temperatury koloru. CSM można również regulować w menu obrazu.

**Transmisja** 

[k][u][ ][Set ID][ ][Dane][Cr]

Dane 00: Średnia 01: Cool 02: Gorący

Potwierdzenie

[u][ ][Set ID][ ][OK/NG][Data][x]

#### 15. Stan nienormalny (Polecenie : k z)

 $\blacktriangleright$  Do rozpoznawania nienormalnego stanu pracy. **Transmisja** 

[k][z][ ][Set ID][ ][FF][ ][Cr]

Dane FF: Odczyt

Potwierdzenie

[z][ ][Set ID][ ][OK/NG][Dane][x]

Dane 00: Tryb normalny (podlaczone zasilanie i sygnal) 01: Brak sygnalu (zasilanie wlaczone)

- 02: Wylacz monitor przy uzyciu pilota
	- 03: Wylacz monitor przy uzyciu funkcji "Sleep time"
- 04: Wylacz monitor przy uzyciu funkcji RS-232C
- 05: Brak napiecia 5V
- 06: Brak pradu AC
- 07: Wylacz monitor przy uzyciu funkcji "Fan Alarm"
- 08: Wylacz monitor przy uzyciu funkcji "Off time"
- 09: Wylacz monitor przy uzyciu funkcji "Auto sleep"
- a: Odbiornik wyłączony w wyniku wykrycia karty AV.

Funkcja ta jest "tylko do odczytu".

#### 16. Metoda ISM**(tylko telewizory plazmowe)** (Polecenie : j p)

▶ Do sterowania metoda ISM. Metode ISM można również regulować w menu OPCJE.

#### Transmisja

[j][p][ ][Set ID][ ][Dane][Cr]

- Dane 01: Inwersja
	- 02: Orbiter 04: Wybielanie 08: Normalny

#### Potwierdzenie

[p][ ][Set ID][ ][OK/NG][Data][x]

- 17. **Power Saving (Oszczędzanie energii) (tylko telewizory plazmowe)** (Polecenie : j q )
- G Do zmniejszenia poboru mocy monitora. Zmniejszenie mocy można również regulować w menu OPCJE. **Transmisja**

## [j][q][ ][Set ID][ ][Dane][ ][Cr]

Dane min.: 00–maks.: 04 (\*transmisja w kodzie szesnastkowym)

#### Potwierdzenie

[q][ ][Set ID][ ][OK/NG][Dane][x]

#### 18. Automatycznie regulacja(Polecenie : j u )

 $\blacktriangleright$  Automatycznie reguluje pozycję obrazu i eliminuje jakiekolwiek drgania obrazu. Działa tylko w trybie RG[PC].

#### Transmisja

[j][u][ ][Set ID][ ][Dane][Cr]

Dane 01: Do odbiornika

Potwierdzenie

[u][ ][Set ID][ ][OK/NG][Dane][x]

#### 19.**Equalize (Korekcja)**(Polecenie : j v )

 $\blacktriangleright$  Regulacja korekcji.

#### Transmisja

[j][v][ ][Set ID][ ][Dane][Cr]

MSB LSB 0

0 0 0 0 0 0 0

L<sub>Częstotliwość:</sub> J L<sub>Czestotliwość</sub>: J

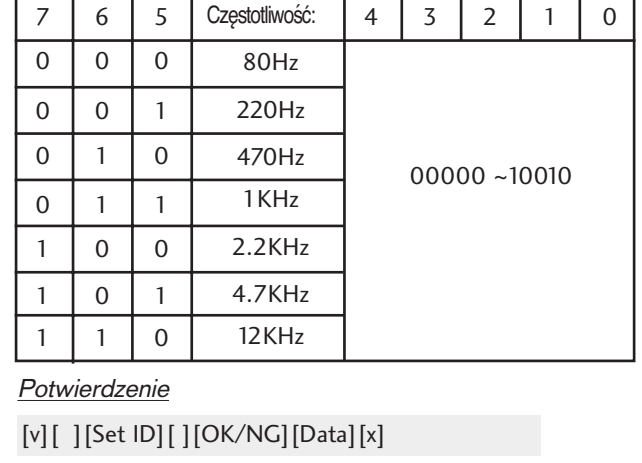

#### 20.**Polecenie wyboru kanału**(Polecenie : m a )

G Wybór kanału dla podanego numeru fizycznego. Transmisja

[m][a][ ][Set ID][ ][Dane0][ ][Dane1][ ][Dane2][Cr]

Dane00: Dane wysokiego kanału Dane01: Dane niskiego kanału np. nr 47 -> 00 2F (2FH) nr 394 -> 01 88 (188H), DTV nr 0 -> bez znaczenia Dane02 0x00: sygnał analogowy główny, 0x10: sygnał cyfrowy główny

Zakres danych kanału Sygnał analogowy — min.: 00–maks.: 63 (0–99) Sygnał cyfrowy — min.: 00–maks.: 3E7 (0–999) Potwierdzenie

[a][ ][Set ID][ ][OK/NG][Dane][x]

Dane Czerwony : 00 ~ Zielony : FF

#### **21. Dodanie/opuszczenie kanału (Polecenie: m b)**

Mapowanie danych rzeczywistych 2  $00 : -40$ 01: -39 02 :-38

28 : 0  $4E : +38$ 4F : +39  $50 : +40$ 

G Umożliwia ustawienie statusu "przeskocz" dla aktualnego programu..

**Transmisja** 

[m][b][ ][Set ID][ ][Dane][Cr]

Dane 00 : Przeskocz 01 : Dodaj

#### Potwierdzenie

[b][ ][Set ID][ ][OK/NG][Dane][x]

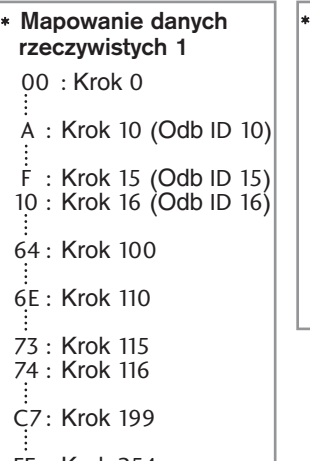

#### FE : Krok 254 FF : Krok 255

#### 22. **Key (Klucz)**(Polecenie : m c )

▶ Do przesyłania kodu zdalnego klucza IR. **Transmisja** 

[m][c][ ][Set ID][ ][Dane][Cr]

Dane Przesłanie kodu IR - p. str. 114

#### **Potwierdzenie**

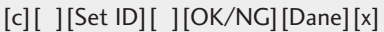

### 23. **Control Back Light (Regulacja podświetlenia) (**Polecenie : m **g)(Tylko telewizory LCD).**

#### $\blacktriangleright$  Regulacja podświetlenia.

#### **Transmisja**

[m][g][ ][Set ID][ ][Dane][Cr]

Dane: Dane min.: 00–maks.: 64 (\* transmisja w kodzie szesnastkowym)

#### Potwierdzenie

[g][ ][Set ID][ ][OK/NG][Dane][x]

#### 24. Wyb**ó**r wej∂cia (Polecenie : x b) (Wej∂cie g≥**ó**wnego obrazu)

G Wybór źródła wejściowego obrazu głównego. Transmisja

[x][b][ ][Set ID][ ][Dane][Cr]

Dane Struktura

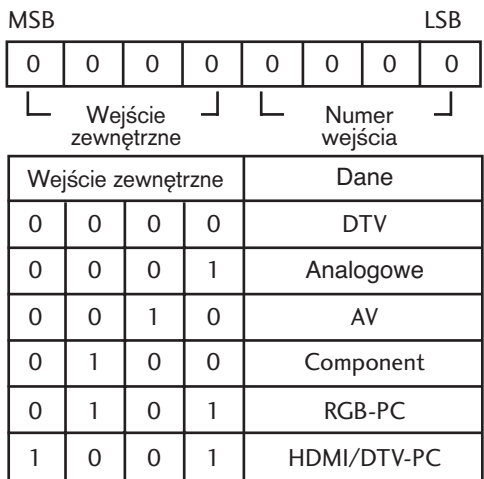

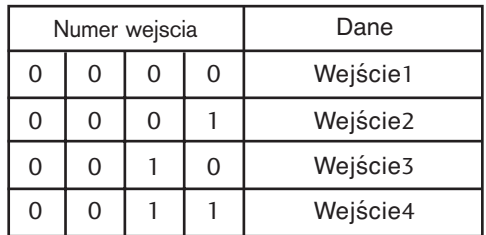

#### Potwierdzenie

[b][ ][Set ID][ ][OK/NG][Dane][x]

## **Informacja dotycząca oprogramowania open source**

#### **Informacja dotycząca oprogramowania open source**

Następujące pliki wykonywalne GPL oraz biblioteki LGPL/MPL użyte w tym produkcie podlegają warunkom określonym w licencjach GPL 2.0, LGPL 2.1 lub MPL 1.1.

**PLIKI WYKONYWALNE GPL:**

- Jądro Linux 2.6
- busybox

#### **BIBLIOTEKI LGPL:**

• glibc

#### **BIBLIOTEKI MPL:**

• Nanox

Firma LG Electronics udostępnia kod źródłowy na dysku CD-ROM za opłatą pokrywającą koszt dystrybucji i obejmującą koszt nośnika, dostawy i obsługi po otrzymaniu zamówienia wysłanego pocztą e-mail na adres:

Opensource@lge.com

Oferta jest ważna przez okres trzech (3) lat od daty dystrybucji niniejszego produktu przez firmę LG **Electronics** 

Na stronach http://www.gnu.org/licenses/old-licenses/gpl-2.0-translations.html i http://www.gnu.org/licenses/old-licenses/lgpl-2.1-translations.html można także uzyskać przetłumaczone wersje licencji GPL oraz LGPL.

- To oprogramowanie powstało częściowo na podstawie prac grupy Independent JPEG Group.
- To oprogramowanie zawiera plik libpng, czyli bibliotekę odwołań PNG.
- To oprogramowanie obejmuje bibliotekę kompresji Zlib opracowaną przez Jeana-Loupa Gailly'ego i Marka Adlera. Copyright (C) 1995-2005 Jean-Loup Gailly and Mark Adler

## **O** NOTE

#### ENG

Some video codecs listed in the manual may not be supported, depending on the region (country).

#### POR

Alguns codecs de vídeo listados no manual podem não ser suportados, dependendo da região (país).

#### POL

Niektóre kodeki wideo wymienione w instrukcji mogą nie być obsługiwane, w zależności od regionu (kraju).

#### **SPA**

Algunos códecs de vídeo que figuran en el manual pueden no ser compatibles, dependiendo de la región (país).

#### THA

ชนิดของไฟล์วิดีโอบางชนิดที่อยู่ในคู่มือเล่มนี้ อาจไม่รองรับการใช้งานในบางพื้นที่(ประเทศ)

# **LG Electronics Inc.**